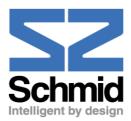

# 

# Watson TDM Operating Manual

Document IdentificationWatson-TDM-Manual-W.docDocument Version2.0-01Document Revision2008-02-07DistributionCustomer

#### **Revision History**

| Revision | Date   | Author | Remarks                                          |
|----------|--------|--------|--------------------------------------------------|
| 2.0-01   | 080207 | RBt    | Update for Plug-in FW 4.1                        |
| 1.2-01   | 071221 | RBt    | Added information about MTBF Values, PSB command |
| 1.1-01   | 070924 | RBt    | Editorial changes                                |
| 1.0-01   | 070523 | RBt    | Initial version                                  |

Copyright 2008 by Schmid Telecommunication, Zurich, Switzerland. All rights reserved. Reproduction of part or all of the contents in any form is expressly prohibited without the prior written consent of Schmid Telecommunication.

Schmid Telecommunication has used its discretion, best judgments and efforts in preparing this document. Any information contained in this document is provided without any warranty of any kind. Schmid Telecommunication hereby disclaims any liability to any person for any kind of damage. Schmid Telecommunication may make improvements and/or changes of this document at any time.

# **Declaration of Conformity**

#### ( f Tabletop Watson TDM tabletop 1p E1 120 Ohm SZ.847.V310 Watson TDM tabletop 1p nx64, E1 120 Ohm SZ.847.V318 Watson TDM tabletop 1p E1 75 Ohm SZ.847.V330 Watson TDM tabletop 1p nx64, E1 75 Ohm SZ.847.V338 Watson TDM tabletop 2p E1 120 Ohm SZ.847.V410 Watson TDM tabletop 2p nx64, E1 120 Ohm SZ.847.V418 Watson TDM tabletop 2p E1 75 Ohm SZ.847.V430 Watson TDM tabletop 2p nx64, E1 75 Ohm SZ.847.V438 Plug-in Watson TDM plug-in 4xDSL 2xE1 120 Ohm SZ.867.V612 Watson TDM plug-in 4xDSL 4xE1 120 Ohm SZ.867.V614 Watson TDM plug-in 4xDSL 2xE1 75 Ohm SZ.867.V632 Watson TDM plug-in 4xDSL 4xE1 75 Ohm SZ.867.V634 Watson TDM plug-in 4xDSL 2xnx64 SZ.867.V682 Watson TDM plug-in 2xDSL nx64 E1 120 Ohm SZ.867.V218 Watson TDM plug-in 2xDSL nx64 E1 75 Ohm SZ.867.V238 Watson TDM plug-in 2xDSL nx64 E1 120 Ohm SZ.867.V218 Regenerator Regenerator Watson TDM and Watson 5 SZ.856.V310 Regenerator Watson TDM and Watson 5 SZ.856.V311 Regenerator Watson TDM and Watson 5 SZ.856.V410

Manufacturer:

Schmid Telecom AG, Binzstrasse 35, CH-8045 Zurich

The products mentioned above comply with the regulations of the following European Directives:

#### 2004/108/EC

Directive containing requirements regarding electromagnetic compatibility.

#### 2006/95/EC

Directive containing requirements regarding safety.

#### 99/5/EEC

Directive containing requirements regarding Radio & Telecommunication Terminal Equipment.

#### 2002/96/CE

Directive containing requirements regarding the prevention of waste electrical and electronic equipment (**WEEE**), and in addition, the reuse, recycling and other forms of recovery of such wastes so as to reduce the disposal of waste.

#### 2002/95/CE

Directive containing requirements to approximate the laws of the Member States on the restrictions of the use of hazardous substances (**RoHS**) in electrical and electronic equipment and to contribute to the protection of human health and the environmentally sound recovery and disposal of waste electrical and electronic equipment.

The compliance of the above mentioned product with the requirements of the directive 2004/108/EC is ensured by complete application of the following harmonized European Standards:

#### EN 300386:2000

The compliance of the above mentioned product with the requirements of the directive 2006/95/EC is ensured by complete application of the following harmonized European Standards:

#### EN 60950:2006 (IEC 60950:2005)

The compliance of the above mentioned product with the requirements of the directive 99/5/EEC is ensured by complete application of the following harmonized European Standards:

EN 55022:1998, EN 55024:1998

#### EN 60950:2006 (IEC 60950:2005)

The product mentioned above is labeled in accordance with European Directive 2002/96/EC concerning waste electrical and electronic equipment (WEEE). The Directive determines the framework for the return and recycling of used appliances as applicable throughout the European Union. This label is applied to the product to indicate that the product is not to be thrown away, but rather reclaimed upon end of life per this Directive.

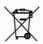

The product mentioned above has been designed and produced following the Directive 2002/95/EC of the European Parliament and of the Council of 27 January 2003 on the restriction of the use of certain hazardous substances in electrical and electronic equipment and is compliant to the allowed concentration values defined by the European Committee. The compliance of the above mentioned products with the specified requirements of the applicable directives and harmonized and non-harmonized standards is shown in the following internal and external test reports:

- Watson\_TDM\_EMC\_Report\_0.1.pdf
- wTdm\_ntu\_safetyPreTestReport\_847418
- Watson\_TDM\_EMC\_External\_Report\_1.pdf

CE Label attached to the product(s): Issued by:

on minirack, on tabletop, on 19" subrack (for plug-in only) Schmid Telecom AG Binzstrasse 35 CH-8045 Zurich Zurich, 2007-01-10

Place and date:

Signatures:

Signature 1

Signature 2

P. Frey

Ronny Colotto

1 labo to

Rolf Frey

To reduce the risk of fire, bodily injury, and damage to the equipment the following precautions must be observed:

- Read and follow all warning notices and instructions marked on the product or included in the manual.
- Installation of this equipment has to be done by qualified personnel only.
- To achieve safety and satisfactory EMC performance, the plug-in boards have to be inserted into appropriate subracks. Subrack slots that are not used must covered with a blanking plate.
- The subracks must be connected to earth. This is achieved by installing the subracks into properly grounded rack or by connecting the protective ground terminal provided on some subracks to the earthing network.
- If the subracks are installed in racks then these racks must be connected to the earthing network according to ETS 300 253.
- Where protective ground terminals are available on subracks these terminals are marked with the symbol ④. The following rules must be observed:
  - The earthing network must be connected to the protective ground terminal continuously and securely.
  - Where the subracks are fitted with an AC power connector the earthing network must be connected securely to the protective ground terminal even if the AC power cord is disconnected from the subracks.
  - The protective grounding may only be disconnected from the subracks after the DSL line has been disconnected from the plug-in.
- This product is to be used with telecommunications circuits. Take the following precautions:
  - Never install telephone wiring during a lightning storm.
  - Never install telephone jacks in wet locations unless the jack is specifically designed for wet locations.
  - Never touch uninsulated telephone wires or terminals unless the telephone line has been disconnected at the network interface.
  - Use caution when installing or modifying telephone lines.
  - Avoid using a telephone (other than a cordless type) during an electrical storm. There may be a remote risk of electric shock from lightning.
  - Do not use the telephone to report a gas leak in the vicinity of the leak.
- Condensation may occur externally or internally if this product is moved from a colder room to a warmer room. When moving this product under such conditions, allow ample time for this product to reach room temperature and to dry before operating.
- This product is intended for use in environments as stated in the technical specifications. Do not use this product in areas classified as hazardous locations. Such areas include patient care areas of medical and dental facilities,

oxygen-laden environments, or industrial facilities. Contact your local electrical authority governing building construction, maintenance, or safety for more information regarding the installation of this product.

- Slots and openings in this product are provided for ventilation and should never be blocked or covered, since these ensure reliable operation of this product and protect it from overheating. This product should not be placed in a built-in apparatus such as a rack unless the apparatus has been specifically designed to accommodate the product, proper ventilation is provided for the product, and the product instructions have been followed.
- This product should be placed away from radiators, heat registers, stoves, or other pieces of equipment that produce heat. Allow sufficient air circulation around the product and the AC adapter during use to ensure adequate cooling of the device.
- Do not use this product in a wet location.
- Normal operation of this product is only possible when the external housing is left in place.
- This product should be operated only from the type of power source indicated on the product's electrical ratings label. If you have questions about the type of power source to use, contact your local Schmid Distributor or local power company.
- Be sure that the power outlet you plug the power cord into is easily accessible and located as close to the equipment operator as possible. When you need to disconnect power to this product, be sure to unplug the power cord from the electrical outlet.
- Ensure that the voltage select switch, if provided on this product, is in the correct position for the type of voltage in your country (115 VAC or 230 VAC).
- Do not allow anything to rest on any of the attached cables and do not position this product where persons will walk or trip on the cables.
- Unplug this product from the wall outlet before cleaning. Do not use liquid cleaners or aerosol cleaners. Use a damp cloth for cleaning.
- Never push a foreign object through an opening in this product.
- Unplug the product from the electrical outlet and contact your local Schmid Distributor under the following conditions:
  - The power cord, extension cord, or plug is damaged.
  - Liquid has been spilled or an object has fallen into this product.
  - This product has been exposed to water.
  - This product has been dropped or damaged in any way.
  - There are noticeable signs of overheating.
  - This product does not operate normally when you follow the operating instructions.

- Do not attempt to service this product yourself, as opening or removing covers may expose you to dangerous high voltage points or other risks. Refer all servicing to your local Schmid Distributor.
- Upon completion of any service or repairs to this product, have your local Schmid Distributor perform any safety checks required by the repair procedure or by local codes to determine that the product is in proper operating condition.

# **Limited Product Warranty**

Schmid Telecom warrants that for two (2) years from the date of shipment to Customer, all products manufactured by Schmid Telecom will be free from defects in materials and workmanship. Schmid Telecom also warrants that products will conform to the applicable specification and drawings for such products, as contained in the Product Manual on in Schmid Telecom internal specifications and drawings for such products (which may or may not be reflected in the Product Manual). This warranty only applies if Customer gives Schmid Telecom written notice of defects during the warranty period. Upon such notice, Schmid Telecom will, at its option, either repair or replace the defective item.

If Schmid Telecom is unable, in a reasonable time, to repair or replace any equipment to a condition as warranted, Customers is entitled to a full refund of the purchase price upon return of the equipment to Schmid Telecom. This warranty applies only to the original purchaser and is not transferable without Schmid Telecom express written permission. This warranty becomes null and void if Customer modifies or alters the equipment in any way, other than as specifically authorized by Schmid Telecom.

Except for the limited warranty described above, the foregoing constitutes the sole and exclusive remedy of the Customer and the exclusive liability of Schmid Telecom and is in Lieu of any and all other warranties (expressed or implied). Schmid Telecom specifically disclaims all other warranties, including (without limitation), all warranties of merchantability and fitness for a particular purpose. Some states do not allow the exclusion of implied warranties, so this exclusion may not apply to Customer.

In no event will Schmid Telecom or its suppliers be liable to Customer for any incidental, special, punitive, exemplary or consequential damages experienced by either Customer or a third party (including, but not limited to, loss of data or information, loss of profits, or loss of use). Schmid Telecom is not liable for damages for any cause whatsoever (whether based in contract, tort, or otherwise) in excess of the amount paid for the item. Some states do not allow the limitation or exclusion of liability for incidental or consequential damages, so the above limitation or exclusion may not apply to Customer.

# **Table of Contents**

| 1 | Refe | erences | 5                                                    | 1-1  |
|---|------|---------|------------------------------------------------------|------|
| 2 | Wat  | son TD  | M Overview                                           | 2-2  |
|   | 2.1  | Introd  | luction                                              |      |
|   | 2.2  |         | m Features                                           |      |
|   | 2.3  | Acces   | ssories                                              |      |
|   | 2.4  |         | patibility with other Watson modems                  |      |
| 3 | Wat  | son TD  | M Features                                           | 3-1  |
|   | 3.1  | DSL I   | nterface                                             | 3-1  |
|   |      | 3.1.1   | Master / Slave                                       | 3-1  |
|   |      | 3.1.2   | Linerates and payload rates                          | 3-1  |
|   |      | 3.1.3   | Multipair operation                                  | 3-2  |
|   |      | 3.1.4   | DSL Clocking options                                 | 3-3  |
|   |      | 3.1.5   | Power Backoff                                        | 3-4  |
|   |      | 3.1.6   | Wetting Current                                      | 3-5  |
|   | 3.2  | E1 Int  | terface                                              | 3-5  |
|   |      | 3.2.1   | Framing                                              | 3-5  |
|   |      | 3.2.2   | AIS Detection                                        | 3-6  |
|   |      | 3.2.3   | AIS Generation                                       | 3-6  |
|   |      | 3.2.4   | E1 Clock Modes                                       | 3-7  |
|   |      | 3.2.5   | High Capacity E1                                     | 3-8  |
|   | 3.3  | ISDN    | PRA Interface                                        | 3-10 |
|   |      | 3.3.1   | CRC4 Processing Options                              | 3-10 |
|   |      | 3.3.2   | Generation of CRC4 error notifications to the ET     | 3-14 |
|   | 3.4  | nx64    | kbit/s Interface                                     | 3-15 |
|   |      | 3.4.1   | Features                                             | 3-15 |
|   |      | 3.4.2   | Handshake Operation                                  | 3-16 |
|   |      | 3.4.3   | Supported V.54 Loops                                 | 3-16 |
|   |      | 3.4.4   | Automatic Loop Control through the DTE/DCE Interface | 3-16 |
|   |      | 3.4.5   | Clock Direction                                      | 3-17 |
|   |      | 3.4.6   | Clock Polarity                                       | 3-17 |
|   |      | 3.4.7   | Byte Timing                                          | 3-17 |
|   |      | 3.4.8   | Multiservice / nx64 Clock Modes                      | 3-17 |
|   | 3.5  | Times   | slot Mapping                                         | 3-18 |
|   |      | 3.5.1   | E1 mappings                                          | 3-18 |
|   |      | 3.5.2   | nx64 mappings                                        | 3-19 |
|   |      | 3.5.3   | Multiservice and Mixed Mode mappings                 | 3-20 |

|   | 3.6   | Point-to-Multipoint Operation                           | -21 |
|---|-------|---------------------------------------------------------|-----|
|   |       | 3.6.1 Introduction                                      | -21 |
|   |       | 3.6.2 Configuration                                     | -22 |
|   |       | 3.6.3 Multipoint Configuration Example                  | -25 |
|   |       | 3.6.4 Multipoint Cascading                              | -26 |
|   | 3.7   | Performance Monitoring                                  | -28 |
|   |       | 3.7.1 DSL Parameters                                    | -28 |
|   |       | 3.7.2 G.826 Performance Monitoring                      | -28 |
|   | 3.8   | Test loops                                              | -30 |
|   | 3.9   | Automatic Protection Switching (APS)                    | -31 |
|   | 3.10  | Password Protection                                     |     |
| 4 | Wats  | son TDM Regenerator                                     | 4-1 |
|   | 4.1   | Operating modes                                         |     |
|   | 4.2   | Interface Designation                                   |     |
|   | 4.3   | Cascading                                               |     |
|   | 4.4   | Powering                                                |     |
| _ |       | 0                                                       |     |
| 5 |       | ering                                                   |     |
|   | 5.1   | Plug-in                                                 |     |
|   | 5.2   | Tabletop                                                |     |
|   |       | 5.2.1 Power and Grounding                               |     |
|   | 5.3   | Remote Powering                                         |     |
|   |       | 5.3.1 Remote power feeding on plug-ins                  |     |
|   |       | 5.3.2 Remote powering of Tabletops                      |     |
|   |       | 5.3.3 Powering Status Display                           |     |
|   |       | 5.3.4 Power Failure Alarm                               |     |
|   |       | 5.3.5 Remote powering reach                             | 5-4 |
| 6 | LED   | s, Alarms                                               |     |
|   | 6.1   | Plug-in LEDs                                            |     |
|   |       | 6.1.1 Plug-in LED mapping                               |     |
|   |       | 6.1.2 Plug-in LED Indications                           |     |
|   | 6.2   | Tabletop LEDs                                           |     |
|   |       | 6.2.1 Tabletop LED mapping                              |     |
|   |       | 6.2.2 Tabletop LED Indications                          |     |
|   | 6.3   | Alarm Conditions                                        |     |
|   | 6.4   | Alarm Relays                                            |     |
|   | 6.5   | Initialization Errors                                   | 6-4 |
| 7 | The l | Monitor                                                 | 7-1 |
|   | 7.1   | Introduction                                            | 7-1 |
|   | 7.2   | Addressing                                              | 7-2 |
|   |       | 7.2.1 Plug-in in subrack                                | 7-2 |
|   |       | 7.2.2 Plug-in in minirack mechanics or tabletop housing | 7-3 |
|   |       | 7.2.3 Tabletop                                          | 7-3 |

|   | 7.3 | The Monitor                                              | 7-4    |
|---|-----|----------------------------------------------------------|--------|
|   |     | 7.3.1 Main Menu                                          |        |
|   |     | 7.3.2 Menus                                              |        |
|   |     | 7.3.3 Help                                               |        |
|   |     | 7.3.4 Shortcuts                                          |        |
|   |     | 7.3.5 Continuous Displays                                | 7-5    |
| 8 | Mon | itor Command Reference                                   | 8-1    |
|   | 8.1 | Introduction                                             | 8-1    |
|   | 8.2 | Configuration Management CM                              | 8-2    |
|   |     | 8.2.1 General Commands                                   | 8-2    |
|   |     | 8.2.2 Plug-in Configuration                              | 8-6    |
|   |     | 8.2.3 DSL Configuration                                  | 8-7    |
|   |     | 8.2.4 User Interface Configuration                       | 8-8    |
|   |     | 8.2.5 E1 Configuration                                   | . 8-10 |
|   |     | 8.2.6 PRA Configuration                                  |        |
|   |     | 8.2.7 n x 64 kbit/s configuration                        |        |
|   |     | 8.2.8 Automatic Protection Switching (APS) Configuration | . 8-12 |
|   | 8.3 | Fault and Maintenance Management FMM                     |        |
|   |     | 8.3.1 Diagnostic and Status                              | . 8-14 |
|   |     | 8.3.2 Automatic Protection Switching                     |        |
|   |     | 8.3.3 Alarm and Alarm History                            |        |
|   |     | 8.3.4 Loops                                              |        |
|   |     | 8.3.5 Reset Commands                                     |        |
|   | 8.4 | Performance Management PM                                |        |
|   |     | 8.4.1 G.826 Statistics                                   |        |
|   |     | 8.4.2 Bit Error Rate Tests                               |        |
|   | 8.5 | Security and Remote Management SM                        |        |
|   |     | 8.5.1 Connection control                                 |        |
|   |     | 8.5.2 Inventory                                          |        |
|   |     | 8.5.3 Password Commands                                  |        |
|   | 8.6 | Monitor Commands for minirack operation                  | . 8-31 |
| 9 | Con | nectors                                                  | . 9-32 |
|   | 9.1 | Location of connectors                                   | . 9-32 |
|   |     | 9.1.1 Plug-in Modems                                     |        |
|   |     | 9.1.2 Tabletop Modems                                    | . 9-34 |
|   | 9.2 | DSL Connector                                            | . 9-35 |
|   | 9.3 | E1 Connectors                                            | . 9-36 |
|   |     | 9.3.1 120 Ohm Connectors on Plug-in                      | . 9-36 |
|   |     | 9.3.2 120 Ohm Connectors on Tabletop                     | . 9-37 |
|   |     | 9.3.3 75 Ohm Connectors                                  | . 9-37 |
|   | 9.4 | nx64 kbit/s Connector                                    | . 9-38 |
|   |     | 9.4.1 Connector                                          | . 9-38 |
|   | 9.5 | Monitor Connector                                        | . 9-40 |
|   | 9.6 | Power and Grounding Connectors                           | . 9-41 |
|   |     | 9.6.1 Tabletop Power Connector                           | . 9-41 |
|   |     | 9.6.2 Ground connector                                   | . 9-41 |

|    | 9.7  | Regenerator Connector                             | 9-42  |
|----|------|---------------------------------------------------|-------|
| 10 | Cabl | les and Mechanics                                 | 10-43 |
|    | 10.1 | Overview                                          | 10-43 |
|    |      | 10.1.1 Plug-in                                    | 10-43 |
|    |      | 10.1.2 Tabletop                                   | 10-44 |
|    | 10.2 | Cable Reference                                   | 10-45 |
|    |      | 10.2.1 DSL Cable                                  | 10-45 |
|    |      | 10.2.2 120 Ohm Cable for Plug-in                  | 10-46 |
|    |      | 10.2.3 V.35 DTE Cable                             | 10-47 |
|    |      | 10.2.4 V.35 DCE Cable                             | 10-48 |
|    |      | 10.2.5 X.21 DTE Cable                             | 10-49 |
|    |      | 10.2.6 X.21 DCE Cable                             | 10-49 |
| 11 | Tech | nnical Specifications                             | 11-1  |
|    | 11.1 | Interfaces                                        | 11-1  |
|    |      | 11.1.1 DSL Line Interface                         | 11-1  |
|    |      | 11.1.2 User Interfaces                            | 11-2  |
|    |      | 11.1.3 Monitor Interface                          | 11-2  |
|    | 11.2 | Internal clock                                    | 11-3  |
|    | 11.3 | Automatic Protection Switching                    | 11-3  |
|    | 11.4 | Power Consumption                                 | 11-3  |
|    |      | 11.4.1 Plug-in                                    |       |
|    |      | 11.4.2 Tabletop                                   |       |
|    |      | 11.4.3 Regenerator                                | 11-4  |
|    | 11.5 | MTBF Values                                       | 11-4  |
|    |      | 11.5.1 Plug-in                                    | 11-4  |
|    |      | 11.5.2 Tabletop                                   | 11-4  |
|    |      | 11.5.3 Regenerator                                | 11-4  |
|    | 11.6 | Environment                                       | 11-5  |
|    |      | 11.6.1 Climatic Conditions (Plug-in and Tabletop) | 11-5  |
|    |      | 11.6.2 Climatic Conditions (Regenerator)          | 11-5  |
|    |      | 11.6.3 Safety                                     |       |
|    |      | 11.6.4 EMC                                        | 11-5  |
|    | 11.7 | Physical dimensions and weight                    | 11-5  |
|    |      | 11.7.1 Plug-in                                    | 11-5  |
|    |      | 11.7.2 Tabletop                                   | 11-5  |
|    |      | 11.7.3 Regenerator                                | 11-5  |
| 12 | Prod | duct Order Codes                                  | 12-6  |
|    | 12.1 | Plug-in                                           | 12-6  |
|    | 12.2 | Tabletop                                          | 12-6  |
|    | 12.3 | Regenerator                                       | 12-7  |
|    |      | Accessories                                       |       |
|    | 12.5 | Cables                                            | 12-8  |

# Figures

| Figure 3-1: Power backoff                                                       | 3-4   |
|---------------------------------------------------------------------------------|-------|
| Figure 3-2: Power backoff with regenerator                                      | 3-5   |
| Figure 3-3: Clock architecture                                                  | 3-7   |
| Figure 3-4: Synchronous Operation (="Loop Timing")                              | 3-7   |
| Figure 3-5: External Clock Mode                                                 | 3-8   |
| Figure 3-6: LTUMODE 14                                                          | 3-8   |
| Figure 3-7: LTUMODE 15                                                          | 3-9   |
| Figure 3-8: LTUMODE 16                                                          | 3-9   |
| Figure 3-9: Reference Points of the PRA                                         | 3-10  |
| Figure 3-10: Digital Link without CRC Processing                                | 3-11  |
| Figure 3-11: Digital Link with CRC Processing in the NT1                        | 3-12  |
| Figure 3-12: Digital Link with CRC Processing in the LT and NT1                 | 3-13  |
| Figure 3-13: Digital Link with CRC Monitoring in the NT1                        | 3-14  |
| Figure 3-14: Mixed mode mapping                                                 | 3-20  |
| Figure 3-15: Mixed Mode multiservice mapping                                    | 3-20  |
| Figure 3-16: Examples of Multipoint Configuration                               | 3-22  |
| Figure 3-17: Multipoint configuration screen                                    | 3-23  |
| Figure 3-18: Multipoint example                                                 |       |
| Figure 3-19: Multipoint cascading example                                       | 3-26  |
| Figure 3-20: E1 G.826 Performance Evaluation                                    |       |
| Figure 3-21: PRA G.826 Performance Evaluation                                   | 3-29  |
| Figure 3-22: Test Loops controlled by the DSL Master                            | 3-30  |
| Figure 3-23: Test Loops controlled by the DSL Slave                             | 3-30  |
| Figure 3-24: Automatic Protection Switching                                     | 3-31  |
| Figure 4-1: Regenerator Interface Designation                                   |       |
| Figure 4-2: Cascading and addressing regenerators                               | 4-2   |
| Figure 4-3: Regenerator powering reach vs. Loop resistance                      |       |
| Figure 5-1: Line feed current vs. loop resistance for different values of power |       |
| Figure 7-1: Addressing for plug-ins with one subsystem                          |       |
| Figure 7-2: : Addressing for plug-ins with two subsystems                       |       |
| Figure 7-3: : Addressing for plug-ins with four subsystems                      |       |
| Figure 10-1: Plug-in cables and mechanics                                       |       |
| Figure 10-2: Tabletop cables and mechanics                                      |       |
| Figure 10-3: DSL Cable, 4 pairs, 5m, open end                                   |       |
| Figure 10-4: Cable 2 x E1, 5 m                                                  | 10-46 |

#### Tables

| Table 3-1: Multipair configurations                                            | 3-2  |
|--------------------------------------------------------------------------------|------|
| Table 3-2: 3p and 4p restrictions with Watson 5 modems                         | 3-3  |
| Table 3-3: DSL Clock Modes                                                     | 3-3  |
| Table 3-4: Power Backoff                                                       | 3-4  |
| Table 3-5: E1 mappings                                                         | 3-18 |
| Table 3-6:TS0/TS16 options                                                     | 3-19 |
| Table 3-7: nx64 mappings                                                       |      |
| Table 3-8: Mixed Mode mappings                                                 | 3-21 |
| Table 3-9: Multipoint configuration command MP                                 | 3-23 |
| Table 6-1: LED mapping for plug-in                                             | 6-1  |
| Table 6-2: Plug-in LED indications                                             | 6-1  |
| Table 6-3: Plug-in LED indications during firmware download                    |      |
| Table 6-4: Tabletop LED indications                                            |      |
| Table 6-5: Tabletop LED indications during firmware download                   | 6-2  |
| Table 6-6: Software Initialization Errors                                      | 6-4  |
| Table 7-1: Command Shortcuts                                                   |      |
| Table 8-1: Command language elements                                           | 8-1  |
| Table 8-2: DEFAULT values for Watson TDM plug-ins with 4 x E1 user interfaces. | 8-4  |
| Table 8-3: DEFAULT values for Watson TDM tabletop modems                       | 8-5  |
| Table 8-4 : LTU modes                                                          | 8-6  |
| Table 8-5: SHDSL EOC addressing                                                | 8-29 |
| Table 12-1: Watson TDM plug-in modem order codes                               | 12-6 |
| Table 12-2: Watson TDM tabletop modem order codes                              | 12-6 |
| Table 12-3: Watson TDM Regenerator order codes                                 | 12-7 |
| Table 12-4: Accessories for plug-in modems                                     | 12-7 |
| Table 12-5: Accessories for tabletop modems                                    | 12-7 |
| Table 12-6: Accessories for regenerators                                       | 12-7 |
| Table 12-7: Cables                                                             | 12-8 |

# References

- [1] Schmid Telecom, Watson TDM Release Notes
- [2] Schmid Telecom, ACU 2R Operating Manual
- [3] Schmid Telecom, CMU Revision B Operating Manual
- [4] Schmid Telecom, WEM-2 Users Manual
- [5] Schmid Telecom, Watson Firmware Download Manual
- [6] Schmid Telecom, Watson Rack Operating Manual
- [7] Schmid Telecom, Watson Minirack Mechanics Operating Manual
- [8] Schmid Telecom, Watson Tabletop Housing for Plug-in Manual
- [9] Schmid Telecom, Watson Regenerator Case Manual
- [10] ETSI TS 101 524
- [11] ITU-T G.991.2

1

2

# Watson TDM Overview

# 2.1 Introduction

The Watson TDM family is an SHDSL transmission system compliant to ITU-T G.991.2 [11] and to ETSI TS 101 524 [10].

SHDSL uses pulse amplitude modulation (PAM) with 16 or 32 constellations and Trellis coding. Multiple linerates as well as 1-pair, 2-pair, and 4-pair DSL transmission are supported.

The Watson TDM modems are available as plug-in cards and as tabletop units. The plug-in cards normally work as Line Termination Units (LTU, STU-C in [11]). They can be configured for remote powering of tabletop modems.

The tabletop units normally operate as Network Termination Units (NTU, STU-R in [11]). Tabletop modems can either be powered remotely from a plug-in modem or locally with an AC/DC adaptor.

Both plug-in an tabletop modems can be configured either as DSL master (STU-C in [11]) or as DSL slave (STU-R in [11]).

The Watson TDM Regenerator is used to extend the reach of a DSL link. The regenerator works in 1-pair and 2-pair modes, is cascadeable for very long links and is available with a number of housing options. Powering of the regenerator is either from a plug-in modem or locally.

# 2.2 Modem Features

The Watson TDM modems are designed to transport E1 or nx64 kbps data signals.

Multiservice operation: on modems equipped with both E1 and data interfaces both interfaces can be active simultaneously. In multiservice operation the available DSL linerate is split between E1/fractional E1 and data services. The time-slot assignment between the two services is freely configurable.

Multimode operation: it is possible to establish DSL links between modems with E1 interfaces and modems with data interfaces. The modems will map the nx64 signals on fractional E1 or transparent 2.048 Mbps G.703 signals. No additional converter is required.

Multipoint operation: the Watson TDM plug-in modems have a built-in cross connect function. In multipoint operation timeslots from several DSL links are aggregated on a single channelized E1 (G.704) interface. Cascading of several multipoint plug-ins is also possible.

# 2.3 Accessories

A range of accessories and system cables are available for the Watson TDM modem family:

Plug-in modems can be mounted in a 19" subrack with 12 slots (SZ.379.V3) [6] which has up to 12 free slots for Watson modems. This subrack is normally equipped with an Alarm Control Unit (ACU SZ.369, [2]) which has a serial interface for a configuration terminal (Monitor interface) and two alarm relay outputs.

Remote management with the Simple Network Management Protocol SNMP is possible if a Communications Management Unit (CMU SZ.366, [3]) is inserted in the subrack.

Single plug-in modems can also be mounted in the minirack mechanics (SZ.876, [7]) or in the tabletop housing for plug-ins (SZ.875, [8]).

For tabletops a 19" rack mount SZ.896 is available that accommodates one or two tabletop modems.

For the regenerator a number of weatherproof cases is available accommodating one or several regenerators. See [9] for a description of the regenerator cases.

# 2.4 Compatibility with other Watson modems

Watson TDM is compatible with other Watson modems using the G.SHDSL linecode (Watson 5). It is possible to freely mix Watson TDM modems, Watson 5 modems and Watson 5/Watson TDM regenerators on a single DSL link.

Having a different linecode Watson TDM is not directly compatible with the HDSL-based Watson modems (Watson 2, Watson 3, Watson 4).

Mechanically all Watson modems are compatible, i. e. it is possible to mix Watson 2/3/4/5 and Watson TDM modems in a subrack or use the same minirack mechanics for Watson TDM and Watson 5.

# Watson TDM Features

# 3.1 DSL Interface

The following configuration options refer to the DSL side and do not affect the user interface operating mode.

#### 3.1.1 Master / Slave

To start up a DSL link, one system unit must be configured as DSL master (STU-C) and the other one as DSL slave (STU-R). The master controls the link start-up procedure. If both system units are configured as master or as slave, no start-up will occur.

Usually, plug-in modems are configured as master and tabletop modems as slave (default setting). However, it is possible to set up a DSL link with two plugin or two tabletop modems, as long as one is configured as master and the other one as slave. In these cases, remote powering is not possible.

Generally, the master-slave permissions are:

- On a slave unit it is possible to change the local configuration. A slave can
  neither access nor modify the master unit's configuration or data. Access to
  the slave unit's configuration or data is possible via local monitor or via the
  master unit.
- On a master unit both local and the slave configuration can be modified. For safety reasons the master / slave configuration and the Autorestart option cannot be altered by the master unit over the DSL link.

When the "Remote" LED on the front panel of a tabletop modem is lit, the system unit is configured as master.

## 3.1.2 Linerates and payload rates

Watson TDM supports payload bitrates on multiples of 64 kbit/s with the optional use of one Z-bit according to ETSI TS 101 524.

The Z-bit can be configured to add bandwidth for the embedded operating channel (EOC) within the SHDSL overhead. The effective bandwidth of the EOC without the Z-bit is 3.2 kbit/s. The EOC bandwidth is increased to 11.2 kbit/s with the Z-bit. Some Watson TDM modems also support m-wire operation on 2, 3 and 4 wire pairs.

The payload rate, i.e. the data rate available to the application is calculated as follows:

 $PayloadRate = m \times n \times 64 \quad [kbit / s]$ m = number of wire pairs (1 \Lambda 4) n = number of timeslots per pair (3 \Lambda 89)

The linerate per pair is

Linerate =  $n \times 64 + OH + Z$  [kbit/s]  $n = number of timeslots (3 \land 89)$  OH = SHDSL Overhead (8 kbit/s including 3.2 kbit/s EOC)Z = 8 kbit/s if Z - bit enabled, 0 otherwise

The linerate determines the DSL reach. Decreasing the linerate increases DSL reach and vice versa. The payload rate has no influence on the DSL reach.

## 3.1.3 Multipair operation

Watson TDM modems equipped with more than one DSL system can be configured for multipair operation:

| Modem Type          | LTUMODE | Mode |         | Sys | tem |   |
|---------------------|---------|------|---------|-----|-----|---|
|                     |         |      | 1       | 2   | 3   | 4 |
| 2 x DSL single link | 1       | 1    | А       |     |     |   |
|                     | 2       | 1    | А       |     |     |   |
|                     | 2       | 2    | A/B     |     |     |   |
| 4 x DSL quad link   | 1       | 1    | А       | В   | С   | D |
|                     | 2       | 1    | А       | С   |     |   |
|                     | 2       | 2    | A/B     | C/D |     |   |
|                     | 4       | 1    | А       |     |     |   |
|                     | 4       | 2    | A/B     |     |     |   |
|                     | 4       | 3    | A/B/C   |     |     |   |
|                     | 4       | 4    | A/B/C/D |     |     |   |

LTUMODE is set by the LTUMODE command in the monitor, see 8.2.2

Mode is set by the MODE command in the monitor, see 0

A/B/C/D: DSL Pairs

1/2/3/4: subsystems addressable through the monitor

Not available

Table 3-1: Multipair configurations

When a Watson TDM modem is operating in configured for 3- or 4-pair mode against a Watson 5 modem then the following restrictions apply:

| 3-pair operation | Max data rate of E1 user interface   | 32 x 64kbit/s  |
|------------------|--------------------------------------|----------------|
| o pair operation |                                      |                |
|                  | Max data rate of nx64 user interface | 96 x 64kbit/s  |
|                  | Max user data rate per pair          | 32 x 64kbit/s  |
| 4-pair operation | Max data rate of E1 user interface   | 32 x 64kbit/s  |
|                  | Max data rate of nx64 user interface | 72 x 64kbit/s  |
|                  | Max user data rate per pair          | 18 x 64 kbit/s |

Table 3-2: 3p and 4p restrictions with Watson 5 modems

## 3.1.4 DSL Clocking options

Watson TDM has a crystal controlled DSL clock that does not depend on the clocking of the user interface signals. Data rate adaptation between the user interface signal clock and the DSL clock is achieved by stuffing/deleting bits in the DSL frames (plesiochronous operation).

| Clock-<br>mode | Mode                                         | STU-C Symbol<br>Clock Reference | STU-R Symbol<br>Clock Reference | Example Applica-<br>tion                      |
|----------------|----------------------------------------------|---------------------------------|---------------------------------|-----------------------------------------------|
| 1              | Plesiochronous                               | Local oscillator                | Received symbol<br>clock        | "Classic" SHDSL.                              |
| 2              | Plesiochronous<br>with timing refer-<br>ence | Network refer-<br>ence clock    | Received symbol<br>clock        | SHDSL with em-<br>bedded timing<br>reference. |

Watson TDM supports clock modes 1 and 2, see [10]:

Table 3-3: DSL Clock Modes

If the E1 signals use the same Network reference clock as the DSL then no additional Wander is generated in Clock mode 2 by the DSL transmission. This is especially useful for low linerates.

An external 2 Mbps Clock input is available on the Watson subrack and minirack mechanics.

**Note:** These restrictions are only applicable in mixed links with Watson 5 and Watson TDM. Links terminated with Watson TDM modems at both ends have no restrictions they support the full payload rate of  $3 \times 89 = 267 \times 64$  kbit/s in 3-pair mode and  $4 \times 89 = 356 \times 64$  kbit/s in 4-pair mode.

# 3.1.5 Power Backoff

In order to reduce interference on other transmission systems operating on adjacent pairs bundled in the same cable, the DSL transmit power can be decreased by activating the power back-off mode.

With enabled power back-off the transmit power will be reduced adaptively in function of the estimated power loss i. e. the estimated cable attenuation:

| Estimated Power Loss(*) | Power Backoff |
|-------------------------|---------------|
| < 1 dB                  | 6 dB          |
| < 2 dB                  | 5 dB          |
| < 3 dB                  | 4 dB          |
| < 4 dB                  | 3 dB          |
| < 5 dB                  | 2 dB          |
| < 6 dB                  | 1 dB          |
| ≥ 6 dB                  | no backoff    |

(\*) Calculated as Tx Power – Estimated Rx Power

#### Table 3-4: Power Backoff

Activating the power backoff setting on one end of a DSL link causes the *other* end of the link to reduce its transmit power.

Power backoff can be enabled individually for both ends of the link. Since the STU-R always follows the configuration of the STU-C enabling power backoff on the STU-C causes a symmetrical situation with STU-C and STU-R both using power backoff:

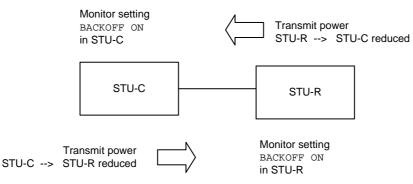

Figure 3-1: Power backoff

There is no power backoff setting in regenerators. A regenerator is however capable of reducing its transmit power if the other end of the link has power backoff enabled:

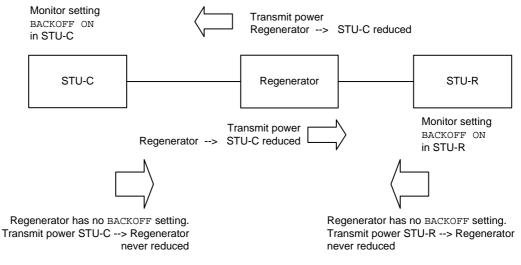

Figure 3-2: Power backoff with regenerator

# 3.1.6 Wetting Current

The remote powering circuit of a plug-in modem can be used to inject a wetting current on the DSL link:

- To use wetting current enable remote powering on the plug-in modems (Monitor command POWER ON) and use local powering for the tabletop modems.
- On the tabletop modems sinking of wetting current must be enabled with the  ${\tt WETTING}$  monitor command, see 0

# 3.2 E1 Interface

# 3.2.1 Framing

#### Transparent Mode

In transparent mode, the E1 signal is transmitted without any changes.

The "CRC4 " and "E-bit Insertion" options are not relevant in transparent mode.

#### Framed Mode ITU-T G.704

In framed mode (framing according to ITU-T G.704), the E1 stream passes through an E1 framer before entering the DSL section, and the E1 stream received from the DSL section first passes through the E1 framer before being transmitted to the E1 network.

The E1 framer operates in Common Channel Signaling (CCS) mode. Timeslot 16 and all national bits are fully transparent.

CRC-4 and E-bit insertion are supported in framed mode:

#### CRC4

- If enabled, the E1 framer synchronizes on CRC4 multiframes and CRC4 errors are reported. In the outgoing E1 signal the framer generates the CRC4 multiframe alignment and checksum words. The A-Bit and the Sa-Bits pass transparently.
- If disabled, the international bits are set to '1' in the outgoing E1 signal. All national bits are fully transparent. On the receive side, the E1 framer synchronizes on basic frames only and no CRC4 errors are reported.

#### E-bit Insertion

- If automatic E-Bit generation is enabled, detected CRC4 errors will cause the assertion of the E-bits.
- If disabled, all E-Bits are set to '1'.

# 3.2.2 AIS Detection

If AIS detection is enabled, receiving AIS from the E1 side causes the following actions:

- The Non-Urgent alarm is activated (AIS-S).
- AIS is transmitted to the remote station by sending AIS-R over the DSL

With AIS detection disabled AIS from the E1 interface is ignored.

# 3.2.3 AIS Generation

If this option is enabled, AIS is sent over the local E1 interface if

- the DSL link to the remote station is not established (loss of signal or loss of frame alignment on DSL side) or
- the remote station is sending AIS-R.

If AIS generation is disabled, no signal is transmitted on the E1 side. The E1 interface will be switched off if either of these two conditions arises.

AIS Generation can also be set to transparent: in this mode AIS is sent on the local E1 interface if AIS is signaled from the remote interface (reception of AIS-R). The local E1 interface is switched off if the DSL link looses synchronization.

# 3.2.4 E1 Clock Modes

#### **Clock architecture**

The following block diagram shows the clock architecture of the modems. The external clock option is only available on plug-in modems.

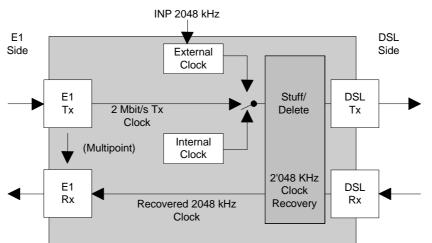

Figure 3-3: Clock architecture

*Note:* Signals sent towards the DSL link are denoted as Tx and signals coming from the DSL link are denoted as Rx.

As long as the DSL link is not established, the internal clock signal is used as clock source.

The clock sources are automatically switched by the microcontroller, depending on the current signal and clock status, which is updated every 100 ms.

The transmit clocks of the two E1 data directions are independent of each other. Both plesiochronous and synchronous operation modes are possible. Synchronous operation occurs when the E1 equipment at one end of the DSL link uses the receive clock as transmit clock, as shown below.

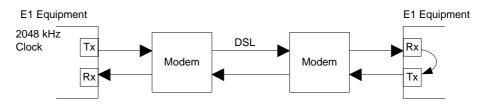

Figure 3-4: Synchronous Operation (="Loop Timing")

*Warning:* Do not configure the E1 interfaces at both ends to use the receive clock as transmit clock except if one DSL modem is a plug-in card using the "External Clock" or "Internal clock" option. Otherwise there will be no defined clock.

External Clock Mode

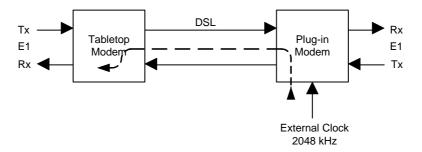

Figure 3-5: External Clock Mode

In external clock mode, the 2048kHz input clock is fed directly in the plug-in from the clock input of the minirack mechanics or via the ACU clock input. The external clock is used as the E1 reference clock.

If no external clock is present at the 2048kHz clock input, the E1 transmit clock is used as the clock source. If no signal is received at the E1 Port, then the internal clock is used as the clock source.

If the external clock option is disabled, the primary E1 clock source is the 2Mbit/s transmit clock. If no signal is received at the E1 Port, then the internal clock is used as the clock source.

The external clock is never used to drive the E1 Rx direction.

# 3.2.5 High Capacity E1

Watson TDM plug-in modems with E1 interfaces can be configured to G.SHDSL.bis linerates and transport more than one E1 over a DSL span. High Capacity E1 is activated with LTUMODES 14, 15 and 16:

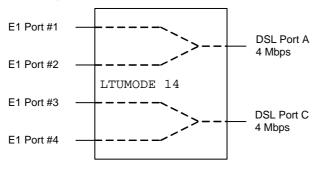

Note: DSL Ports B, D are unused

Figure 3-6: LTUMODE 14

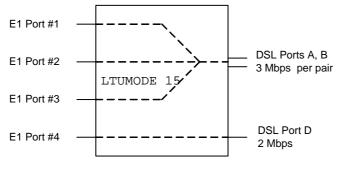

Note: DSL Port C is unused

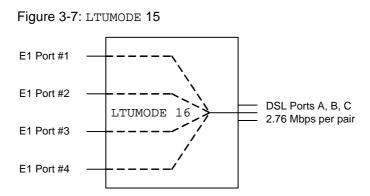

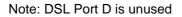

Figure 3-8: LTUMODE 16

The following restrictions apply in all High Capacity E1 configurations:

- Only unframed G.703 operation is supported in High Capacity E1 configuration
- The E1 signals must be synchronized one to another. If they are not synchronous then slips will occur which result in bit errors. The errors are visible in the G.826 statistics for the E1 interfaces (Monitor command G826 E1). The G826 values are based on slip events rather than on CRC4 errors or FAS errors.
- The following Monitor commands are only available on sub-systems having active DSL port(s), i.e. 1<sup>st</sup> sub-system in each case, and 3<sup>rd</sup> sub-system in case of LTUMODE 14:

| BACKOFF       | LOOP2   | LOOPREG |
|---------------|---------|---------|
| MASTER        | POWER   | RESET   |
| RESETG826 ALL | RESTART | STARTAL |
| STOPAL        |         |         |

 For the following Monitor commands the subsystems without active DSL ports will report the values from the associated subsystems with active DSL ports: ALARM CONFIG

| ALARM      | CONF |
|------------|------|
| DIAGNOSTIC | G826 |
| STATUS     |      |

• PRA and APS are not available in High Capacity E1 configuration

# 3.3 ISDN PRA Interface

In PRA mode, the DSL modem offers the functions of an ISDN PRA NT1, an LT or a combination of the functions of NT1 and LT. This allows for the following configurations:

- The modem at the customer premises is configured as NT1, the modem at the central office is configured as LT.
- The modem at the customer premises is configured as NT1 & LT. Direct access to the exchange is established by a bit-transparent DSL-Link. All data, including timeslot 0, from the exchange must be transmitted transparently to the customer modem, therefore the DSL equipment providing the line termination in the exchange is working in transparent mode (see Figure 3-9).

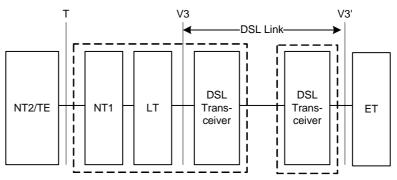

Figure 3-9: Reference Points of the PRA

The E1 interface of the DSL modem is the user/network-interface for primary rate access (T reference point in ISDN terminology). The equipment at the user side of the T reference point, which may be TE1, TA or NT2, is termed NT2/TE. The interface towards the exchange (ET function) is the V3 reference point.

# 3.3.1 CRC4 Processing Options

In addition to the usual PRA operation with CRC4 processing in both directions, the PRA interface also offers other modes of operation. Following ITU-T Rec. I.604 Annex A, three subscriber access options for a digital link are supported. The PRA interface can be configured to work either as a digital link without CRC processing (option 1), a digital link with CRC processing in the NT1 (option 2) or a digital link with CRC monitoring only in the NT1 (option 4). A digital link with CRC processing in the LT and NT1 is possible by using a DSL link consisting of an NT1 and an LT, both configured with CRC processing on.

## Digital Link without CRC Processing (Option 1)

In this mode, transparent transmission between the ET and the NT2/TE is possible. There is no CRC4 processing in the DSL modems; the CRC processing is only done in the ET and the NT2/TE.

When loss of incoming signal is detected on either side, AIS is transmitted to the opposite side.

The detection of events and the state information are still valid as in normal PRA operation mode (option 2).

Depending on the distribution of NT1 and LT functionality, two configurations are possible for option 1:

- The master is E1 configured transparent, AIS-generation on and AISdetection off; the slave is PRA NT1 & LT, CRC4 processing off.
- The master is PRA LT with CRC4 processing off; the slave is PRA NT1 with CRC4 processing off.
- **Note:** For proper operation in Option 1, the equipment at the customer side (NT2) and at the central office side (ET) must be in CRC4 framed mode.

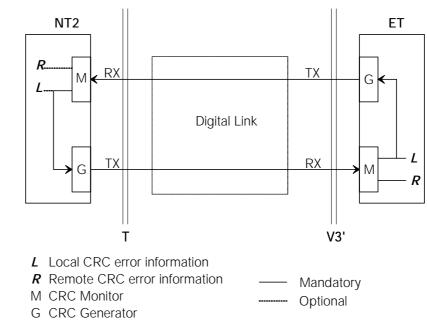

Figure 3-10: Digital Link without CRC Processing

#### Digital Link with CRC Processing in the NT1 (Option 2)

This is the usual PRA operating mode as described in ETS 300 233 and ITU-T Rec. G.962 Annex B. The PRA interface is intended to be used in this mode.

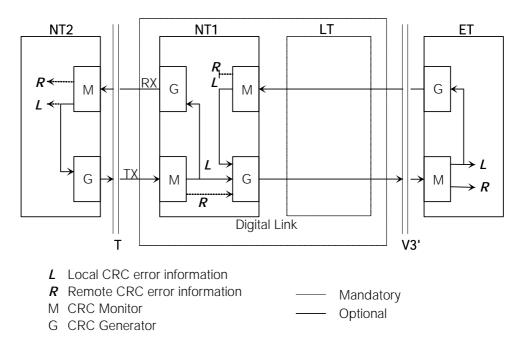

Figure 3-11: Digital Link with CRC Processing in the NT1

CRC4 is generated towards the NT2/TE and towards the ET and monitored at both sides of the NT1. When a block with a CRC4 error is received from the NT2/TE, CRC4 error information is transmitted towards the NT2/TE (via E-bits) and optionally towards the ET (via Sa6-bits). When a block with a CRC4 error is received from the ET, error information is transmitted towards the ET (via E-bits). CRC4 errors detected at the T reference point of the NT2/TE are reported to the NT1 (via E-bits) and optionally towards the ET (via Sa6-bits). CRC4 errors detected at the V3 reference point of the ET are reported to the NT1 (via E-bits). Loopback 1 and 2 control facilities and monitoring of defect conditions are implemented according to ETS 300 233.

Depending on the distribution of NT1 and LT functionality, two set-ups are possible for option 2:

- The master is E1 configured transparent, AIS-generation on and AISdetection off; the slave is PRA NT1 & LT, CRC4 processing on.
- The master is PRA LT with CRC4 monitoring on; the slave is PRA NT1 with CRC4 processing on.

#### Digital Link with CRC Processing in the LT and NT1 (Option 3)

In this mode, the NT1 behaves like in option 2. The LT is not transparent, but has CRC4 generation and monitoring in both directions. This option is not possible when using combined NT1 & LT mode, the set-up for option 3 is:

 The master is PRA LT with CRC4 processing on; the slave is PRA NT1 with CRC4 processing on.

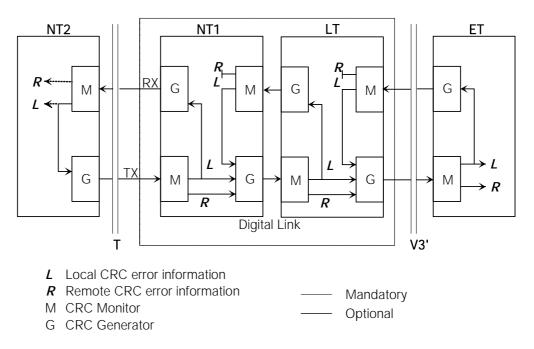

Figure 3-12: Digital Link with CRC Processing in the LT and NT1

#### Digital Link with CRC Monitoring in the NT1 (Option 4)

CRC4 multiframe alignment and checksum words are not regenerated in both directions, i.e. data will be transmitted without changes in both directions. However, blocks with CRC4 errors received from the NT2/TE and the ET will be detected and monitored by the G.826 performance management functions of the modems.

When loss of signal or loss of frame alignment is detected at either side, AIS is transmitted at the opposite side.

The detection of events and the state information are still valid as in normal PRA operation mode (option 4).

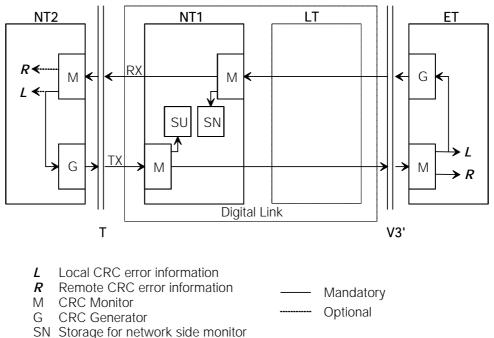

SU Storage for user side monitor

Figure 3-13: Digital Link with CRC Monitoring in the NT1

Depending on the distribution of NT1 and LT functionality, two configurations are possible for option 1:

- The master is E1 configured transparent, AIS-generation on and AISdetection off; the slave is PRA NT1 & LT, CRC4 monitoring on.
- The master is PRA LT with CRC4 processing off; the slave is PRA NT1 with CRC4 monitoring on.

# 3.3.2 Generation of CRC4 error notifications to the ET

For enhanced maintenance capabilities, CRC4 errors detected at the interface at the T reference point may optionally be reported to the ET. CRC block errors detected at the T reference point of the NT1 and CRC error indications received from the NT2/TE in the E-bits are reported to the ET using the Sa6-bits. An ET applying asynchronous detection of the Sa6-bits (no synchronization of the Sa6-bits to the sub-multiframe) will mistake such CRC4 error reports from the NT1 for

other errors, e.g. loss of power at NT1 or FC4. To avoid this it is possible to disable Sa6-bit indication.

If the CRC4 error notification in Sa6 is enabled, Sa6=0001 indicates an E-bit received from the NT2/TE, Sa6=0010 indicates a CRC4 error detected at the T reference point of the NT1, and Sa6=0011 indicates the simultaneous occurrence of both errors.

If disabled, Sa6 is always 0000 in normal operation state.

As sending of Sa-bits requires regeneration of the CRC4 frames in the NT1, this option is only activated when option 2 (Digital link with CRC processing in the NT1) is selected.

### 3.4 nx64 kbit/s Interface

#### 3.4.1 Features

- The nx64 kbit/s interface is software-configurable between V.35, V.36 and X.21.
- The bitrate can be selected in steps of 64kbit/s from 64kbit/s (n=1) up to 9'984 Kbps (n = 156)
- Independent receive and transmit clocks for V.35 and V.36.
- Transmit clock is configurable either co-directional (clock defined by user equipment connected to nx64 Port) or contra-directional (clock generated from internal reference or from receiving clock).
- Detection for loss of clock and clock rate mismatch in co-directional clock mode.
- Standard SubD25 connector (ISO 2110 for V.35, RS-530 for V.36, proprietary for X.21) for DCE operation, other connectors (ISO 2593 for V.35, ISO 4902 for V.36, ISO 4903 for X.21) both for operation as DCE or DTE are available by means of system cables.
- Loop 1 and Loop 2 supported, for V.35 and V.36. Loop control is also possible by circuits 140 (RL) and 141 (LL), according to V.54.
- Support for byte timing (circuit B) in X.21 mode.
- Activity indication of nx64 kbit/s interface on front LED of tabletop if operated as DSL slave
- Multiservice operation: it is possible to use nx64 kbit/s and an E1 user interfaces simultaneously, sharing share the DSL bitrate between them.

### 3.4.2 Handshake Operation

When no loopback is established, the control circuits perform the following handshake protocol:

- 105 (RTS Request to send, X.21: C): Input from DTE. For X.21, C = OFF will cause a DTR alarm.
- 106 (CTS Ready for sending, X.21: I):

if Handshake option enabled: is set ON when a DSL connection is established and 105 = ON is detected.

if Handshake option disabled: is set ON when a DSL connection is established

- 107 (DSR Data set ready): is set ON when a DSL connection is established
- 108 (DTR Data terminal ready): input from DTE. For V.35 and V.36, 108 = OFF will cause a DTR alarm.
- 109 (RLSD Data channel received line signal detector): is set ON when a DSL connection is established.
- 140 (RL Loopback / Maintenance test): Input from DTE; will be set OFF in normal mode.
- 141 (LL Local loopback): input from DTE; will be set OFF in normal mode.
- 142 (TM Test indicator): is set OFF in normal mode.

#### 3.4.3 Supported V.54 Loops

ITU-T recommendation V.54 defines four test loops. Loops 2 and 3 correspond to DSL loopbacks 2 and 1. The interchange circuits are set in the following way:

• V.54 Loop 2

Loop in remote DCE, i.e. DSL loopback 2 in the remote modem. The output interchange circuits are set as follows:

Master: 107 = ON and 142 = ON

Slave: 104 (received data) = 1, 106 = OFF, 107 = OFF, 109 = OFF and 142 = ON.

• V.54 Loop 3

Local loop established in the DCE, i.e. DSL loopback 1 in the local modem. The output interchange circuits are set as follows: 107 = ON and 142 = ON

#### 3.4.4 Automatic Loop Control through the DTE/DCE Interface

Automatic control through the interface is achieved by using circuits 140 and 141:

- 140 = ON and 141 = OFF  $\Rightarrow$  V.54 loop 2 (DSL loopback 2)
- $140 = OFF \text{ and } 141 = ON \Rightarrow V.54 \text{ loop } 3 \text{ (DSL loopback 1)}$

This automatic loop control can be switched on/off using the  $\tt V54LOOPS$  monitor command.

#### 3.4.5 Clock Direction

For V.35 and V.36 interface types, the clock direction can be configured by the user. If codirectional, Transmit Data 103 is sampled with Transmit Clock 113. If contradirectional, Transmit Data 103 is sampled with Transmit Clock 114. It is recommended to use codirectional transmit timing whenever possible, in particular for bitrates >  $32 \times 64$  kbit/s.

#### 3.4.6 Clock Polarity

In X.21 mode the sampling instant for the incoming data stream on circuit T of the user interface (UIF) can be switched to the rising or falling slope of the contradirectional clock circuit S.

Data transitions of the received data on UIF circuit R are not influenced by this setting.

By default circuit T is sampled on rising edge of clock S. The data transitions on T and R occur at the OFF to ON transition of S (according X.24 standard). The ON to OFF transition of circuit S nominally indicates the center of each signal element, in this case on circuit R.

When Clock Polarity is set to "inverted", circuit T is sampled with the falling slope of S. The incoming data at X.21 circuit T will be sampled at the OFF to ON transition of S.

#### 3.4.7 Byte Timing

In the X.21 mode, the byte timing circuit B according to X.24 can be activated (Monitor command BYTETIMING) As the circuits B (byte timing) and X (codirectional transmit clock) share the same pins on the 15-pin ISO 4903 connector, special cables have to be used in this case.

#### 3.4.8 Multiservice / nx64 Clock Modes

For V.35 and V.36, the receive and transmit clocks are independent. The receive clock is always the recovered remote clock. The clock mode configuration only applies to the transmit clock.

**Note:** The modem is a data communications equipment (DCE). Therefore the transmit clock is directed towards the modem, the receive clock is directed towards the data terminal equipment (DTE).

For X.21, there is only one clock (circuit S) to receive and transmit. The clock mode determines the source of that single clock; however, in the co-directional nx64 Port clock mode, X is used as a co-directional transmit clock and S is used only as receive clock.

The following clock modes are supported:

- nx64 Port: The transmit clock is the co-directional clock coming from the equipment connected to the nx64 port (circuit 113, X).
- E1 Port: The transmit clock is generated based on the transmit clock used at the E1 port. It is available at the contra-directional transmit clock output (cir-

cuit 114). This clock mode should be used for multiservice operation (simultaneous use of E1 and nx64 kbit/s).

- Internal: The transmit clock is generated from the internal reference clock (contra-directional, circuit 114).
- Remote: The transmit clock is the recovered remote clock, i.e. the same clock as the receive clock (115) at the V.35 and V.36 interface (contra-directional, circuit 114).

The clock mode to be used depends on the network configuration. First thing to check is whether the equipment connected to the nx64 port uses a transmit clock output or input. In the first case, the co-directional nx64 port mode can be used. In the latter case, one of the contra-directional clock modes should be used. The internal clock mode should be suitable in most cases, the remote clock can be used if the receive and transmit clocks have to be equal.

The contra-directional X.21 clock modes use only one clock signal. Therefore the following configurations are possible: nx64 port - nx64 port, nx64 port - remote, internal - remote.

It is recommended to have at least one clock reference. Configurations with remote clocks on both ends must be avoided.

Remote clocking will also lead to problems if the remote modem has an E1 interface and the E1 equipment connected to the remote E1 port uses loop timing (i.e. it uses the received clock as transmit clock).

### 3.5 Timeslot Mapping

Generally, the user interface timeslots are mapped onto the DSL frame according to ETSI TS 101 524. The timeslots of the user interfaces are linearly mapped to the B-channels of the DSL and vice versa. Unused B-channels are filled with all ones. After startup, the complete mapping information is exchanged between STU-C and STU-R.

#### 3.5.1 E1 mappings

E1 mapping is determined by the configuration of the E1 interfaces on STU-C and STU-R.

| Application                         | Mapping rule              | TS0/TS16 options                                                                                                    |  |  |  |  |  |  |  |  |
|-------------------------------------|---------------------------|----------------------------------------------------------------------------------------------------|--|--|--|--|--|--|--|--|
| User interfaces                     | TS 101 524                | (See Table 3-6)                                                                                                    |  |  |  |  |  |  |  |  |
| 2 Mbps transparent<br>G.703 – G.703 | Unaligned D2048S          | (none)                                                                                                    |  |  |  |  |  |  |  |  |
| ISDN PRA<br>G.704 – G.704 PRA       | Aligned D2048S            | (none)                                                                                                    |  |  |  |  |  |  |  |  |
| 2 Mbps framed<br>G.704 – G.704      | Aligned D2048S            | MP 4<br>MP 5                                                                                                    |  |  |  |  |  |  |  |  |
| Fractional E1<br>G.704 – G.704      | Aligned fractional D2048S | MP         0         MP         3           MP         1         MP         4           MP         2         MP         5 |  |  |  |  |  |  |  |  |

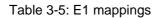

In framed and fractional E1 mapping modes the treatment of TS0 (synchronization timeslot) and TS16 (signaling timeslot) is configurable with the MP monitor command:

| Mapping<br>Mode (MP x) | TS0 treatment                                                                          | TS16 treatment                                                                                                    |
|------------------------|----------------------------------------------------------------------------------------|----------------------------------------------------------------------------------------------------|
| MP 0                   | TS0 towards user interface gener-<br>ated by modem and not transported<br>over the DSL | TS16 towards user interface<br>generated by modem and not<br>transported over DSL if less than<br>16 timeslots are configured. |
|                        |                                                                                        | TS16 transported over DSL if 16<br>or more timeslots are configured                                                            |
| MP 1                   | TS0 transported over DSL                                                               | TS16 towards user interface<br>generated by modem and not<br>transported over DSL if less than<br>16 timeslots are configured. |
|                        |                                                                                        | TS16 transported over DSL if 16<br>or more timeslots are configured                                                            |
| MP 2                   | TS0 towards user interface gener-<br>ated by modem and not transported<br>over the DSL | TS16 transported over DSL                                                                                                    |
| MP 3                   | TS0 transported over DSL                                                               | TS16 transported over DSL                                                                                                    |
| MP 4                   | TS0 towards user interface gener-<br>ated by modem and not transported<br>over the DSL | TS16 generated by modem and not transported over DSL                                                                           |
| MP 5                   | TS0 transported over DSL                                                               | TS16 generated by modem and not transported over DSL                                                                           |

Table 3-6:TS0/TS16 options

If TS0 or TS16 are generated by the modem and not transported over the DSL they do not take up DSL bandwidth. This allows to reduce the DSL linerate and increase the reach correspondingly.

If TS0 is generated by the modem then the SA-Bits are set to 1 and the A-Bit is set to 0. The Si – Bit is set to 1 if CRC4 checking is off.

If TS16 is generated by the modem then an all-1 pattern (11111111) is transmitted.

### 3.5.2 nx64 mappings

| Mapping rule     |
|------------------|
| TS 101 524       |
| Unaligned D2048S |
|                  |
| Aligned D2048S   |
|                  |
|                  |

Table 3-7: nx64 mappings

#### 3.5.3 Multiservice and Mixed Mode mappings

When both E1 and nx64 kbit/s interface are equipped, they can be used concurrently (multiservice application). The available DSL bandwidth is shared between the timeslots of the E1 interface and the timeslots of the nx64 kbit/s interface. In multiservice applications the nx64 data occupies always the first bearer channels of the DSL frame, the E1 timeslots are transmitted after the nx64 timeslots.

E1 and nx64 user interfaces can be mixed on a DSL link, allowing to transport nx64 data in E1 timeslots without further converters. This is called Mixed Mode mapping:

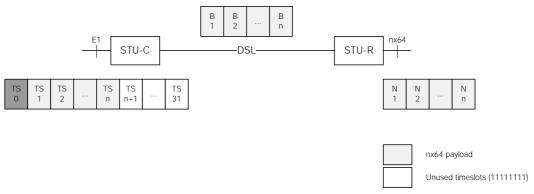

Figure 3-14: Mixed mode mapping

Mixed mode and multiservice can be combined on a DSL link, allowing a fractional E1 signal and nx64 data to be transported over a single E1:

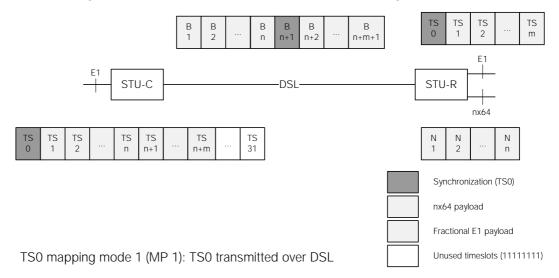

Figure 3-15: Mixed Mode multiservice mapping

| Application             | Mapping rule     | TS0/TS16 options |  |  |  |  |  |  |  |  |
|-------------------------|------------------|------------------|--|--|--|--|--|--|--|--|
| User interfaces         | TS 101 524       | (See Table 3-6)  |  |  |  |  |  |  |  |  |
| Mixed Mode 2 Mbps       | Unaligned D2048S | (none)           |  |  |  |  |  |  |  |  |
| G.703 – nx64            | n = 32           |                  |  |  |  |  |  |  |  |  |
| Mixed Mode framed       | Aligned D2048S   | MP 0             |  |  |  |  |  |  |  |  |
| G.704 – nx64            |                  | MP 4             |  |  |  |  |  |  |  |  |
|                         |                  | MP 5             |  |  |  |  |  |  |  |  |
| Mixed Mode Multiservice | Aligned D2048S   | MP 0 MP 3        |  |  |  |  |  |  |  |  |
| G.704 – G.704 & nx64    | -                | MP 1 MP 4        |  |  |  |  |  |  |  |  |
|                         |                  | MP 2 MP 5        |  |  |  |  |  |  |  |  |

Handling of TS0 and TS16 in Mixed Mode mapping is configurable:

Table 3-8: Mixed Mode mappings

### 3.6 Point-to-Multipoint Operation

#### 3.6.1 Introduction

With point-to-multipoint operation it is possible to aggregate several low-bitrate DSL links into few E1 systems. This allows concentration of DSL links carrying small traffic loads on fewer E1 interfaces, saving resources in the E1 transport network. Multipoint operation on a single plug-in allows to concentrate up to 4 DSL links to a single E1 interface. Multipoint plug-ins can also be cascaded for even higher concentration factors.

Multipoint operation is compatible with multiservice and mixed mode operation.

Figure 3-16 shows some examples of multipoint configurations. The cascading of plug-ins to increase the number of links is shown in configuration c).

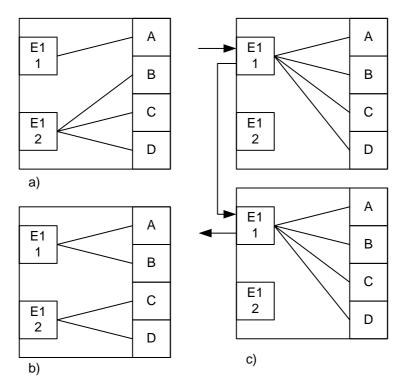

Figure 3-16: Examples of Multipoint Configuration

### 3.6.2 Configuration

The configuration of a point-to-multipoint system includes the following steps:

- Configure the plug-in for multipoint operation: Monitor command LTUMODE 5. This command configures four single-pair systems on the plug-in and sets the DSL Master mode (STU-C) on all DSL interfaces.
- E1 interface configuration: the E1 interfaces have to work in framed mode (Monitor command G704 ON). When CRC4 multiframes are used, CRC4 and E-Bit insertion have to be switched on.
- E1 timeslot mapping: associates timeslots from the E1 interfaces with DSL links. Each timeslot of an E1 interface can be associated with one DSL link.
- DSL timeslot mapping: for each DSL link its associated E1 timeslots must be mapped to physical bearer channels (B-channels).

The Monitor command MP controls timeslot mapping. It takes two parameters:

| Interface  | Map    | Description                                                                                                    |
|------------|--------|----------------------------------------------------------------------------------------------------|
| 1, 2       | 0ABCDL | E1 timeslot mapping: set associations of E1 timeslots from<br>E1 interface <i>Interface</i> to DSL links. The <i>Map</i> is a string of<br>up to 32 characters. The first character determines the asso-<br>ciation for the first E1 timeslot (TS0), the subsequent charac-<br>ters map the following timeslots. Possible values are                                                                                                    |
|            |        | 0: TS unused (filled with 1111111)<br>A: TS associated with DSL link A<br>B: TS associated with DSL link B<br>C: TS associated with DSL link C<br>D: TS associated with DSL link D<br>L: TS looped back                                                                                                    |
|            |        | If the $Map$ contains less than 32 characters, the remaining timeslots are set to 0 (unused, filled with 11111111)                                                                                                    |
| A, B, C, D | 012    | DSL timeslot mapping: configures which DSL bearer chan-<br>nels of DSL link <i>Interface</i> carry the associated timeslots<br>of the E1 interfaces. The <i>Map</i> is a string of up to 32 charac-<br>ters. The first character controls the bearer channel on the<br>DSL loop, the subsequent characters are assigned to follow-<br>ing channels. Possible values are<br>0: Channel unused (filled with 1111111)<br>1: Channel filled with to associated timeslot of E1 interface 1<br>2: Channel filled with to associated timeslot of E1 interface 2 |

Table 3-9: Multipoint configuration command MP

MP 1 OFF and MP 2 OFF will switch off E1 interfaces 1 and 2 respectively.

MP without parameters displays the current configuration:

```
LTU_01> MP
Multipoint Configuration
   ~~~~~~~~~~~
2
A - 1 1 1 - 1 1 1 1 1 1 1 1 - - - - -
В
- 1 1 1 1 1 1 1 1 1 1 -
С
D
- 1 - 1 - 1 - 1 -
     -
```

Figure 3-17: Multipoint configuration screen

The columns show the timeslots  $(0 \dots 31)$ , the rows the E1 interfaces (1 and 2) and the DSL links (A, B, C and D).

In the configuration shown in Figure 3-18 the following mapping rules are active:

| E1 interface 1 TS0        | unused, i. e. TS0 towards the E1 interface is gen-<br>erated by the modem and not transported over the<br>DSL |
|---------------------------|----------------------------------------------------------------------------------------------------|
| E1 interface 1 TS 1 - 3   | transported over DSL link A, channels 1 – 3                                                                   |
| E1 interface 1, TS 4 - 10 | transported over DSL link A, channels 1 – 11                                                                  |
| E1 interface 1 TS 11 - 20 | transported over DSL link B, channels 1 – 10                                                                  |
| E1 interface 1 TS 21 - 26 | transported over DSL link C, channels 8 – 13                                                                  |
| E1 interface 1 TS 27      | transported over DSL link D, channel 1                                                                        |
| E1 interface 1 TS 28      | transported over DSL link D, channel 3                                                                        |
| E1 interface 1 TS 29      | transported over DSL link D, channel 5                                                                        |
| E1 interface 1 TS 30      | transported over DSL link D, channel 7                                                                        |
| E1 interface 1 TS 27      | transported over DSL link A, channel 12                                                                       |

The E1 interface 2 and all other DSL channels are unused. This is indicated by the hyphen character –

The MP configuration screen also displays how the remote modem maps DSL channels to its local E1 or nx64 interface. This is indicated on the lines marked with -> (below A, B, C and D) with the following symbols:

- 1 DSL channel mapped to the corresponding E1 timeslot
- N DSL channel mapped to the nx64 user interface
- 0 channel not mapped to the E1 user interface

Note that the multipoint configuration will *not* change any timeslot mapping on the remote modem. Proper configuration of both multipoint and remote mapping must be done to avoid any mapping conflicts or ambiguities. The symbol ! at the beginning of a -> line indicates a conflict on the time slot mapping between local and remote modem.

- Notes:
- The E1 timeslot mapping characters are shown in lowercase (a .. d) if a timeslot has been associated with a DSL link, but its channel on that link has not yet been defined. Timeslots which are associated with a channel on the DSL link are displayed in uppercase (A .. D) in the E1 timeslot mapping.
- If you select more timeslots in the DSL timeslot mapping than are currently mapped to the link by the E1 timeslot mapping, superfluous timeslots will not be enabled. Also timeslots which are outside of the range used by the line rate configured will not be enabled.
- TS0 is used for E1 framing (FAS/NFAS) and is normally generated at the remote modem. TS0 on the DSL links can only be used for transmission of TS0 from one E1 interface at the multipoint modem.

### 3.6.3 Multipoint Configuration Example

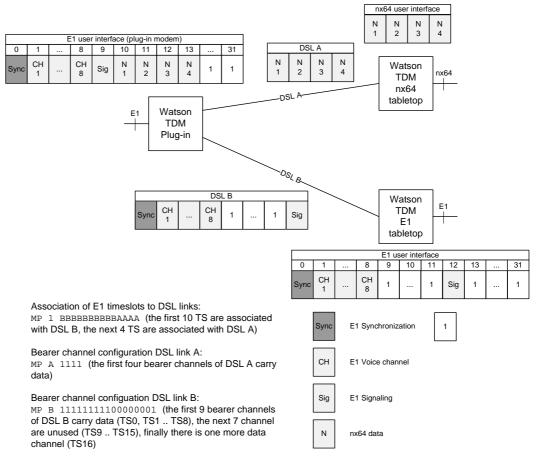

Figure 3-18: Multipoint example

### 3.6.4 Multipoint Cascading

If only a small number of timeslots has to be sent to every remote station, four DSL links per E1 interface are not enough to fill all 32 timeslots. In such cases, several multipoint plug-ins can be cascaded. For cascading it is possible to associate some timeslots from an E1 interface not with a DSL link but to loop them back to the E1 interface.

The E1 transmit signal is connected to the E1 input of the 1<sup>st</sup> plug-in. The E1 output of the 1<sup>st</sup> plug-in will contain the timeslots associated with the DSL links of the 1<sup>st</sup> plug-in plus the looped timeslots which are unchanged. This E1 output is connected to the E1 input of the 2<sup>nd</sup> plug-in. The 2<sup>nd</sup> plug-in will send some of the timeslots that have been looped in the 1<sup>st</sup> plug-in to its four remote stations while looping the timeslots which have been used by the 1<sup>st</sup> plug-in and also all other timeslots which are used by subsequent plug-ins in the cascade.

The E1 output of the last plug-in is the common E1 receiving signal.

Example: we want to provision eight 256 kbps (4 timeslots) services. Four modems (STU-R #1 – STU-R #4) are connected to plug-in #1 which distributes timeslots 0 - 15 among them. The next four modems are connected to plug-in #2 and use timeslots 16 - 31 of the E1:

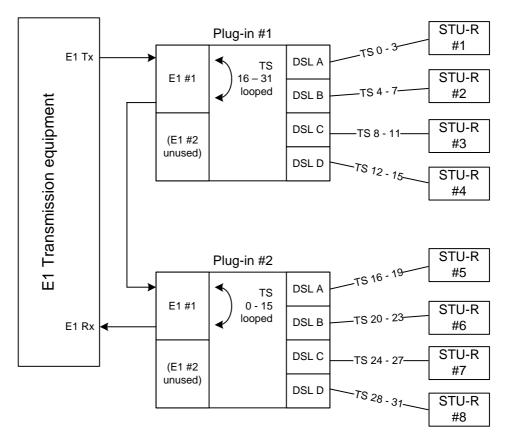

Figure 3-19: Multipoint cascading example

#### Plug-in #1 is configured using the following commands

```
MP 1 AAAABBBBBCCCCDDDDLLLLLLLLLLLLL
```

MP A 1111 MP B 01111 MP C 01111 MP D 01111

which results in the following configuration:

| Mult       | ip  | oiı    | nt  | Co  | onf | Eig | ցայ | rat | cio  | on  |     |     |      |      |      |     |     |     |     |     |     |       |     |     |     |       |     |     |     |     |    |  |
|------------|-----|--------|-----|-----|-----|-----|-----|-----|------|-----|-----|-----|------|------|------|-----|-----|-----|-----|-----|-----|-------|-----|-----|-----|-------|-----|-----|-----|-----|----|--|
| ~~~~       | ~~~ | ~~ ~ ^ | ~~~ | ~~~ | ~~~ | ~~~ | ~~~ | ~~~ | ~~ ~ | ~~~ | ~~~ | ~~~ | ~~ ~ | ~~ ~ | ~~ ~ | ~~~ | ~~~ | ~~~ | ~~~ | ~~~ | ~~~ | ~ ~ ~ | ~~~ | ~~~ | ~~~ | ~ ~ ~ | ~~~ | ~~~ | ~~~ | ~~~ | ~~ |  |
| TS (       |     | 0      | 0   | 0   | 0   | 0   | 0   | 0   | 0    | 1   | 1   | 1   | 1    | 1    | 1    | 1   | -   | 1   | _   | _   | _   | 2     | -   | _   | _   | _     | _   | _   | -   | -   | -  |  |
| Nr (       | ) 1 | 2      | 3   | 4   | 5   | 6   | 7   | 8   | 9    | 0   | 1   | 2   | 3    | 4    | 5    | 6   | 7   | 8   | 9   | 0   | 1   | 2     | 3   | 4   | 5   | 6     | 7   | 8   | 9   | 0   | 1  |  |
| 1 <i>P</i> | AA  | A      | А   | В   | в   | В   | В   | С   | С    | С   | С   | D   | D    | D    | D    | L   | L   | L   | L   | L   | L   | L     | L   | L   | L   | L     | L   | L   | L   | L   | L  |  |
| 2 -        |     | -      | -   | -   | -   | -   | -   | -   | -    | -   | -   | -   | -    | -    | -    | -   | -   | -   | -   | -   | -   | -     | -   | -   | -   | -     | -   | -   | -   | -   | -  |  |
|            |     |        |     |     |     |     |     |     |      |     |     |     |      |      |      |     |     |     |     |     |     |       |     |     |     |       |     |     |     |     |    |  |
| A 1        | 1   | 1      | 1   | -   | -   | -   | -   | -   | -    | -   | -   | -   | -    | -    | -    | -   | -   | -   | -   | -   | -   | -     | -   | -   | -   | -     | -   | -   | -   | -   | -  |  |
| ->1        | 1   | 1      | 1   | 1   | 1   | 1   | 1   | 1   | 1    | 1   | 1   | 1   | 1    | 1    | 1    | 1   | 1   | 1   | 1   | 1   | 1   | 1     | 1   | 1   | 1   | 1     | 1   | 1   | 1   | 1   | 1  |  |
| в -        | - 1 | 1      | 1   | 1   | -   | -   | -   | -   | -    | -   | -   | -   | -    | -    | -    | -   | -   | -   | -   | -   | -   | -     | -   | -   | -   | -     | -   | -   | -   | -   | -  |  |
| ->1        | 1   | 1      | 1   | 1   | 1   | 1   | 1   | 1   | 1    | 1   | 1   | 1   | 1    | 1    | 1    | 1   | 1   | 1   | 1   | 1   | 1   | 1     | 1   | 1   | 1   | 1     | 1   | 1   | 1   | 1   | 1  |  |
| C -        | - 1 | 1      | 1   | 1   | -   | -   | -   | -   | -    | -   | -   | -   | -    | -    | -    | -   | -   | -   | -   | -   | -   | -     | -   | -   | -   | -     | -   | -   | -   | -   | -  |  |
| ->1        | 1   | 1      | 1   | 1   | 1   | 1   | 1   | 1   | 1    | 1   | 1   | 1   | 1    | 1    | 1    | 1   | 1   | 1   | 1   | 1   | 1   | 1     | 1   | 1   | 1   | 1     | 1   | 1   | 1   | 1   | 1  |  |
| D -        | - 1 | 1      | 1   | 1   | -   | -   | -   | -   | -    | -   | -   | -   | -    | -    | -    | -   | -   | -   | -   | -   | -   | -     | -   | -   | -   | -     | -   | -   | -   | -   | -  |  |
| ->1        | 1   | 1      | 1   | 1   | 1   | 1   | 1   | 1   | 1    | 1   | 1   | 1   | 1    | 1    | 1    | 1   | 1   | 1   | 1   | 1   | 1   | 1     | 1   | 1   | 1   | 1     | 1   | 1   | 1   | 1   | 1  |  |

For plug-in 2 we use the commands

```
MP 1 LLLLLLLLLLLLLAAAABBBBCCCCCDDDD
MP A 01111
MP B 01111
MP C 01111
MP D 01111
```

Multipoint Configuration Nr 0 1 2 3 4 5 6 7 8 9 0 1 2 3 4 5 6 7 8 9 0 1 2 3 4 5 6 7 8 9 0 1 2 3 4 5 6 7 8 9 0 1 1 2 A - 1 1 1 1 - - - - -В - 1 1 1 1 --- ---- - ---D - 1 1 1 1 -

The E1 equipment of the transmission network is connected to the E1 input of plug-in #1 and the E1 output of plug-in #2. The E1 output of plug-in #1 is connected to the E1 input of plug-in #2.

Note that timeslot 0 of the E1 is sent over the DSL of plug-in 1 to STU-R #1 which generates FAS/NFAS information towards the transmission equipment. The effective service rate of STU-R #1 is 192 kbps (3 timeslots).

# **3.7 Performance Monitoring**

### 3.7.1 DSL Parameters

The Watson TDM modems provide information about the current Signal Quality and Attenuation of a DSL link:

The Signal Quality is the noise margin calculated by the modem:

SQ = SNR1 - SNR0

Where

- SQ is the calculated noise margin
- *SNR1* is the signal to noise ratio calculated by the transceiver by analyzing the error correction bits (Trellis bits) in the line code.
- *SNR0* is the signal to noise ratio that gives a bit error rate of 10<sup>-7</sup> in presence of average white Gassian noise. For TC-PAM16 the theoretical value for *SNR0* is 27.7 dB.

The Attenuation is the link attenuation calculated by the modem, assuming 0.4mm PE cable without bridged taps and measured at 150 kHz (for linerates of 200 kbit/s up to 1'992 kbit/s) or 200 kHz (for linerates of 2'056 kbit/s and above). Note that the calculated attenuation may differ from the attenuation measured by other equipment for other cable configurations (other cable diameter, splices, bridged taps).

Both Signal Quality and Attenuation are effective maintenance tools for determining inadequate or bad cable pairs.

#### 3.7.2 G.826 Performance Monitoring

The G.826 error performance parameters provide quantitative performance information of a specific link. They are intended to be used for long-term evaluation of operating DSL links.

The evaluation of the G.826 error performance parameters is based on CRC (Cyclic Redundancy Check) error detection.

#### DSL Interface

On the DSL side, six CRC6 check bits are generated per DSL frame for each channel and direction. The software counts block errors and evaluates the error performance according to ITU-T G.826 using these CRC6 bits.

#### E1 Interface

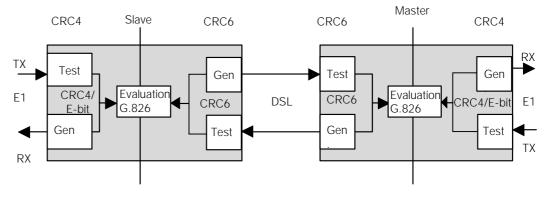

Figure 3-20: E1 G.826 Performance Evaluation

On the E1 side, four CRC4 check bits are generated per sub-multiframe (SMF) and compared with the corresponding CRC4 bits in the following SMF. If they do not match, the CRC4 error counter is incremented. The opposite station is informed of detected CRC4 errors by setting E-bits in the transmitted frames. At the same time, the E-bits from the opposite station are counted and can be used for performance monitoring.

For the E1 interface, calculations according to G.826 are only possible in framed mode with CRC4 option enabled. In framed mode with CRC4 option disabled only FAS-errors are detected.

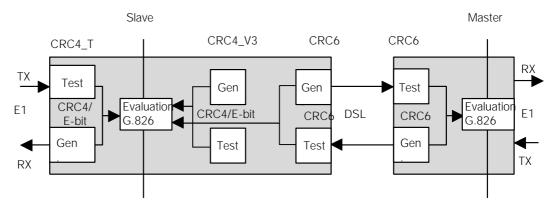

#### ISDN PRA Interface

Figure 3-21: PRA G.826 Performance Evaluation

When the PRA interface works with CRC4 processing or monitoring (options 2 and 4) four CRC4 check bits are generated per sub-multiframe (SMF) received from the ET and the NT2/TE and are compared with the corresponding CRC4 bits in the following SMF. If they do not match, the corresponding CRC4 error counter is incremented. At the same time, the E-bits from the ET and the NT2/TE are counted and can be used for performance monitoring.

## 3.8 Test loops

Test loops can be activated via the monitor from both master and slave sides. Loop 1 will initiate a loopback in the local modern, Loop 2 will initiate a loopback in the remote modern. Regenerators can be individually looped. Only one test loop can be active at any time.

Loops are controlled with the LOOP1, LOOP2, LOOPREGn monitor commands, see 8.3.

Activation of a test loop will deactivate any previous loop. A system reset will deactivate any test loop. A non-urgent alarm is raised while any loop is active.

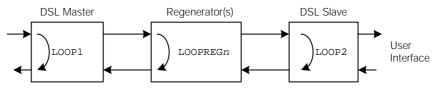

Figure 3-22: Test Loops controlled by the DSL Master

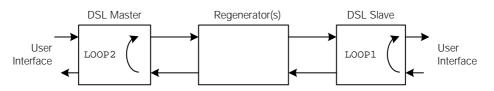

Figure 3-23: Test Loops controlled by the DSL Slave

Notes:

- Both the "Local" LED on the slave and the "Remote" LED on the master is lit amber when a loopback is active.
- On the master side Loop 1 can only be activated locally. Activating Loop 2 turns on Loop 2 at the slave station. The "Status Local" LED will be lit amber when Loop 1 is active.
- A non-urgent alarm is raised while Loop 1 or Loop 2 is active

# 3.9 Automatic Protection Switching (APS)

Watson TDM plug-in modems support automatic protection switching. Two DSL links are configured to form a protection group. One link within the group is designated as working link and carries user traffic. The other link is designated the protection link. On the protection link the DSL is synchronized but this link carries no traffic.

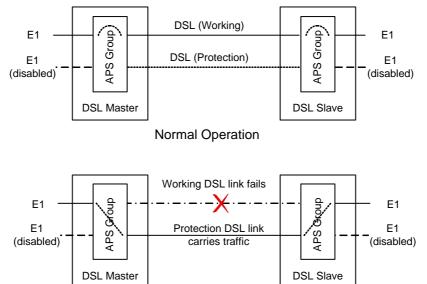

After Automatic Protection Switching

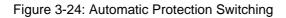

If the working link fails then traffic is automatically switched to the protection link. Protection is bi-directional i. e. transmit and receive directions are switched simultaneously. Protection is non-revertive: once a working link has failed and traffic has been switched to the protection link there will be no automatic switch back to the working link should this link become active again.

Protection groups are always configured on the DSL master (STU-C). The DSL slave (STU-R) will follow the configuration of the STU-C modem. On a protection group the line rate of the protection link is automatically set to equal to the line rate of the working link.

APS is available on single-pair and on two-pair links.

- **Notes** APS works only between plug-in modems. It is not supported on tabletop modems
  - Automatic protection switching and ISDN PRA functions are not available at the same time

# 3.10 Password Protection

On tabletop modems the access to the Monitor can be protected by a password to avoid unauthorized reconfiguration of modems installed at the customer site.

While in protected mode it is required to enter a password before any Monitor command can be executed from a terminal connected to the local RS-232 port of the modem.

Password protection is only active on the local RS-232 port. There is no password protection when accessing the modem through the DSL EOC. This allows to reset the password of a protected modem configured as STU-R (DSL slave) from the STU-C (DSL master).

One command is allowed without entering a password while password protection is active: the DSLSLAVE command. DSLSLAVE configures a modem from DSL master to DSL slave. If the password of a modem configured as DSL master has been lost then this modem can be reconfigured as DSL slave with DSLSLAVE, allowing to reset the password through the DSL EOC.

Notes:

- Password commands through the DSL EOC are not possible if the ACU48 is present in the subrack.
- Password commands are only available on tabletop modems
- Password protection is disabled by default.

# Watson TDM Regenerator

#### 4.1 Operating modes

The Watson TDM regenerator has four DSL interfaces. It can be used either as one regenerator for a two-pair system or as a dual regenerator for two independent 1-pair systems. No configuration is needed to select the operating mode. In fact the only configuration command possible on the regenerator is activation and deactivation of the DSL Autorestart, see 8. All other DSL parameters are defined by the DSL master settings.

### 4.2 Interface Designation

The regenerator interfaces are named according to the standard [10]: the link towards the LTU is called R-Side (REG-R) because it has the role of a DSL STU-R. The link towards the NTU is called C-Side as it has the role of a DSL STU-C:

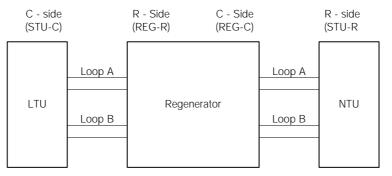

Figure 4-1: Regenerator Interface Designation

4

# 4.3 Cascading

The Watson TDM Regenerator can be cascaded to form long links. The maximum allowed length of a link is 9 spans, i.e. 8 regenerators in series:

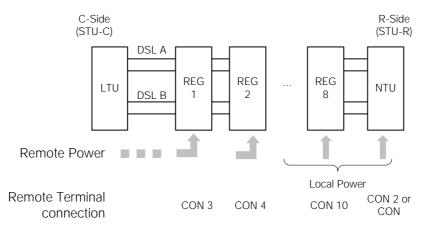

Figure 4-2: Cascading and addressing regenerators

# 4.4 Powering

The Watson TDM Regenerator can be powered locally or remotely.

A local DC power source can be connected to the regenerator directly, see 9.7. The alternative is to use remote powering from the LTU. Both local and remote powering can be present simultaneously. No powering configurations have to be done in the regenerator.

# **Warning** The local powering inputs are galvanically connected to the DSL wire pairs. Power supplies used for local powering must be certified according to EN 60950-1.

If a battery is used for local powering then all other devices connected to this battery must be protected against overvoltage from the DSL wire pairs. Installation of the local powering circuitry from the power supply or the battery

must ensure that it is not possible to touch any conductive parts of the installation that are connected directly or indirectly with the local powering inputs.

The distance achievable with remote powering depends on both the cable characteristics (ohmic resistance) and the number of remotely powered nodes (regenerators and the NTU). As a general rule one node can be remotely powered per wire pair, i.e. one regenerator or the NTU on a single-pair system and two regenerators (or one regenerator and the NTU) on a two-pair system. For longer links both the NTU and the regenerators must powered be locally.

Two factors limit the powering distance:

- The regenerator requires a minimal voltage (57 VDC) at its input for proper operation
- The feeding current per pair is limited by the LTU to comply with relevant safety requirements (the DSL link is classified as a TNV-3 circuit according to EN 30069.

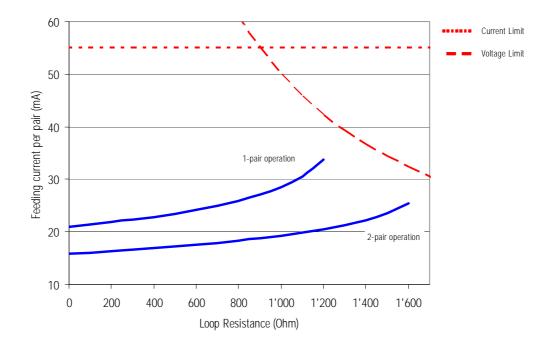

Figure 4-3 shows powering reach for single 1-pair and 2-pair regenerators under the assumption that the NTU is locally powered:

Figure 4-3: Regenerator powering reach vs. Loop resistance

# Powering

#### 5.1 Plug-in

Each plug-in is fed via subrack backplane with (dual) -48VDC (referenced to 0VDC of the exchange battery). The minirack mechanics has two -48VDC inputs and on model SZ.876.V100 also an AC powering input. The plug-in generates the used voltages onboard.

The ground reference of all voltages on the secondary side of the plug-in DC/DCconverter is tied to FPE (Functional Protective Earth).

Additionally, the plug-in is fed over the backplane with an auxiliary +5VDC supply (referenced to ground) generated on the ACU. The only purpose of this voltage is to drive the alarm circuitry on each plug-in, even in the case of a failure of the plug-in onboard DC/DC-converter.

### 5.2 Tabletop

#### 5.2.1 Power and Grounding

The ground of a tabletop modem is normally floating when referenced to earth. If a tabletop modem is equipped with an E1 or nx64 kbit/s user interface, the shields / signal ground of the cables are coupled to the ground of the modem. On tabletop modems a ground connector is available on the rear panel of the modem.

A slide switch located on the rear of the housing selects the power source of the tabletop unit (remote powering over the DSL line or local powering by an external 48VDC source).

The position of the switch can be changed with a small screwdriver. Before operating the switch, the DSL line connector and the mains adapter connector must be removed.

**Caution:** Switching from local to remote powering leads to an interruption of the DSL link. Before changing the position of the powering switch the tabletop must be switched off and disconnected from the DSL line.

- **Caution:** Only power sources below maximum hazardous energy levels according IEC 60950-1 chapter 1.2.8.10 may be used as local power source. The insulation voltage of the power source must support elevated insulation voltage according to EN 60950-1 (at least 4 KV insulation). The power adapters available from Schmid Telecom fulfill these requirements.
- **Caution:** Do not connect a 48VDC supply directly to the "AC/DC adapter" connector! High voltage transients from the DSL line may damage other equipment connected to the battery. A DC/DC converter with 4kV transient isolation voltage should be used in this case and the ground connector on the tabletop modem should be connected to ground.
- **Caution:** The local supply voltage input is protected against reversal of polarity but not fused. Appropriate fusing has to be done externally.

## 5.3 Remote Powering

Watson TDM supports the line powering concept of SHDSL. Plug-ins can supply remote power over the DSL copper pairs. Tabletop modems and Regenerators can be remotely powered over these copper pairs. Remote powering is available on all pairs of a multipair system.

#### 5.3.1 Remote power feeding on plug-ins

Plug-ins are equipped with a remote powering circuits with the following characteristics:

- Per pair remote power feed
- Cross-wiring tolerant
- Power feeding voltage within limits of EN 60950 TNV-3
- Independent current limiters on a per pair basis (microcontroller controlled)
- Tolerant against micro-interruptions
- Automatic system restart after power failure

Remote powering is controlled through the POWER command of the monitor.

The remote powering circuit is protected against overvoltage and overcurrent, see 11.1.1.

In case of overvoltage or overcurrent the powering is disconnected within less than 700ms.

During the power-up phase of the plug-in the disconnect delay can be up to 900 ms.

When remote powering was disconnected by overcurrent protection then it is switched on automatically after 10 seconds.

When remote powering was disconnected by overvoltage protection then it will disconnected until a hardware reset is done on the plug-in (removal of the plug-in from the subrack). In this state the plug-in LEDs 1 and 3 will be red blinking and no monitor access is possible. The overvoltage protection is only activated by serious hardware faults in the feeding circuit which require analysis and repair by the manufacturer.

Note:

**Note:** If a remotely powered tabletop modem consumes more power than can be fed over the DSL link then it will not start up properly. This can lead to the loss of a remote modem through misconfiguration, e.g. by enabling the nx64 interface on a multiservice modem which is operating at the power limit with the nx64 interface switched off. With such reconfigurations the power consumption of the modem increases and it will not work properly anymore, making it impossible to get back to a working configuration under remote control. In such cases manual intervention at the site of the remote modem is required to reconfigure the unit with a local terminal.

> The reach attainable with remote powering depends on the power consumption of the modem and on the loop resistance (wire diameter and cable length and resistance of the feeding/protection circuitry in the plug-in).

#### 5.3.2 Remote powering of Tabletops

The tabletops have a backplane switch to select local or remote powering. In the default switch position "REM" the tabletop modem is powered via the DSL line and will start operation immediately after connection of the DSL line. In position "LOC", the tabletop modem is powered locally and needs to be connected to a power supply to operate.

#### 5.3.3 Powering Status Display

The current powering status of a tabletop modem is available in the STATUS display of the monitor (Unit Power Source UPS):

UPS = 01 for local powering

UPS = 02 for remote powering

#### 5.3.4 Power Failure Alarm

The power supply bit fbit3 of the DSL frame is used to indicate the status of the local power supply in the tabletop modem. The power status bit is set to ONE if power is normal and to ZERO if the power has failed. In case of power loss at the remote modem there is enough power left to communicate three "Power Loss" messages towards the LTU. In case of a failure of the tabletop modem power supply, both LEDs will be extinguished.

#### 5.3.5 Remote powering reach

The remote power feeding current per pair can be approximated using the following formula:

$$I_{loop} = \frac{2P}{U_{feed} + \sqrt{U_{feed}^2 - 4R_{Loop}P}}$$

- $I_{loop}$  feeding current per pair.  $I_{loop}$  is limited to 55 mA by the LTU.
- $U_{feed}$  feeding voltage from LTU (112V)
- P Power consumption per pair, i.e. ½ of the total NTU power consumption on a two-pair system (and ¼ of total power consumption for 4-pair NTUs)
- $R_{loop}$  Ohmic resistance of loop. This includes the resistance of the copper loop and the resistance of the feeding and protection circuits on LTU and Regenerator.

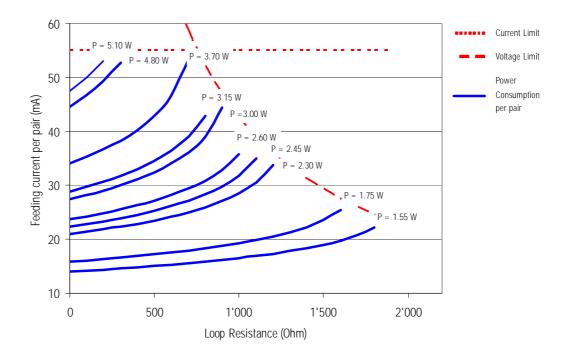

Figure 5-1: Line feed current vs. loop resistance for different values of power

# LEDs, Alarms

### 6.1 Plug-in LEDs

### 6.1.1 Plug-in LED mapping

The plug-in cards are equipped with 4 LEDs that indicate local and remote alarm status depending on the number on DSL systems fitted on the plug-in card.

|            | LTUMODI  | 3 1          | LTUMODE 2 |               |  |  |  |  |  |  |
|------------|----------|--------------|-----------|---------------|--|--|--|--|--|--|
|            | Quad lin | ik (1p)      | LTUMODE 3 |               |  |  |  |  |  |  |
|            |          |              | LTUMODE 4 |               |  |  |  |  |  |  |
|            |          |              | Dual link | (1p/2p)       |  |  |  |  |  |  |
| LED Number | System   | Function     | System    | Function      |  |  |  |  |  |  |
| А          | 1        | Local Status | 1         | Local Status  |  |  |  |  |  |  |
| В          | 2        | Local Status | 1         | Remote Status |  |  |  |  |  |  |
| С          | 3        | Local Status | 2         | Local Status  |  |  |  |  |  |  |
| D          | 4        | Local Status | 2         | Remote Status |  |  |  |  |  |  |

Table 6-1: LED mapping for plug-in

### 6.1.2 Plug-in LED Indications

| Status                                            | Local Status     | Remote Status         |
|---------------------------------------------------|------------------|-----------------------|
| Power failure                                     | Off              | Off                   |
| Hardware / Software failure                       | blinking red     | Off                   |
| Remote Powering Overvoltage                       | blinking red (*) | Off                   |
| Normal operation (Master)                         | Green            | Green                 |
| Normal operation (Slave)                          | Green            | Off                   |
| Non-urgent alarms (local / remote) or loop active | Amber            | Amber (off for Slave) |
| Urgent alarms (local / remote)                    | Red              | Red (off for Slave)   |
|                                                   |                  |                       |

(\*) LEDs 1 and 3 blinking simultaneously

Table 6-2: Plug-in LED indications

During Firmware Download, the LEDs are used as follows:

| Download Status             | Local Status   | Remote Status  |
|-----------------------------|----------------|----------------|
| Flash erase                 | blinking red   | Off            |
| Download in progress        | blinking green | Off            |
| Download completed          | blinking amber | Off            |
| Remote download in progress | blinking amber | blinking amber |

Table 6-3: Plug-in LED indications during firmware download

# 6.2 Tabletop LEDs

### 6.2.1 Tabletop LED mapping

The tabletops are fitted with two LEDs labeled "1" and "2". The LEDs display the local status and (if the tabletop is configured as a DSL master) the remote status.

### 6.2.2 Tabletop LED Indications

| Status                                            | LED "1"      | LED "2"               |
|---------------------------------------------------|--------------|-----------------------|
| Power failure                                     | Off          | Off                   |
| Hardware / Software failure                       | Blinking red | Off                   |
| Normal operation (Master)                         | Green        | Green                 |
| Normal operation (Slave)                          | Green        | Off                   |
| User Interface Activity on Tx (Slave)             | Green        | Blinking Green        |
| User Interface Activity on Rx (Slave)             | Green        | Blinking Amber        |
| Non-urgent alarms (local / remote) or loop active | Amber        | Amber (off for Slave) |
| Urgent alarms (local / remote)                    | Red          | Red (off for Slave)   |

Table 6-4: Tabletop LED indications

During Firmware download the LEDs are used as follows:

| Download Status                              | LED "1"        | LED "2"        |
|----------------------------------------------|----------------|----------------|
| Flash erase                                  | blinking red   | Off            |
| Download in progress                         | blinking green | Off            |
| Download completed                           | blinking amber | Off            |
| Activating remotely downloaded firm-<br>ware | Off            | blinking amber |

Table 6-5: Tabletop LED indications during firmware download

# 6.3 Alarm Conditions

An alarm condition is displayed on the LEDs if one of the following conditions occurs:

#### Urgent alarm (red):

- Hardware or software failure (blinking)
- Loss of signal / frame alignment on the DSL side (LOSW)
- DSL block-error-rate according G.826 ≥ 30% (BER-H)
- LTU only: overcurrent detected in remote power feeding circuit (CLD)

#### Non-urgent alarm (amber):

- DSL block-error-rate according G.826 > 15% (BER-L)
- Either Loop 1, Loop 2, Analog Loopback, or the Regenerator Loopback is active (LOOP1, LOOP2, ALB, LOOPREG, BERT)
- Alarm cut off is activated (ACO)

#### E1 Interface:

- LOS-S: loss of signal
- LFA-S: loss of frame alignment
- EXT-LOC: Loss of external clock (in external clock mode only)
- AIS-S: Receiving AIS on E1 side
- BER-S: Excessive block error rate on E1 side

#### PRA Interface:

- Loss of signal at the T reference point (LOS-S)
- Loss of frame at the T reference point (LFA-S)
- Receiving AIS at the T reference point (AIS-S)
- Loss of frame at the V3 reference point (LFA-V3)
- Receiving AIS at the V3 reference point (AIS-V3)

#### nx64 kbit/s Interface:

- LOC: Loss of codirectional clock or clock rate mismatch (clock mode: nx64 Port) on the nx64 kbit/s side
- DTR-S: Data Terminal Ready (DTR, circuit 108/2) on the nx64 Port is detected as 'OFF'. For X.21, the control-signal (C) is represented by DTR.
- The loops 1 and 2 can be controlled by the circuits 140 (RL) and 141 (LL), thus the alarms LOOP1 and LOOP2 can also be caused by the nx64 kbit/s interface

If no alarm condition is present then the LED will be green. Displaying an urgent alarm has a higher priority than displaying a non-urgent one.

# 6.4 Alarm Relays

The ACU2R [2], the minirack mechanics [7] and the plug-in tabletop housing [8] have two alarm relays to signal urgent and non-urgent alarms:

#### Urgent Alarm:

- At least one of the plug-in LEDs displays an urgent alarm
- Power failure of both –48V<sub>DC</sub> supplies

#### Non-urgent Alarm:

- At least one of the plug-in LEDs displays a non-urgent alarm and none of the LEDs displays an urgent alarm
- Power failure of one of the -48 V<sub>DC</sub> supplies

### 6.5 Initialization Errors

At system startup, various hardware selftests are performed. If any initialization errors occur, the startup procedure will be aborted and the monitor will display an initialization error code in hexadecimal representation. The table below lists the possible initialization errors and their corresponding error codes:.

| Error Code | Initialization Error                  |
|------------|---------------------------------------|
| 0x01       | Microcontroller RAM test failure      |
| 0x04       | Framer initialization failure         |
| 0x08       | DSL transceiver failure (Loop A)      |
| 0x10       | DSL transceiver failure (Loop B)      |
| 0x1000     | DSL transceiver failure (Loop C)      |
| 0x2000     | DSL transceiver failure (Loop D)      |
| 0x40       | Nx64 interface initialization failure |
| 0x100      | E1 interface initialization failure   |
| 0x8000     | Software Copyright Protection Error   |
|            |                                       |

Table 6-6: Software Initialization Errors

Several initialization errors might occur simultaneously. In this case the error code displayed is the logical OR of the individual error codes. For example if both the microcontroller RAM test fails (error code 0x01) and the framer initialization fails (error code 0x04) then code 0x05 will be displayed.

#### 7.1 Introduction

For configuration and diagnostics the modems have a serial interface to connect a terminal or a PC with terminal emulation. The terminal gives access to a commandline interface (the Monitor) to supervise and configure the modems.

All tabletop modems, the minirack mechanics and the tabletop housing for plugins are equipped with a RS-232 serial Monitor interface.

If the plug-ins are installed in a subrack then the serial interface is available on the ACU.

The monitor is also accessible from the master side through the DSL EOC on a DSL slave.

The terminal emulation must be VT100 compatible and must be configured as follows:

- 9600 baud, asynchronous
- 8 bits, no parity, one stop bit
- No new line on carriage return (i.e. no line feed on carriage return)
- XON/XOFF enabled
- Notes:
- The XON/XOFF protocol is used between terminal and the plug-ins for flow control. In order to re-enable communication with a plug-in occasionally left in XOFF state, it is recommended to start each session with Ctrl-Q (=XON) followed by an ECHO command.
- If you use the HyperTerm terminal emulator delivered with Windows® then you must configure HyperTerm for VT100 emulation in the "Settings" tab of the connection properties (File – Properties).

# 7.2 Addressing

### 7.2.1 Plug-in in subrack

The monitor terminal connects through the ACU to a serial bus on the subrack backplane which is accessible by all plug-ins.

At any time, only one of the plug-ins in the subrack can be logically connected to the monitor interface. The appropriate plug-in subsystem is addressed (i.e. selected) according to its physical position in the subrack, starting with the leftmost slot number 01 and ascending rightwards to number 12. If an plug-in supports a second subsystem, it may be addressed by adding 12 to the address of the first interface. The third subsystem is addressed by adding 24 to the first address, and the fourth subsystem by adding 36.

In the main menu of a plug-in you can also use the  $\ensuremath{\mathbb{N}}$  (Next) command to move from one subsystem to the next.

Note that the number of subsystems on a plug-in can change if the LTUMODE of the plug-in is changed, see 8.2.2.

| Unit               | Plug-<br>in | Plug-<br>in | Plug-<br>in | Plug-<br>in | Plug-<br>in | Plug-<br>in | Plug-<br>in | Plug-<br>in | Plug-<br>in | Plug-<br>in | Plug-<br>in | Plug-<br>in | ACU | PSB |
|--------------------|-------------|-------------|-------------|-------------|-------------|-------------|-------------|-------------|-------------|-------------|-------------|-------------|-----|-----|
| First<br>Subsystem | %01         | %02         | %03         | %04         | %05         | %06         | %07         | %08         | 809         | %10         | %11         | %12         |     |     |
|                    |             |             |             |             |             |             |             |             |             |             |             |             |     |     |
|                    |             |             |             |             |             |             |             |             |             |             |             |             |     |     |
|                    |             |             |             |             |             |             |             |             |             |             |             |             |     |     |
|                    |             |             |             |             |             |             |             |             |             |             |             |             |     |     |

Figure 7-1: Addressing for plug-ins with one subsystem

| Unit                | Plug-<br>in | Plug-<br>in | Plug-<br>in | Plug-<br>in | Plug-<br>in | Plug-<br>in | Plug-<br>in | Plug-<br>in | Plug-<br>in | Plug-<br>in | Plug-<br>in | Plug-<br>in | ACU | PSB |
|---------------------|-------------|-------------|-------------|-------------|-------------|-------------|-------------|-------------|-------------|-------------|-------------|-------------|-----|-----|
| First<br>Subsystem  | 801         | 802         | 803         | %04         | %05         | 806         | 807         | 808         | 809         | %10         | %11         | %12         |     |     |
| Second<br>Subsystem | %13         | %14         | %15         | %16         | %17         | %18         | 819         | 820         | 821         | ¥22         | ¥23         | %24         |     |     |
|                     |             |             |             |             |             |             |             |             |             |             |             |             |     |     |
|                     |             |             |             |             |             |             |             |             |             |             |             |             |     |     |
|                     |             |             |             |             |             |             |             |             |             |             |             |             |     |     |

Figure 7-2: : Addressing for plug-ins with two subsystems

| Unit                | Plug-<br>in | Plug-<br>in | Plug-<br>in | Plug-<br>in | Plug-<br>in | Plug-<br>in | Plug-<br>in | Plug-<br>in | Plug-<br>in | Plug-<br>in | Plug-<br>in | Plug-<br>in | ACU | PSB |
|---------------------|-------------|-------------|-------------|-------------|-------------|-------------|-------------|-------------|-------------|-------------|-------------|-------------|-----|-----|
| First<br>Subsystem  | 801         | 802         | 803         | 804         | %05         | 806         | 807         | 808         | 809         | %10         | %11         | %12         |     |     |
| Second<br>Subsystem | %13         | %14         | %15         | %16         | %17         | %18         | %19         | ¥20         | %21         | ¥22         | %23         | %24         |     |     |
| Third<br>Subsystem  | ¥25         | 826         | <b>%</b> 27 | ¥28         | 829         | 830         | %31         | %32         | %33         | %34         | %35         | %36         |     |     |
| Fourth<br>Subsystem | %37         | ¥38         | 839         | 840         | %41         | 842         | %43         | 844         | %45         | 846         | 847         | %48         |     |     |
|                     |             |             |             |             |             |             |             |             |             |             |             |             |     |     |

Figure 7-3: : Addressing for plug-ins with four subsystems

To see which subsystems in a rack are available, you can use the ECHO command. Each subsystem will respond with its associated slot number (%nn).

The response could be: %01 %03 %08 %10 %11 %12 %15

#### 7.2.2 Plug-in in minirack mechanics or tabletop housing

If the plug-in is operated in the Minirack mechanics the addresses of the subsystem(s) are 1, 2, 3 and 4.

After power-up of a plug-in installed in the minirack mechanics or in the tabletop housing for plug-ins the monitor main menu appears with the first subsystem activated. The command ECHO and the selection of a subsystem with nn is not possible in this case. Use the n command from the monitor main menu to switch between subsystems.

#### 7.2.3 Tabletop

Tabletop modems have only one DSL subsystem, no addressing is required. After power-up of a tabletop modem the main menu of the monitor appears directly.

### 7.3 The Monitor

#### 7.3.1 Main Menu

After connecting the Terminal/PC a welcome screen is shown with information about the modem type, firmware version and administrative name, e.g.:

```
Watson TDM SHDSL

E1 Monitor V4.1 Quad (4x1p)

ZRHBI351

Copyright (C) 2001-2007 by Schmid Telecom AG Zuerich, Switzerland

+-----+

| Main Menu |

+-----+

1. Performance management (PM)

2. Fault and maintenance management (FMM)

3. Configuration management (CM)

4. Security and remote management (SM)

5. Exit

N. Next sub-system

LTU_01> Select [1..5,N]:
```

To select the desired sub-menu, type the appropriate number.

**Notes:** • The Exit command is only available on a plug-in inserted in a subrack. To address another plug-in, type %SN

#### 7.3.2 Menus

The monitor commands are grouped into four submenus:

- Performance Management: gives access to performance data collected in the modem
- Fault and Maintenance Management: gives access to fault, alarm and diagnostic data
- Configuration management: modem configuration commands
- Security and remote management: miscellaneous commands

#### 7.3.3 Help

In each menu you can use the command  $\mathtt{HELP}$  or  $\mathtt{H}$  to display a list of available commands

#### 7.3.4 Shortcuts

The available commands depend on the sub-menu currently active. The most popular commands are available in all submenus as shortcuts:

| Command    | Shortcut               |
|------------|------------------------|
| CONNECT    | CON                    |
| DIAGNOSTIC | DIA                    |
| DISCONNECT | DIS or <esc> key</esc> |

Table 7-1: Command Shortcuts

#### 7.3.5 Continuous Displays

Some commands (DIAGNOSTIC, BERT) continuously update the screen with the latest information. These commands will stop updating the screen but continue to collect information in the background if a new command is entered that generates displays with more than one line. (e.g. CONFIG, STATUS, ALARM, READBER).

# **Monitor Command Reference**

## 8.1 Introduction

This chapter defines the Monitor command language. The language is made up of the following elements:

| COMMAND                                           | Commands are written in CAPITALS                                                                                     |
|---------------------------------------------------|----------------------------------------------------------------------------------------------------|
| KEYWORD                                           | Keywords are written in CAPITALS                                                                                     |
| Parameter                                         | Parameters are written in Italics. Replace the parameter with the actual value. Example: LINERATE n                  |
| <i>Parameter   Parameter</i><br>KEYWORD   KEYWORD | Choices are denoted with vertical bars  . In a choice group one of the parameters must be specified.                 |
| [ <i>Parameter</i> ]<br>[ KEYWORD ]               | Optional parameters are enclosed in [ brack-<br>ets ]. Optional parameters can be specified<br>but are not required. |

Table 8-1: Command language elements

# 8.2 Configuration Management CM

The commands available in the configuration management menu vary depending on modem hardware, firmware and current configuration. Example:

| LTU_01_CM> H                            |                                                                               |
|-----------------------------------------|-------------------------------------------------------------------------------|
| ~~~~~~~~~~~~~~~~~~~~~~~~~~~~~~~~~~~~~~~ |                                                                               |
| CONFIG                                  | Display local configuration                                                   |
| G704 [ON, OFF]                          | Set framed mode / transparent mode                                            |
|                                         | Set CRC4 mode on/off                                                          |
| EBIT [ON, OFF]                          | Set automatic E-Bit insertion on/off<br>Set AIS generation on/off/transparent |
| AISGEN [ON, OFF, I]                     | Set AIS detection on/off                                                      |
| CIVOM [EVE INT E1]                      | Select 2Mbit reference clock:                                                 |
| CLKZM [EXI, INI, EI]                    | external/internal/2Mbit Port                                                  |
| MP                                      | Display E1 time slot map                                                      |
| MP [05]                                 | Set E1 time slot mapping mode                                                 |
| MASTER [ON,OFF]                         | Set SHDSL master mode / slave mode                                            |
| POWER [ON, OFF]                         | Set remote powering on/off                                                    |
| RESTART [ON, OFF]                       | Set autorestart on/off                                                        |
| BACKOFF [ON, OFF]                       | Set power backoff on/off                                                      |
| LINERATE n i                            | Select line rate (n=[389] i=[0,1])                                            |
| MODE [1,2]                              | Set SHDSL operating mode (number of pairs)                                    |
| LTUMODE [mode]                          | Select basic LTU operating mode:                                              |
|                                         | 1: 4x1p L: Local Oscillator                                                   |
|                                         | 2: 2x2p (UIF 1&2) N: Network Reference                                        |
|                                         | 3: 1x2p + 2x1p                                                                |
|                                         | 4: 1x4p                                                                       |
|                                         | 5: Multipoint<br>6: 2x2p (UIF 1&3)                                            |
|                                         | 8: $2x2p$ (UIF 3&4)                                                           |
|                                         | 12: 1x3p + 1x1p                                                               |
|                                         | 14: 2xE1 on 1p                                                                |
|                                         | 15: 3xE1 on 2p                                                                |
|                                         | 16: 4xE1 on 3p                                                                |
| GROUP                                   | Display available 1+1 protection groups                                       |
| GROUPn [ON,OFF]                         | Enable / disable 1+1 protection group                                         |
|                                         | Set TMN address (slot=[112] rack=[01])                                        |
|                                         | Set number of V.11 wires                                                      |
|                                         | Set / display this system's administrative name                               |
|                                         | Set default configuration                                                     |
| MAIN (M)                                | Return to main menu                                                           |

## 8.2.1 General Commands

#### ADMIN-NAME [ String ]

Sets an administrative name for the subsystem. The administrative name of the subsystem is displayed in the Monitor welcome screen and in the CONFIG screen. Use quotes ("") to enter an upper/lowercase administrative name.

ADMIN-NAME without parameter will display the administrative name.

#### CONFIG

The CONFIG command displays the current configuration of the modem:

| LTU_01_CM>CONFIG   |     |                                         |                                         |
|--------------------|-----|-----------------------------------------|-----------------------------------------|
| Local Configuratio | on  | ~~~~~~~~~~~~~~~~~~~~~~~~~~~~~~~~~~~~~~~ | Id : 2 MBit/s G.703                     |
| 2 MBit/s           | ~~~ | ~~~~~~~~~~~~~~~~~~~~~~~~~~~~~~~~~~~~~~~ | ~~~~~~~~~~~~~~~~~~~~~~~~~~~~~~~~~~~~~~~ |
| Framing            | :   | ITU-T G.704                             |                                         |
| CRC4               | :   | On                                      |                                         |
| E-Bit Insertion    | :   | On                                      |                                         |
| AIS Generation     | :   | On                                      |                                         |
| AIS Detection      | :   | On                                      |                                         |
|                    |     | Local 2Mbit Port                        |                                         |
|                    |     | $01 \ge 64 = 00064 \text{ kbit/s}$      |                                         |
| TS Mapping Mode    | :   | 2                                       |                                         |
| SHDSL              |     |                                         |                                         |
| Master/Slave       | :   | Master                                  |                                         |
| Autorestart        | :   | Enabled                                 |                                         |
| Power Backoff      |     |                                         |                                         |
| Payload Rate       |     |                                         |                                         |
| Operating Mode     | :   | 1 Pair                                  |                                         |
| Line Rate          |     |                                         |                                         |
| Remote Powering    | :   | On                                      |                                         |
| Regenerators       | :   |                                         |                                         |
| TMN                |     |                                         |                                         |
| Address            | -   | 01                                      |                                         |
| V.11 wires         | :   | 02                                      |                                         |
| Management         |     |                                         |                                         |
| Admin Name         | :   | ZRHBINZ35                               |                                         |

#### Notes:

- After each configuration change, the new configuration is automatically displayed.
- If the DSL clock mode is set to "Network reference" (LTUMODE N) then the this is shown in the Operating Mode line
- For tabletop modems the wetting current status (wetting current sink on/off) is shown instead of the Remote Powering status

When both an nx64 kbit/s and an E1 interface are equipped, the configuration display shows first the E1/PRA configuration and then the nx64 kbit/s configuration, e.g.:

| LTU 01 CM>CONFIG    |                                       |                                       |  |  |  |  |  |
|---------------------|---------------------------------------|---------------------------------------|--|--|--|--|--|
|                     |                                       |                                       |  |  |  |  |  |
| Local Configuration | Local Configuration Id : Multiservice |                                       |  |  |  |  |  |
| ~~~~~~~~~~~~        | ~ ~ ~                                 |                                       |  |  |  |  |  |
| 2 MBit/s            |                                       |                                       |  |  |  |  |  |
| Framing             | :                                     | ITU-T G.704                           |  |  |  |  |  |
| CRC4                | :                                     | Off                                   |  |  |  |  |  |
| E-Bit Insertion     | :                                     |                                       |  |  |  |  |  |
| AIS Generation      | :                                     | On                                    |  |  |  |  |  |
| AIS Detection       |                                       |                                       |  |  |  |  |  |
| Data Rate           | :                                     | 11 x 64 = 00704 kbit/s                |  |  |  |  |  |
| X.21                |                                       |                                       |  |  |  |  |  |
| Bitrate             | :                                     | $20 \times 64 = 01280 \text{ kbit/s}$ |  |  |  |  |  |
| Clock Mode          |                                       |                                       |  |  |  |  |  |
| Clock Polarity      |                                       |                                       |  |  |  |  |  |
| Byte Timing         |                                       |                                       |  |  |  |  |  |
| Handshake           | :                                     | Disabled                              |  |  |  |  |  |
| SHDSL               |                                       |                                       |  |  |  |  |  |
| Master/Slave        | :                                     | Slave                                 |  |  |  |  |  |
| Autorestart         |                                       |                                       |  |  |  |  |  |
| Power Backoff       |                                       |                                       |  |  |  |  |  |
| Payload Rate        |                                       |                                       |  |  |  |  |  |
| Operating Mode      |                                       |                                       |  |  |  |  |  |
| Line Rate           | :                                     | 02056 kbit/s                          |  |  |  |  |  |

#### DEFAULT configuration

The DEFAULT command sets a default configuration.

On plug-in modems DEFAULT sets the following parameters:

| 1.0                   |                          | 01                       |                          |
|-----------------------|--------------------------|--------------------------|--------------------------|
| Parameter             | DEFAULT 0                | DEFAULT 1                | DEFAULT 2                |
| SHDSL                 |                          |                          |                          |
| Master/Slave          | Master                   | Master                   | Master                   |
| Autorestart           | Enabled                  | Enabled                  | Enabled                  |
| Power Backoff         | Disabled                 | Disabled                 | Disabled                 |
| Payload Rate          | 2048 kbit/s              | 2048 kbit/s              | 2048 kbit/s              |
| Operating Mode (*)    | 1/2/4 Pair               | 1/2/4 Pair               | 1/2/4 Pairs              |
| Linerate per pair (*) | 2056/1032/520<br>kbit/s  | 2056/1032/520<br>kbit/s  | 2056/1032/520<br>kbit/s  |
| 2 MBit/s              |                          |                          |                          |
| Framing               | Transparent              | ITU-T G.704              | Transparent              |
| CRC4                  |                          | On                       |                          |
| E-Bit Insertion       |                          | On                       |                          |
| AIS Generation        | On                       | On                       | On                       |
| AIS Detection         | On                       | On                       | Off                      |
| Clock Mode            | Local 2 Mbps port        | Local 2 Mbps port        | Local 2 Mbps port        |
| Data Rate             | 32 x 64 = 2048<br>kbit/s | 31 x 64 = 1984<br>kbit/s | 32 x 64 = 2048<br>kbit/s |
| Linerate per pair (*) | 2056/1032/520<br>kbit/s  | 2056/1032/520<br>kbit/s  | 2056/1032/520<br>kbit/s  |
| TS Mapping Mode       |                          | 1                        |                          |
| (1)                   |                          |                          |                          |

<sup>(\*)</sup> operating mode and linerate depend on the current LTUMODE. Each system on the card will be configured to carry 2048 kbit/s Payload rate, e.g. a single-pair system for 2056 kbit/s and a two-pair system for 2 x 1032 kbit/s.

Table 8-2: DEFAULT values for Watson TDM plug-ins with 4 x E1 user interfaces

| For tabletop | modems | the | following | parameters | are | modified | with | the | DEFAULT |
|--------------|--------|-----|-----------|------------|-----|----------|------|-----|---------|
| command:     |        |     |           |            |     |          |      |     |         |

| Parameter                                  | DEFAULT 0                | DEFAULT 1                 | DEFAULT 2                 |
|--------------------------------------------|--------------------------|---------------------------|---------------------------|
| SHDSL                                      |                          |                           |                           |
| Master/Slave                               | Slave                    | Slave                     | Slave                     |
| Autorestart                                | Enabled                  | Enabled                   | Enabled                   |
| Power Backoff                              | Disabled                 | Disabled                  | Disabled                  |
| Payload Rate                               | Determined by master     | Determined by mas-<br>ter | Determined by mas-<br>ter |
| Operating Mode                             | 1 Pair                   | Determined by mas-<br>ter | Determined by mas-<br>ter |
| Line Rate                                  | Determined by master     | Determined by mas-<br>ter | Determined by mas-<br>ter |
| Wetting Current                            | Off                      | Off                       | Off                       |
| 2 MBit/s                                   |                          |                           |                           |
| Framing                                    | Transparent              | ITU-T G.704               | Transparent               |
| CRC4                                       |                          | On                        |                           |
| E-Bit Insertion                            |                          | On                        |                           |
| AIS Generation                             | On                       | On                        | On                        |
| AIS Detection                              | On                       | On                        | Off                       |
| Clock Mode                                 | Local 2 Mbps port        | Local 2 Mbps port         | Local 2 Mbps port         |
| Data Rate                                  | 32 x 64 = 2048<br>kbit/s | 31 x 64 = 1984 kbit/s     | 32 x 64 = 2048 kbit/s     |
| TS Mapping<br>Mode                         |                          | 1                         |                           |
| n x 64                                     |                          |                           |                           |
| Bitrate                                    | Off                      | Off                       | Off                       |
| Clock Mode                                 | Remote                   | Remote                    | Remote                    |
| Clock Direction                            | Codirectional            | Codirectional             | Codirectional             |
| V.54 Loops                                 | Disabled                 | Disabled                  | Disabled                  |
| Handshake                                  | Disabled                 | Disabled                  | Disabled                  |
| LEDs                                       |                          |                           |                           |
| User Interface<br>Activity indica-<br>tion | Off                      | Off                       | Off                       |
|                                            |                          |                           |                           |

Table 8-3: DEFAULT values for Watson TDM tabletop modems

Note

The factory setting can be loaded using the DEFAULT 2 command. All modems are delivered with this configuration.

## 8.2.2 Plug-in Configuration

#### LTUMODE [Mode ]

The Watson TDM plug-ins can be configured flexibly to support 1/2/4 pair operation and different DSL clocking modes.

This is done with the LTUMODE command. Entering LTUMODE without any parameter will display the current LTU basic mode and mapping of user interfaces to xDSL interfaces:

```
LTU 01 CM> LTUMODE
    LTUMODE 2: 2x2p, UIF 1 + 2
System Clk E1 Port SHDSL Port Line Rate Power
LTU_01: E1 Rx 1 <----> 1 1032
                      On
           +----> 2
                  1032
                       On
LTU_13: E1 Rx 2 <-----> 3
                  1032
                       On
           +---> 4
                  1032
                       On
LTU_01_CM>
```

In the example above the plug-in is configured as two 2-pair systems.

The first system uses DSL ports 1/2 and E1 port 1. If the plug-in is inserted in slot 1 of the subrack then the address of this system is %01.

The second system uses DSL ports 3/4 and E1 port 2. It operates in two-pair mode (MODE 2). Its address is \$13 assuming the plug-in is inserted in slot 1 of d subrack.

Available LTU modes:

| LTUMODE | Configuration                                                                  |
|---------|--------------------------------------------------------------------------------|
| 1       | 4x1p, four independent 1-pair systems                                          |
| 2       | 2x2p, two independent 2-pair systems connected to E1 user interfaces 1 + 2     |
| 3       | 1x2p + 2x1p, one 2-pair and two 1-pair systems (E1 user interfaces 1, 2 and 4) |
| 4       | 1x4p, one 4-pair system connected to E1 user interface 1                       |
| 5       | Multipoint                                                                     |
| 6       | 2x2p, two independent 2-pair systems connected to E1 user interfaces 1 + 3     |
| 8       | 2x2p, two independent 2-pair systems connected to E1 user interfaces 3 + 4     |
| 12      | 1x3p + 1x1p                                                                    |
| 14      | 2xE1 on 1 pair                                                                 |
| 15      | 3xE1 on 2 pairs                                                                |
| 16      | 4xE1 on 3 pairs                                                                |
| L       | Selects DSL Clock Mode 1 (Local Clock). See 3.1.4                              |
| Ν       | Selects DSL Clock Mode 2 (Network Reference). See 3.1.4                        |

Table 8-4 : LTU modes

When changing the LTU operating mode, all DSL links will be reset and the current configuration will be overwritten with the default configuration of the new mode as per Table 8-2. Note that only the DSL defaults as per Table 8-2 are set, the E1 interface configuration is not changed by LTUMODE. For security reasons, the command must be confirmed.

The LTUMODE can only be changed within the configuration menu of the first subsystem of a plug-in.

LTUMODE without parameters will display the current LTU mode

**Note** Depending on the hardware configuration of a plug-in not all possible LTUMODES are supported.

## 8.2.3 DSL Configuration

BACKOFF ON | OFF

Set SHDSL Power Back-Off function ON / OFF.

#### LINERATE n [z] [p] [a]

а

Set line rate:

- n the number of DSL timeslots to be transmitted ( $3 \le n \le 89$ )
- z use of one Z-bit: Setting z to 0 or omitting z means that the DSL EOC runs at 3.2 kbit/s. Setting z to 1 increases the EOC bandwidth to 11.2 kbit/s.
- p the number of constellations: use 16 for p to configure 16 constellations (TC-PAM 16) and 32 for 32 constellations (TC-PAM 32). If possible (i.e. consistent with n) the DSL link will be configured with this desired constellation. If p is omitted, TC-PAM 16 will be configured when possible and TC-PAM 32 otherwise.
  - 1 denotes asymmetric PSD operation

#### Notes

- Asymmetric PSD is only possible without Z-bits, i.e. a = 1 implies z = 0
- The additional Z-bit is not supported by the Watson TDM Regenerator. Links with regenerators should be configured without specifying z. Other values for z are ignored on regenerated links.
- Watson 5 does not support TC-PAM 32. A DSL link between Watson TDM (as DSL master) and Watson 5 (as DSL slave) will not start if the DSL master is configured for TC-PAM 32.

#### MASTER ON | OFF

Set DSL master mode ON / OFF (MASTER OFF configures the modem as DSL slave).

On a plug-in with several subsystems each DSL link can individually be configured as DSL master or DSL slave

Watson TDM Operating Manual

#### MODE number-of-pairs

- MODE 1: 1 pair operation
- MODE 2: 2 pair operation
- MODE 3: 3 pair operation
- MODE 4: 4 pair operation
- See 3.1.3.

#### Note MODE causes a restart of the DSL link

- POWER ON | OFF Set DSL remote powering ON / OFF.
- **RESTART ON | OFF** Set DSL autorestart ON / OFF.
- WETTING ON | OFF

Enables (ON) or disables (OFF) sinking of wetting current. Only available on table-top modems.

### 8.2.4 User Interface Configuration

#### ACTLED ON | OFF

Turns user interface activity on (ACTLED ON) or off (ACTLED OFF). If turned on then activity on the user interface will be shown on the LED "2" (LED "Remote") on the tabletop modem. The Activity LED blinks if at least one signal transition has been detected within one second on Tx or Rx.

If activity is detected on Tx (user data towards DSL) then the LED is blinking green. If activity is detected on Rx (user data from DSL) the LED will blink amber. If activity is detected on both Tx Data and Rx Data, the LED will blink alternating green/amber.

User interface activity indication is available on modems with a nx64 user interface and on modems with an E1 user interface and if the interface is operated in G.703 transparent/unframed mode. In case of multiservice operation, only activity of the nx64 user interface is indicated, while activity on the E1 interface is not monitored.

Invoking a DEFAULT command will disable user interface activity indication.

**Note:** User interface activity indication is only available if the unit is configured as Slave.

#### MP mode

The MP command sets the E1 mapping mode (see 3.5)

MP 0: TS0 generated locally in the modem, TS16 only if frE1 > 16

MP 1: TS0 always transmitted, TS16 only if frE1 > 16

MP 2: TS0 generated locally in the modem, TS16 always transmitted

MP 3 : TS0 and TS16 always transmitted

MP 4: TS0 and TS16 generated locally in the modem

MP 5: TS0 always transmitted, TS16 generated locally in the modem

Multiservice only:

MP ON: switch E1 Port on MP OFF: switch E1 Port off

The MP command without parameters displays the E1 timeslot mapping mode.

TS Nr Timeslot number (0..31)

Tx Timeslot mapping in transceive (towards DSL) and receive (towards E1) directions:

- 0 timeslot is not mapped to DSL
  - 1 timeslot is mapped to DSL
- N timeslot is mapped to DSL and contains nx64 data
- timeslot unused (Multiservice only)

```
Notes: • Tx mapping is given by the local configuration, Rx mapping by the mapping mode configured on the remote site. Theoretically it is possible to use different mapping modes in each direction. However this is not recommended. If Tx and Rx mapping are not equal, a warning message is displayed.
```

• In Multipoint operation the MP command has other parameters, see chapter 3.6.

#### **UIF** *Interface-type*

Set the user interface type

- E1 E1 user interface
- PRA E1 user interface with PRA functions
- V35 nx64 interface with V.35
- V36 nx64 interface with V.36
- x21 nx64 interface with X.21

## 8.2.5 E1 Configuration

#### AISDET ON | OFF

Set AIS detection (see 3.2.2):

- ON Reception of AIS on the E1 user interface generates an AIS alarm
- OFF AIS on the E1 user interface is ignored

#### AISGEN ON | OFF | T

Set AIS generation (see 3.2.3):

- ON AIS is generated on the E1 user interface if AIS is detected on the remote user interface or if the DSL link looses synchronization
- OFF AIS is never generated on the E1 user interface. The E1 user interface is switched off if AIS is detected on the remote user interface or if the DSL link looses synchronization
- T Transparent: if AIS is signaled from the remote E1 interface (reception of AIS-R) then AIS is sent on the local interface. The E1 interface is switched off if the DSL link looses synchronization.

#### CLK2M Clockmode

Select source of 2 MBit/s clock:

- EXT external clock source
- INT internal clock source
- E1 clock from E1 port
- **Note:** The CLK2M command can only be applied to the first DSL system and the command must be confirmed by entering it twice. It will then affect all other systems configured with LTUMODE on the plug-in, see 8.2.2.
- CRC4 ON | OFF Set CRC4 mode on / off.
- EBIT ON | OFF Set automatic E-Bit insertion on / off.
- G704 ON | OFF Set framed mode / transparent mode.

## 8.2.6 PRA Configuration

#### CRC4 option

Set CRC4 processing option (Subscriber access option):

- CRC4 1 digital link without CRC4 processing
- CRC4 2 digital link with CRC4 processing
- CRC4 4 digital link with CRC4 monitoring

This configuration only selects the subscriber access option of the whole digital section (NT1 and LT) if PRA Mode NT1 & LT is selected. If NT1 and LT functions run on different modems, the CRC4 settings of both modems determine the access option (see 3.2).

#### CRC4SA6 ON | OFF

Set generation of CRC4 error notifications to the ET on / off (applies only to NT1).

#### PRA option

Select the ISDN PRA functional entities of the modem:PRAOFFno PRA function (transparent transmission)PRANT1LTboth NT1 and LTPRALTonly LTPRANT1only NT1

## 8.2.7 n x 64 kbit/s configuration

#### BITRATE rate

Set bitrate of the nx64 Port : n = 1 ... 156 (64 Kbps ... 9'984 Kbps) To switch off the nx64 Port, set bitrate to 0.

**Warning:** If a multiservice tabletop modem is remotely powered be sure not to enable the nx64 kbit/s interface (by setting BITRATE to a value > 0) if the modem is operating at the remote power limit with just the E1 interface enabled. Due to the higher power consumption of the nx64 kbit/s interface the current limiter at the plug-in might operate, thus switching off remote power feeding. Subsequent startups will not be successful. The system will not operate until the tabletop modem is reconfigured locally.

#### BYTETIMING ON | OFF

Select whether or not circuit B for byte timing is used in X.21 mode. Note that to use byte timing you need the appropriate cable and cannot use the co-directional transmit clock.

This command is only available in X.21 mode.

#### CLOCKDIR direction

Select clock direction: 0 = codirectional, 1 = contradirectional. This command is only available in V.35 and V.36 modes.

#### CLOCKMODE source

Select clock source: 0 = nx64 Port, 1 = E1 Port 2, 2 = Internal, 3 = Remote.

#### CLOCKPOL polarity

The CLOCKPOL command selects the sampling instant for the incoming data stream on circuit T of the X.21 user interface. In normal configuration (CLOCKPOL 0) circuit T is sampled on the rising edge of clock S. The data transitions on T and R occur at the OFF to ON transition of S (according X.24). The ON to OFF transition of circuit S nominally indicates the center of each signal element, in this case on circuit R.

When Clock Polarity is set to inverted (CLOCKPOL 1), circuit T is sampled with the falling slope of S and the incoming data at X.21 circuit T is sampled at the OFF to ON transition of S.

This command is only available in X.21 mode.

Watson TDM Operating Manual

# HANDSHAKE ON | OFF

Set RTS/CTS (C/I ) handshake mode.

User interface type V.35/V.36

- HANDSHAKE ON: Circuit 107 (DSR) and 109 (RLSD) are set to status ON when an DSL link is established. Circuit 106 (CTS) is set to status ON only when link is established and circuit 105 (RTS) is in ON state.
- HANDSHAKE OFF: Circuit 106 (CTS), 107 (DSR) and 109 (RLSD) are set into status ON when an DSL link is established. Status of circuit 108 (DTR) is detected and displayed by DTR-S alarm in both cases.

#### User interface type X.21

- HANDSHAKE ON: Circuit I is set to status ON when circuit C is in ON state and the DSL link is established, OFF otherwise.
- HANDSHAKE OFF: Circuit I is set to status ON when the DSL link is established and OFF otherwise independent of circuit C.

#### V54LOOPS ON | OFF

Select whether it is possible to switch loop 1 and 2 using the control circuits 140 (RL) and 141 (LL).

This command is only available in V.35 and V.36 modes.

## 8.2.8 Automatic Protection Switching (APS) Configuration

#### GROUP

Displays the available APS groups:

| LTU_08_CM> GROUP                                          |     |          |          |  |  |
|-----------------------------------------------------------|-----|----------|----------|--|--|
| APS Groups (1+1 protection, bidirectional, non-revertive) |     |          |          |  |  |
| ~~~~~~~                                                   | ~~~ | ~~~~~~~  | ~~~~~~~~ |  |  |
| Group Number                                              | :   | 1        | 2        |  |  |
| Group Name                                                | :   | Group 08 | Group 32 |  |  |
| Configuration Status                                      | :   | Enabled  | Disabled |  |  |
| Working Line                                              | :   | LTU 08   | LTU 32   |  |  |
| Protection Line                                           | :   | LTU_20   | LTU_44   |  |  |

The number of groups is set by the card configuration (LTUMODE). The group names are defined by the card position within the subrack (the name is Group\_xx where xx is the interface address of the first system of the group.

**Note:** The GROUP command is only available on the first system of a plug-in.

#### GROUPn ON | OFF

Enables (GROUPn ON) or disables (GROUPn OFF) the APS function of a protection group.

Protection groups can only be enabled/disabled on the Master. After power-up or reset, the protection groups on the Slave are disabled by default, but will be automatically enabled by the Master after link startup. If a 1+1 protection group is enabled then the line rate of the protection line will be automatically set equal to the line rate of the working line. The LINERATE command is not available on the protection line.

If a 1+1 protection group is enabled the user interface of the protection line is switched off, and the user interface configuration commands are disabled on the protection line system.

If 1+1 protection is enabled, the LTUMODE display shows the protection group(s):

| LTU Mode | 1: 4x1p, | Loca         | l Oscillator, 1+1 | Protec | tion      |       |
|----------|----------|--------------|-------------------|--------|-----------|-------|
| System   | Clk      | ~~~~<br>E1 P | ort SHDS          | L Port | Line Rate | Power |
| LTU_08:  | E1 Rx    | ~~~~~<br>1   | <>                | 1 (W)  | 2056      | On    |
| LTU_20:  |          |              | : Group_08<br>:>  | 2 (P)  | 2056      | On    |
| LTU_32:  | E1 Rx    | 3            | <>                | 3      | 2056      | On    |
| LTU_44:  | E1 Rx    | 4            | <>                | 4      | 2056      | On    |

1+1 protection configuration is shown in the CONFIG display:

Working link:

| Local Configuratio                     | on  | Id : 2 MBit/s G.703                                                                                                    |
|----------------------------------------|-----|----------------------------------------------------------------------------------------------------|
| ~~~~~~~~~~~~~~~~~~~~~~~~~~~~~~~~~~~~~~ | ~~~ | ~~~~~~~~~~~~~~~~~~~~~~~~~~~~~~~~~~~~~~~                                                                                                    |
| 2 MBit/s                               |     | The second second sec |
| Framing                                | :   | Transparent                                                                                                    |
| CRC4                                   | :   |                                                                                                    |
| E-Bit Insertion                        |     |                                                                                                    |
| AIS Generation                         |     |                                                                                                    |
| AIS Detection                          |     |                                                                                                    |
|                                        |     | Local 2Mbit Port                                                                                                    |
|                                        |     | 32 x 64 = 02048 kbit/s                                                                                                    |
| TS Mapping Mode                        |     |                                                                                                    |
|                                        | :   | Enabled, Working Line, Group_08                                                                                                    |
| SHDSL                                  |     |                                                                                                    |
| Master/Slave                           | :   | Master                                                                                                    |
| Autorestart                            | :   | Enabled                                                                                                    |
| Power Backoff                          |     |                                                                                                    |
| Payload Rate                           | :   | 04096 kbit/s                                                                                                    |
| Operating Mode                         | :   | 2 Pair, Local Oscillator                                                                                                    |
| Line Rate                              | :   | 02056 kbit/s                                                                                                    |
| Remote Powering                        | :   | On                                                                                                    |
| Regenerators                           | :   | 1                                                                                                    |
| TMN                                    |     |                                                                                                    |
| Address                                | :   | 08                                                                                                    |
| V.11 wires                             | :   | 02                                                                                                    |

Protection link:

| Local Configuratio | on  | Id : 2 MBit/s G.703                     |
|--------------------|-----|-----------------------------------------|
| ~~~~~~~~~~~~       | ~~~ | ~~~~~~~~~~~~~~~~~~~~~~~~~~~~~~~~~~~~~~~ |
| 2 MBit/s           |     |                                         |
| 1+1 Protection     | :   | Enabled, Protection Line, Group 08      |
| SHDSL              |     |                                         |
| Master/Slave       | :   | Master                                  |
| Autorestart        | :   | Enabled                                 |
| Power Backoff      | :   | Disabled                                |
| Payload Rate       | :   | 04096 kbit/s                            |
| Operating Mode     | :   | 2 Pair, Local Oscillator                |
| Line Rate          | :   | 02056 kbit/s                            |
| Remote Powering    | :   | On                                      |
| Regenerators       | :   | 1                                       |
| TMN                |     |                                         |
| Address            | :   | 08                                      |
| V.11 wires         | :   | 02                                      |

**Note:** The GROUP1 and GROUP2 commands are only available on the first system of a plug-in

# 8.3 Fault and Maintenance Management FMM

The commands available in the fault and maintenance management menu vary depending on modem hardware, firmware and current configuration. Typing H (for Help) gives a list of available commands, e.g.

| LTU_01_FMM> H       |                                                         |
|---------------------|---------------------------------------------------------|
|                     | ~ ~ ~ / 7 ~ ~ / 7 ~ ~ / 7 ~ ~ 7 / ~ 7 / ~ 7 / ~ 7 / ~ 7 |
|                     | Activate / deactivate diagnostic display                |
| STATUS              | Display local system status                             |
| ALARM               | Display local alarm status                              |
| ALARM T             | Turn alarm trace on/off                                 |
| ALARM H hh:mm       | Display alarm history (hh:mm = [0:0023:59])             |
| CLEAR               | Clear alarm history                                     |
| ACO [ON, OFF]       | Activate / deactivate alarm cutoff                      |
| PSB [ON,OFF]        | Enable / disable power supply alarms                    |
| LOOP1 [ON,OFF] m    | Activate / deactivate Loop 1                            |
|                     | for m=[0480] minutes (0:unlimited)                      |
| LOOP2 [ON,OFF] m    | Activate / deactivate Loop 2 at remote unit             |
|                     | for $m = [0480]$ minutes (0:unlimited)                  |
| LOOPREGn [ON,OFF] m | Activate / deactivate regenerator loopback              |
|                     | for m=[0480] minutes (0:unlimited)                      |
| STARTAL             | Start analog loopback                                   |
| STOPAL              | Stop analog loopback                                    |
| RESET               | Reset SHDSL link                                        |
| RESETCARD           | Perform general HW and SW reset                         |
| MAIN (M)            | Return to main menu                                     |

## 8.3.1 Diagnostic and Status

#### DIAGNOSTIC

The DIAGNOSTIC command shows signal quality, G.826 parameter, attenuation, status and alarms of one LTU/NTU:

| LTU_01_FMM> DIAGNOSTIC               |                                  |                                              |                                      |                                      |        |
|--------------------------------------|----------------------------------|----------------------------------------------|--------------------------------------|--------------------------------------|--------|
| Diagnosti                            | c: SQ                            | G.826(ES)                                    | Attn                                 | Status                               | Alarms |
| LTU-A:<br>LTU-B:<br>LTU-C:<br>LTU-D: | +13.5<br>+14.0<br>+16.5<br>+15.0 | 00000001<br>00000000<br>00000001<br>00000000 | +00.79<br>+00.86<br>+00.00<br>+00.08 | Sync<br>Sync<br>Sync<br>Sync<br>Sync | PID    |
| NTU-A:<br>NTU-B:<br>NTU-C:<br>NTU-D: | +14.5<br>+14.0<br>+11.5<br>+11.5 | 00000001<br>00000000<br>00000000<br>00000000 | +00.00<br>+00.00<br>+00.02<br>+00.00 | Sync<br>Sync<br>Sync<br>Sync<br>Sync |        |

If regenerators are present in the DSL link then the DIAGNOSTIC information is extended:

| LTU_01_CM> DIAGNOSTIC                    |                                  |                                              |                                      |                                      |        |
|------------------------------------------|----------------------------------|----------------------------------------------|--------------------------------------|--------------------------------------|--------|
| Diagnosti                                | c: SQ                            | G.826(ES)                                    | Attn                                 | Status                               | Alarms |
| LTU-A:<br>LTU-B:                         | +16.0<br>+16.5                   | 00000007<br>00000009                         | +00.26<br>+00.49                     | Sync<br>Sync                         |        |
| REG-RA:<br>REG-RB:<br>REG-CA:<br>REG-CB: | +24.0<br>+24.0<br>+18.5<br>+17.5 | 00000001<br>00000001<br>00000020<br>00000009 | +00.00<br>+00.00<br>+00.00<br>+00.00 | Sync<br>Sync<br>Sync<br>Sync<br>Sync |        |
| NTU-A:<br>NTU-B:                         | +16.0<br>+16.0                   | 000000000000000000000000000000000000000      | +00.31<br>+00.39                     | Sync<br>Sync                         | +      |

Notes:

- Upper part (LTU lines) contains local, lower window (NTU lines) contains remote diagnostic information
- The command will only show the status of the equipped pairs (A, A and B, A/B/C/D depending on modern type)
- A DSL Slave displays only local information
- In case of an NTU-NTU or LTU-LTU connection, the unit designators are changed accordingly
- The DIAGNOSTIC command is available from all menus by typing DIA. Help information is only displayed from the Fault and Maintenance Management menu.
- If the output of the DIAGNOSTIC command is longer than 22 lines (more than 4 Regenerators in a 1 pair link), the monitor display can be scrolled by pressing <Space>

#### STATUS

The STATUS command displays the current system status:

```
LTU_01_FMM> STATUS
Local System Status V4.0
SYNC-A: 02 OPS-A: 01 PID-A: 01 PWR-A: +13.50 UPS: 01
SYNC-B: 02 OPS-B: 01 PID-B: 02 PWR-B: +13.50
```

SYNC Status of SHDSL synchronization according to ETSI TS 101 524.

- 00 Out of Sync State
- 01 State 0
- 02 In Sync State
- 03 State 1
- 04 State 2
- 05 State 3
- 06 State 4
- 07 State 5

| OPS | Oper   | ational mode of the transceiver                                                                                                    |
|-----|--------|----------------------------------------------------------------------------------------------------|
|     | 00     | Idle Mode                                                                                                    |
|     | 01     | Data Mode                                                                                                    |
|     | 10     | Startup handshake in progress                                                                                                    |
|     | 18     | Startup training in progress                                                                                                    |
|     | 80     | Local analog loopback                                                                                                    |
| PID | Pair   | Identification when 4p operation is enabled                                                                                                    |
| PWR |        | smit power of each channel [dBm]                                                                                                    |
| UPS | Unit   | Power Source                                                                                                    |
|     | 01     | locally powered                                                                                                    |
|     | 02     | remotely powered                                                                                                    |
| PRA | tion § | ent state of the digital section (DS) according to ETS 300 233 sec-<br>9.4. Only the states possible in NT1 & LT mode are displayed. The status is shown in PRA mode only |
|     | 00     | NTU dying                                                                                                    |
|     | 01     | NTU dying & FV3/FC5                                                                                                    |
|     | 02     | NTU dying & FC4                                                                                                    |
|     | 03     | NTU dying & FC4 & FV3/FC5                                                                                                    |
|     | 04     | NTU dying & AIS                                                                                                    |
|     | 05     | NTU dying & AIS & FC4                                                                                                    |
|     | 06     | Normal function                                                                                                    |
|     | 07     | FC4                                                                                                    |
|     | 08     | FV3/FC5                                                                                                    |
|     | 09     | FV3/FC5 & FC4                                                                                                    |
|     | 10     | Loopback 1                                                                                                    |
|     | 11     | Loopback 1 & FC4                                                                                                    |
|     | 12     | Loopback 2                                                                                                    |
|     | 13     | Loopback 2 & FC4                                                                                                    |
|     | 14     | Loopback 1 & NTU dying                                                                                                    |
|     | 15     | Loopback 1 & NTU dying & FC4                                                                                                    |
|     | 16     | Loopback 2 & NTU dying                                                                                                    |
|     | 16     | Loopback 2 & NTU dying & FC4                                                                                                    |
|     | 18     | AIS                                                                                                    |
|     | 19     | AIS & FC4                                                                                                    |

**Note:** In multipair modems the status values will be displayed per pair with suffix -A, -B, -C and -D

#### If used with the Regenerator then the STATUS display is

|                                              |          | -                                                    |                                          |          |           |                  |         |          |  |
|----------------------------------------------|----------|------------------------------------------------------|------------------------------------------|----------|-----------|------------------|---------|----------|--|
| REG_01_F                                     | MM_R     | EMOTE> STATU                                         | S                                        |          |           |                  |         |          |  |
| Local Sy                                     | rstem    |                                                      | ~~~~~~~~~                                | ~~~~     |           | ~~~~~            | ~~~~~~  | V2.0     |  |
| SYNC-RA:<br>SYNC-RB:<br>SYNC-CA:<br>SYNC-CB: | 02<br>02 | OPS-RA: 01<br>OPS-RB: 01<br>OPS-CA: 01<br>OPS-CB: 01 | PID-RA:<br>PID-RB:<br>PID-CA:<br>PID-CB: | 02<br>01 | PWR-RB:   | +13.50<br>+13.50 |         | .~~~~~~  |  |
|                                              |          |                                                      |                                          |          |           |                  |         |          |  |
| SYNC                                         | Stat     | us of SHDSL                                          | synchroni                                | zati     | on accor  | ding to          | ETSI TS | 101 524. |  |
|                                              | 00       | Out of Syr                                           | ic State                                 |          |           |                  |         |          |  |
|                                              | 01       | State 0                                              |                                          |          |           |                  |         |          |  |
|                                              | 02       | In Sync S                                            | tate                                     |          |           |                  |         |          |  |
|                                              | 03       | State 1                                              |                                          |          |           |                  |         |          |  |
|                                              | 04       | State 2                                              |                                          |          |           |                  |         |          |  |
|                                              | 05       | State 3                                              |                                          |          |           |                  |         |          |  |
|                                              | 06       | State 4                                              |                                          |          |           |                  |         |          |  |
|                                              | 07       | State 5                                              |                                          |          |           |                  |         |          |  |
| OPS                                          | Ope      | rational mod                                         | e of the tra                             | insc     | eiver     |                  |         |          |  |
|                                              | 00       | Idle Mode                                            | )                                        |          |           |                  |         |          |  |
|                                              | 01       | Data Mod                                             | e                                        |          |           |                  |         |          |  |
|                                              | 10       | Startup ha                                           | andshake i                               | in pr    | ogress    |                  |         |          |  |
|                                              | 18       | Startup tra                                          | aining in pi                             | rogr     | ess       |                  |         |          |  |
| _                                            | 80       | Local ana                                            | log loopba                               | ack      |           |                  |         |          |  |
| PID                                          | Pair     | Identification                                       | when 4p                                  | ope      | ration is | enableo          | 4       |          |  |
| PWR                                          | Trar     | Transmit power of each channel [dBm]                 |                                          |          |           |                  |         |          |  |
| RPV-A                                        | Ren      | note Power V                                         | oltage of lo                             | зор      | A and B   | (in Volt         | s)      |          |  |
| RPV-B                                        |          |                                                      |                                          |          |           |                  |         |          |  |
|                                              |          |                                                      |                                          |          |           |                  |         |          |  |

**Note:** To display regenerator status you have to log on to the remote monitor terminal of a Regenerator with the CONNECT command.

# 8.3.2 Automatic Protection Switching

#### APS [ command ]

APS without parameters displays the current status of the APS groups:

| APS Status (1+1 prote                   | ect | ion, bidirectional, non-revertive) |
|-----------------------------------------|-----|------------------------------------|
| ~~~~~~~~~~~~~~~~~~~~~~~~~~~~~~~~~~~~~~~ | ~~~ |                                    |
| Group                                   |     |                                    |
| Number                                  | :   | 1                                  |
| Name                                    | :   | Group_08                           |
| Config Status                           | :   | 01 (active)                        |
| Command Status                          | :   | 01 (noCmd)                         |
| Current Status                          | :   | 00                                 |
| Switched Line                           | :   | Protection Line                    |
| Working Line                            |     |                                    |
| Line                                    | :   | LTU_08                             |
| Switchovers                             | :   | 0000000                            |
| Last Switchover                         | :   | 0000000                            |
| Switchover Seconds                      | :   | 0000000                            |
| Protection Line                         |     |                                    |
| Line                                    |     | LTU_20                             |
| Switchovers                             | •   | 0000000                            |
| Last Switchover                         | :   | 0000000                            |
| ~~~~~~~~~~~~~~~~~~~~~~~~~~~~~~~~~~~~~~~ | ~~~ | ~~~~~~~~~~~~~~                     |

#### Group

| Number         | Group number (1 or 2)                                                                                                    |  |  |  |
|----------------|----------------------------------------------------------------------------------------------------|--|--|--|
| Name           | Group name (defined by system address)                                                                                                    |  |  |  |
| Config Status  | Current configuration: 1 (active, enabled) or 2 (not in service, disabled)                                                                                                    |  |  |  |
| Command Status | Current APS command                                                                                                    |  |  |  |
| Current Status | Current status:                                                                                                    |  |  |  |
|                | 00: normal operation                                                                                                    |  |  |  |
|                | 01: mode mismatch: the remote unit does not support<br>APS                                                                                                    |  |  |  |
|                | 02: channel mismatch: working line and protection line<br>are not connected to the same protection group on<br>the remote unit or pairs of the working line have<br>been connected to pairs of the protection line |  |  |  |
| Switched Line  | The line currently carrying traffic (working line or protec-<br>tion line)                                                                                                    |  |  |  |

| Line                    | System address                                                                                                    |
|-------------------------|----------------------------------------------------------------------------------------------------|
| Switchovers             | Number of switchovers                                                                                                    |
| Last Switchover         | Time of last switchover                                                                                                    |
| Switchover Sec-<br>onds | Cumulative protection switching duration time in sec-<br>onds, i. e. the cumulative number of seconds that ser-<br>vice was carried on the protection line. |

Note:

The counters start counting as soon as the APS group is activated (GROUPn ON). They are reset with the RESETAPS command or by deactivating the group (GROUPn OFF).

| Command | Result                                                                                                    |
|---------|----------------------------------------------------------------------------------------------------|
| 2       | clear: clears any active command                                                                                                    |
| 3       | Lockout of protection: Prevents the working line from<br>switching to the protection line                                                           |
| 4       | Forced switch work to protect: switches from the work-<br>ing line to the protection line regardless of the current<br>state of the protection line |
| 5       | Forced switch protect to work: switches from the protec-<br>tion line to the working line regardless of the current<br>state of the working line    |
| 6       | Manual switch work to protect: switches from the work-<br>ing line to the protection line unless there is a failure on<br>the protection line       |
| 7       | Manual switch protect to work: switches from the pro-<br>tection line to the working line unless there is a failure<br>on the working line          |
| 8       | Exercise: accepts and acknowledges a switchover<br>command without actually executing the switchover                                                |

APS *command* issues a command to the APS group:

#### RESETAPS

Resets the APS counters.

## 8.3.3 Alarm and Alarm History

#### ACO ON | OFF

The ACO (Alarm Cut Off) command enables or disables the alarm relays. When ACO is 'on', all alarms are disabled and the alarm-relays are inactive. The local alarm LED signals a non-urgent alarm.

#### ALARM

The ALARM command displays the current alarm status:

| LTU_01_FMM> |            |            |                |              |
|-------------|------------|------------|----------------|--------------|
| ~~~~~~~~~~~ | ~~~~~~~~~  | ~~~~~~~~~~ | ~~~~~~~~~~~    | ~~~~~~~~     |
| Local Alarm | Status     |            |                |              |
|             |            |            |                |              |
| ~~~~~~~~~~  | ~~~~~~~~~~ | ~~~~~~~~~~ | ~~~~~~~~~~     | ~~~~~~~      |
| LOS-S:off   | AIS-S:off  | LOOP1:off  | ACO:off        | EXT-LOC:off  |
| LFA-S:off   | DED C.off  | LOOP2:off  | <b>NID</b> off | LOOPREG: off |
| LFA-S:OLL   | BER-S:OLL  | LOOPZ:OIL  | ALB:OIL        | LOUPREG:OIL  |
| LOSW-A:off  | BER-A:off  | SEG-A:off  | CLD-A:off      | BERT:off     |
|             |            |            |                |              |

#### Alarms:

| ACO     | Alarm cutoff                                                                                                    |
|---------|----------------------------------------------------------------------------------------------------|
| AIS-S   | AIS (Alarm Indication Signal) detected at subscriber (E1) side                                                                                          |
| AIS-V3  | Alarm indication signal at V3-reference point (PRA mode)                                                                                                |
| ALB     | Analog loopback                                                                                                    |
| BER-x   | SHDSL block-error-rate according $G.826 \ge 30\%$ on channel $x$ (A, B, C or D)                                                                         |
| BER-S   | Excessive Block Error Rate on subscriber side                                                                                                    |
|         | If CRC4 enabled : BER-S = on if more than 805 CRC4 Errors per second.                                                                                   |
|         | If CRC4 disabled : BER-S = on if more than 28 FAS Errors per second.                                                                                    |
| BERT    | BER test activated                                                                                                    |
| CLD-x   | Current limit detection on channel $x$ (A, B, C or D)                                                                                                   |
| DTR-S   | Status of DTR (Data Terminal Ready) Handshake Signal in V.35/V.36 mode:                                                                                 |
|         | DTR Signal is detected as 'ON': DTR-S Alarm is off                                                                                                    |
|         | DTR Signal is detected as 'OFF': DTR-S Alarm is on                                                                                                    |
|         | In X.21 mode the DTR-S alarm depends on the state of Control-<br>signal C. DTR-S alarm will always be off in X.21 mode if hand-<br>shake is set to OFF. |
| EXT-LOC | Loss of external clock                                                                                                    |
| LFA-S   | Loss of frame alignment at subscriber (E1) side                                                                                                    |
| lfa-v3  | Loss of frame alignment at V3-reference point (PRA mode)                                                                                                |
|         |                                                                                                    |

| LOC-S   | Loss Of Clock (When Local Clock mode is selected). Only dis-<br>played if an nx64 interface is available on the modem. LOC is also<br>active when the incoming clock bitrate is not equal to the pro-<br>grammed bitrate (n). |
|---------|----------------------------------------------------------------------------------------------------|
|         | Clock master present with correct bitrate (Status: off)                                                                                                    |
|         | Clock master not present and/or bitrate mismatch (Status: on)                                                                                                    |
| LOOP1   | SHDSL test loop 1 active (see section 0)                                                                                                    |
| LOOP2   | SHDSL test loop 2 active                                                                                                    |
| LOOPREG | Regenerator loopback active                                                                                                    |
| LOSW-x  | Loss of Sync Defect (LOSW defect) on channel x (A, B, C or D)                                                                                                    |
| LOS-S   | Loss of signal at subscriber (E1) side                                                                                                    |
| PID     | Display a pair mismatch when operating in 4p mode (master only)                                                                                                    |
| SEG-A   | Segment defect alarm indication if regenerators present on channel $x$ (A or B)                                                                                                    |

#### ALARM T

Turns alarm trace on / off. When ALARM T is active then the screen is continuously updated with any changes in active alarms. Alarms are displayed with a time stamp counted in *min:sec:millisec* from the last system reset.

The alarm changes will be displayed until ALARM T is deactivated by entering ALARM T a second time or until the FMM menu is left:

| LTU_01_FM | M> ALARM T       |
|-----------|------------------|
| 14:37:80  | alarm trace on   |
| 14:37:80  | LOS-S alarm on   |
| 14:37:80  | remote alarm on  |
| 14:50:30  | LOSW-A alarm on  |
| 14:50:30  | remote alarm off |
| 15:16:80  | CLD-A alarm on   |
| 15:26:80  | CLD-A alarm off  |
| 17:36:20  | LOSW-A alarm off |
| 17:36:20  | remote alarm on  |

Note:

When both an nx64 kbit/s and an E1 interface are equipped, the ALARM command displays first the E1/PRA alarms and then the nx64 kbit/s alarms.

#### ALARM H [ time ]

The ALARM H command displays alarm events of the past with a time stamp based on the internal system time of the modem and an offset. The time stamp has the format *day:hour:minute*.

The internal system and the time offset are set to zero by each RESET command or on power-on.

Use ALARM H hh:mm to define a time offset used when calculating timestamps. The time offset is interpreted as current time.

LTU 10 FMM> ALARM H Alarm History (day:hour:min) +0:00:00 LOS-S alarm on +0:00:00 remote alarm on +0:00:02 LOS-S alarm off +0:00:02 remote alarm off (the current time is 14:23) LTU 10 FMM> ALARM H 14:23 ~~~~~~~~~ Alarm History (day:hour:min) +0:14:18 LOS-S alarm on +0:14:18 remote alarm on +0:14:20 LOS-S alarm off +0:14:20 remote alarm off (three days later...) LTU 10 FMM> ALARM H Alarm History (day:hour:min) ~~~~~ -3:14:18 LOS-S alarm on -3:14:18 remote alarm on -3:14:20 LOS-S alarm off -3:14:20 remote alarm off 

Note:

- The alarm history is limited to 500 alarm messages per system / DSL link and a maximum collection time of about 240h
- Once a time offset has been defined with the ALARM H time command, the offset is stored in the modem. Subsequent ALARM H commands will display time stamps calculated on basis of the offset previously entered.
- Power-on or RESET resets the internal system time and clears stored events
- The current system time is displayed if the alarm history is empty

CLEAR

The CLEAR command erases all entries of the event log memory as well as the time adjustment of a previously entered ALARM H command. The internal system time is not reset by this command.

Events which occur after the CLEAR command will again be displayed with the internal system time.

#### PSB ON | OFF

Enables/disables generation of alarms if one of the two power supplies of the plug-in fails. Use PSB OFF if the subrack is fed from a single power source to avoid a continuous alarm.

#### 8.3.4 Loops

#### LOOP1 ON [ timeout ] | OFF

The LOOP1 command controls the local loopback, see chapter 3.8:

LTU\_01\_FMM> LOOP1 ON 5 01:10:50 Loop 1 activated for 00005 minutes LTU\_01\_FMM> LOOP1 OFF 01:11:30 Loop 1 deactivated

The loop is automatically cleared after the timeout specified in the command (5 minutes in the example above). If no timeout value is specified then the loop will stay active until it is deactivated by a monitor command.

If an nx64 user interface is equipped, Loop 1 can also be controlled via V.54. If V.54 loopback control is enabled, Loop 1 requests from the nx64 user interface will have higher priority than the local monitor LOOP1 commands.

#### LOOP2 ON [ timeout ] | OFF

The LOOP2 controls starts the remote loopback, see 3.8:

```
LTU_01_FMM> LOOP2 ON 5
01:10:50 Loop 2 activated at remote station for 00005 minutes
LTU_01_FMM> LOOP2 OFF
01:11:30 Loop 2 deactivated
```

The loop is automatically cleared after the timeout specified in the command (5 minutes in the example above). If no timeout value is specified then the loop will stay active until it is deactivated by a monitor command.

A Loop 2 request from the master has higher priority than a Loop 2 request from the slave, i.e. if the LOOP2 command is entered on both master and slave, only Loop 2 on the slave will be activated.

If an nx64 user interface is equipped, Loop 2 can also be controlled via V.54. If V.54 loopback control is enabled, LOOP2 requests from the nx64 user interface will have higher priority than the local monitor LOOP2 commands. In case of remote Loop 2 requests, the master has higher priority that the slave.

**Note** LOOP2 is not supported if the card is configured in Multipoint mode

#### LOOPREGn ON [ timeout ] | OFF

The LOOPREGn command controls the loopback in the n<sup>th</sup> regenerator, see chapter 3.8:

LTU\_01\_FMM> LOOPREG1 ON 5 29:25:70 regenerator (1) loopback activated for 00005 minutes LTU\_01\_FMM> LOOPREG1 OFF 29:26:40 regenerator (1) loopback activated

#### STARTAL

Starts analog loopback. The DSL connector on the modern must be disconnected for an analog loopback to work.

#### STOPAL

Stops analog loopback.

### 8.3.5 Reset Commands

#### RESET

Typing RESET restarts the DSL link.

#### RESETCARD

The RESETCARD command initiates a complete hardware and software reset of the plug-in. This means that all systems on the plug-in are affected (not just the one the Monitor is currently connected to). The RESETCARD must be confirmed before it is processed:

# 8.4 Performance Management PM

| LTU_01_PM> H                            |                                                  |
|-----------------------------------------|--------------------------------------------------|
| ~~~~~~~~~~~~~~~~~~~~~~~~~~~~~~~~~~~~~~~ |                                                  |
| G826                                    | Display local SHDSL G.826 parameter              |
| G826 C                                  | Display local SHDSL G.826 parameter continuously |
| G826 E1                                 | Display local E1 G.826 parameter                 |
| G826 E1 C                               | Display local E1 G.826 parameter continuously    |
| RESETG826                               | Reset G.826 error performance parameter          |
| STARTBER m dir p                        | Start BER test for m minutes dir=[03] p=[0,1])   |
| STOPBER                                 | Stop BER test                                    |
| READBER                                 | Display results of BER test                      |
| READBER C                               | Display results of BER test continuously         |
| RESETBER                                | Reset BER counters                               |
| MAIN (M)                                | Return to main menu                              |

## 8.4.1 G.826 Statistics

#### G826 [ C ]

The G826 command displays the ITU-T G.826 error statistics on the DSL line side of the local and remote DSL unit. G826  $\,$  C will continuously update the display. The G.826 statistics are calculated from CRC6 errors.

| LTU_01_PM> G826                         |       |                                         |  |  |  |
|-----------------------------------------|-------|-----------------------------------------|--|--|--|
| ~~~~~~~~~~~~~~~~~~~~~~~~~~~~~~~~~~~~~~~ | ~~~   | ~~~~~~~~~~~~~~~~~~~~~~~~~~~~~~~~~~~~~~~ |  |  |  |
| G.826 Error Performance                 | :     | CRC6 A                                  |  |  |  |
| ~~~~~~~~~~~~~~~~~~~~~~~~~~~~~~~~~~~~~~~ | ~ ~ ~ | ~~~~~~~~~~~~~~~~~~~~~~~~~~~~~~~~~~~~~~~ |  |  |  |
| Errored blocks                          | :     | 0000000                                 |  |  |  |
| Errored seconds                         | :     | 0000000                                 |  |  |  |
| Severely errored seconds                | :     | 0000000                                 |  |  |  |
| ESR [%]                                 | :     | 0.00                                    |  |  |  |
| SESR [%]                                | :     | 0.00                                    |  |  |  |
| BBER [%]                                | :     | 0.00                                    |  |  |  |
| Available time                          | :     | 00624483                                |  |  |  |
| Unavailable time                        | :     | 00000024                                |  |  |  |

| Errored blocks           | A block in which one or more bits are in error                                                                                                    |
|--------------------------|----------------------------------------------------------------------------------------------------|
| Errored seconds          | One second periods with one or more errored blocks                                                                                                    |
| Severely errored seconds | One second periods with more than 30% errored blocks                                                                                                    |
| ESR                      | Errored seconds ratio. The ratio of errored seconds to seconds in available time                                                                                                    |
| SESR                     | Severely errored seconds ratio. The ratio of severely errored seconds to seconds in available time                                                                                                    |
| BBER                     | Background block error ratio. The ratio of errored blocks to total blocks, excluding all blocks during severely errored seconds and unavailable time                                                                                                    |
| Available time           | Time without errors, with errored seconds and with less than 10 consecutive severely errored seconds.                                                                                                    |
| Unavailable time         | A period of unavailable time starts with 10 consecu-<br>tive severely errored seconds. These 10 seconds<br>are considered to be part of unavailable time. A new<br>period of available time begins with 10 consecutive<br>non-severely errored seconds. These 10 seconds<br>are considered to be part of available time. |

#### G826 E1 [ C ]

The G826 E1 command displays the G.826 error statistics for the E1 interface. Depending on the current configuration of the interface the G.826 values are calculated differently. Use G826 E1 C for continuous display

If CRC4 mode is on the G.826 statistics are calculated by evaluating the CRC4 and the E-Bit:

| LTU_01_PM> G826 E1                      |     |          |          |         |  |  |  |
|-----------------------------------------|-----|----------|----------|---------|--|--|--|
| ~~~~~~~~~~~~~~~~~~~~~~~~~~~~~~~~~~~~~~~ |     |          |          |         |  |  |  |
| G.826 Error Performance                 | :   | CRC4     | E-Bit    |         |  |  |  |
| ~~~~~~~~~~~~~~~~~~~~~~~~~~~~~~~~~~~~~~~ | ~~~ | ~~~~~~   | ~~~~~~~  | ~~~~~~~ |  |  |  |
| Errored Blocks                          | :   | 00000000 | 00000000 |         |  |  |  |
| Errored seconds                         | :   | 00000000 | 00000000 |         |  |  |  |
| Severely errored seconds                | :   | 00000000 | 00000000 |         |  |  |  |
| ESR [%]                                 | :   | 0.00     | 0.00     |         |  |  |  |
| SESR [%]                                | :   | 0.00     | 0.00     |         |  |  |  |
| BBER [%]                                | :   | 0.00     | 0.00     |         |  |  |  |
| Available time                          | :   | 00524129 | 00524129 |         |  |  |  |
| Unavailable time                        | :   | 00000024 | 00000024 |         |  |  |  |

If CRC4 mode is off, the G826 statistics are calculated by evaluating the Frame Alignment Signal (FAS) on the E1 side. The criteria for severely errored seconds (SES) is 28 FAS-Errors per second (in accordance to G.821).

| LTU_01_PM> G826 E1                      |       |                                         |
|-----------------------------------------|-------|-----------------------------------------|
| ~~~~~~~~~~~~~~~~~~~~~~~~~~~~~~~~~~~~~~~ | ~~~   | ~~~~~~~~~~~~~~~~~~~~~~~~~~~~~~~~~~~~~~  |
| G.826 Error Performance                 | :     | FAS                                     |
| ~~~~~~~~~~~~~~~~~~~~~~~~~~~~~~~~~~~~~~~ | · ~ ~ | ~~~~~~~~~~~~~~~~~~~~~~~~~~~~~~~~~~~~~~~ |
| Errored blocks                          | :     | 0000000                                 |
| Errored seconds                         | :     | 0000000                                 |
| Severely errored seconds                | :     | 0000000                                 |
| ESR [%]                                 | :     | 0.00                                    |
| SESR [%]                                | :     | 0.00                                    |
| BBER [%]                                | :     | 0.00                                    |
| Available time                          | :     | 00009841                                |
| Unavailable time                        | :     | 0000024                                 |

In PRA mode, the G826 E1 command displays the ITU-T G.826 error statistics based on CRC4 and E-Bit evaluation on the T and the V3 reference points, see 3.2.5:

| LTU_01_PM> G826 E1                  |   |                                         |                                         |                                         |                                |
|-------------------------------------|---|-----------------------------------------|-----------------------------------------|-----------------------------------------|--------------------------------|
| G.826 Error Performance             | : | CRC4_T                                  | E-Bit_T                                 | CRC4_V3                                 | E-Bit_V3                       |
| Errored Blocks<br>Errored seconds   | : | 000000000000000000000000000000000000000 | 000000000000000000000000000000000000000 | 000000000000000000000000000000000000000 | ~~~~~~<br>00000000<br>00000000 |
| Severely errored seconds<br>ESR [%] | : | 00000000                                | 00000000                                | 00000000                                | 00000000                       |
| SESR [%]                            | : | 0.00                                    | 0.00                                    | 0.00                                    | 0.00                           |
| BBER [%]<br>Available time          | : | 0.00<br>00524129                        | 0.00<br>00524129                        | 0.00<br>00524107                        | 0.00<br>00524107               |
| Unavailable time                    | : | 00000024                                | 00000024                                | 00000046                                | 0000046                        |

Note:

The G826 E1 command is only available if option 2 (CRC4 processing) or option 4 (CRC4 monitoring) is selected in the configuration.

#### RESETG826 [ ALL ]

The RESETG826 command resets the G.826 error performance parameters back to zero. Both DSL and E1 G.826 counters are reset with the RESETG826 command.

RESETG826 ALL will reset all G.826 statistics of an entire link, i. e. the statistics of STU-C, STU-R and any regenerators that might be present on the link.

## 8.4.2 Bit Error Rate Tests

#### STARTBER m dir p

The STARTBER m dir p command starts the pseudo random binary sequence (PRBS) generator and bit error rate (BER) meter for a duration of m minutes.

The test signal generator sends a PRBS of length  $2^{15}$ -1 according to ITU-T O.151 (p = 0) or a PRBS of length  $2^{11}$ -1 according to ITU-T O.152 (p = 1).

The PRBS is sent towards the remote modem (dir = 0), towards the first user interface (dir = 1) or towards the second user interface (dir = 2, Multiservice only).

When no parameter is specified, the default values are m = 24 hours, dir = 0 and p = 0.

When running a BER test with dir = 0, an external hardware loop must be established at the user interface of the remote modem (loopback connector).

Selecting dir = 3 will start an internal DSL bit error rate test which is independent of the user interfaces. A loopback with LOOP2 on a regenerator or the remote modem must be established in this case. Make sure that the DSL link is running before starting the internal BER test. If the DSL link fails during the internal BER test, the test must be restarted after the link is re-established.

The test will be stopped automatically after m minutes; a manual stop is possible with the STOPBER command. The results of the BER test can be displayed by the READBER command.

| LTU_01_PM>STARTB  | ER 3 |           |                                         |
|-------------------|------|-----------|-----------------------------------------|
| ~~~~~~~~~~~~~     | ~~~~ |           | ~~~~~~~~~~~~~~~~~~~~~~~~~~~~~~~~~~~~~~~ |
| BER Test Results  |      |           | Test running                            |
| ~~~~~~~~~~~~      | ~~~~ | ~~~~~~~~~ | ~~~~~~~~~~~~~~~~~~~~~~~~~~~~~~~~~~~~~~~ |
| Test direction    | :    | SHDSL     |                                         |
| Test interval     | :    | 180       |                                         |
| Furtherin         | :    | 2^15-1    |                                         |
| Test bitrate      | :    | 1984000   |                                         |
| Bit errors        | :    | 0         |                                         |
| Bit error rate    | :    | 0.00E+00  |                                         |
| Sync loss seconds | 3:   | 0         |                                         |
| Elapsed seconds   | :    | 6         |                                         |

Notes:

- The STARTBER command is not available when the NTU E1 interface is in PRA modes
- In Multipoint configurations the test with dir = 1 is only available on systems with dedicated E1 interfaces, i. e. on system 1 and 3

Watson TDM Operating Manual

#### STOPBER

A BER test can be terminated manually by this command.

#### READBER

The results of a BER test can be displayed using this command. When a test is running, the current results are displayed, when no test is running, the results of the last BER test are displayed.

| LTU_01_PM> READB | ER        |             |                |
|------------------|-----------|-------------|----------------|
| ~~~~~~           | ~ ~ ~ ~ ~ | ~~~~~~~~~~  | ~~~~~~~~~      |
| BER Test Results |           |             | Test completed |
| ~~~~~~~          | ~ ~ ~ ~ ~ | ~~~~~~~~~~~ | ~~~~~~~~~~~    |
| Test direction   | :         | SHDSL       |                |
| Test interval    | :         | 180         |                |
|                  | :         | 2^15-1      |                |
| Test bitrate     | :         | 1984000     |                |
| Bit errors       | :         | 0           |                |
| Bit error rate   | :         | 0.00E+00    |                |
| Sync loss second | s :       | 0           |                |
| Elapsed seconds  | :         | 180         |                |

#### RESETBER

The RESETBER command resets the error and time counters of a BER test.

# 8.5 Security and Remote Management SM

| LTU_01_SM> H                            |                                         |
|-----------------------------------------|-----------------------------------------|
| ~~~~~~~~~~~~~~~~~~~~~~~~~~~~~~~~~~~~~~~ | ~~~~~~~~~~~~~~~~~~~~~~~~~~~~~~~~~~~~~~~ |
| CONNECT adr (CON)                       | Connect remote terminal (adr=[210])     |
|                                         | 2=NTU remote, 3=REG 1, 4=REG 2, etc.    |
| DISCONNECT (DIS)                        | Disconnect remote terminal(s)           |
|                                         | alternatively press <esc></esc>         |
| RHM                                     | Read HM-Code                            |
| RCHM                                    | Read CHM-Code                           |
| RFW                                     | Read FW-Code                            |
| MAIN (M)                                | Return to main menu                     |

## 8.5.1 Connection control

#### CONNECT

The CONNECT *n* command sets a connection to a remote unit for configuration purposes. A remote unit is either a regenerator or the NTU. Remote units are addressed as per TS 101 524, see Table 8-5. If no address is entered the CONNECT command will connect to the NTU.

| Unit Address |        |
|--------------|--------|
| 1            |        |
| 2            |        |
| 3-10         |        |
|              | 1<br>2 |

Table 8-5: SHDSL EOC addressing

#### DISCONNECT

The DISCONNECT command breaks the connection to the remote unit. If no remote terminal is currently connected, the DISCONNECT command lists all remote units currently available. Instead of typing DISCONNECT, the ESC key can be used to return to the local terminal in a more convenient way.

**Note:** The CONNECT and DISCONNECT commands are available from all sub-menus, but are not displayed in the respective help screens.

## 8.5.2 Inventory

RCHM

The RCHM command reads out the hardware and firmware identification code of the modem (CHM Code).

RFW

The RFW command displays the version of the currently installed firmware.

RHM

The RHM command reads out the serial number (HM code) from the modem.

## 8.5.3 Password Commands

Password commands are only available on tabletop modems.

#### CHANGE PASSWORD

The CHANGE PASSWORD command is used to change a password. The old password has to be known to change it. The new password must be entered twice to confirm it.

```
NTU_SM> CHANGE PASSWORD
Old password: *****
New password: *****
Confirm new password: *****
52:11:40 new password set
```

#### CLEAR PASSWORD

The CLEAR PASSWORD command clears the currently set password and disables password protection. This is the factory default setting.

NTU\_SM> CLEAR PASSWORD Old password: \*\*\*\*\* 52:12:40 password cleared and monitor protection disabled

#### DSLSLAVE

The DSLSLAVE commands configures a tabletop modem as DSL slave. This is the only command available without entering a password while password protection is active.

Monitor Password Protection Enter password: \*\*\*\*\*\*\* (typed DSLSLAVE) 47:55:90 device is now DSL slave

#### LOGOFF

LOGOFF activates the password protected mode. The password before any new monitor commands can be issued via the local terminal.

#### SET PASSWORD

The SET PASSWORD command allows definition of a password on a tabletop modem. Once a password is set the NTU will go into a protected mode either after the command LOGOFF is issued, after a timeout of 5 minutes or after a restart.

```
NTU_SM> SET PASSWORD
New password: *****
Confirm new password: *****
47:52:50 new password set and monitor protection enabled
```

## 8.6 Monitor Commands for minirack operation

If a plug-in is operated in the Minirack mechanics additional commands are available in the configuration menu to configure the TMN address of the plug-in.

#### ADDRESS slot rack

The ADDRESS command allows the user to assign a TMN address to the first DSL interface of a LTU inserted in the Minirack mechanics.

*slot* identifies the slot number, *rack* identifies the rack number. The plug-in will behave as if it had been inserted in the 19" subrack rack at slot position slot.

```
LTU 01 CM> ADDRESS 04 01
                         Local Configuration
                                                   Id : 2 MBit/s G.703
       2 MBit/s
                 : ITU-T G.704
 Framing
 CRC4 : On
E-Bit Insertion : On
  AIS Generation : On
 AIS Detection
                    :
                      On
 External Clock : Disabled
Data Rate : 31 x 64 = 01984 kbit/s
SHDSL
 Master/Slave : Master
Autorestart : Enabled
Power Backoff : Disabled
Payload Rate : 02048 kbit/s
Operating Mode : 1 Pair
 Line Rate : 02056 kbit/s
Remote Powering : On
 Regenerators
TMN
  Address : 04
V.11 wires : 04
```

- **Notes** The CONFIG command always shows the TMN address, not the rack/slot numbers
  - RESET command, DEFAULT command and power down have no influence on settings made for the TMN interface.
  - Carefully note already used interface address numbers. There is no automatic protection against multiple LTUs assigned to the same interface address in a set-up with several Minirack LTUs. Two interfaces with the same address on the TMN bus will cause addressing conflicts and the units will not be accessible by remote management

#### V11WIRES n

The V11WIRES command allows to switch between 2- or 4-wire communication on the TMN interface.

9

Connectors

# 9.1 Location of connectors

# 9.1.1 Plug-in Modems

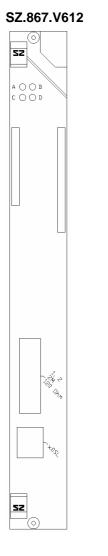

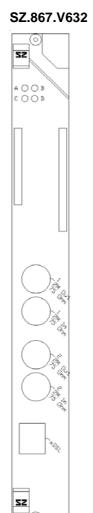

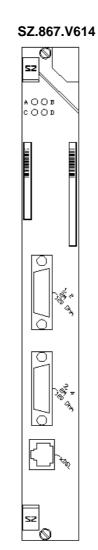

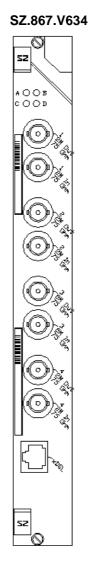

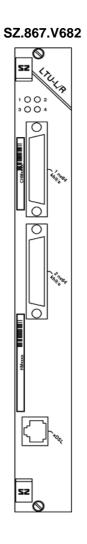

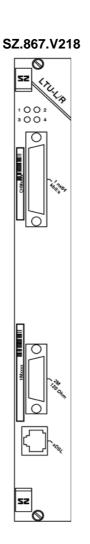

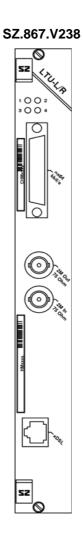

## 9.1.2 Tabletop Modems

#### SZ.847.V310, SZ.847.V410

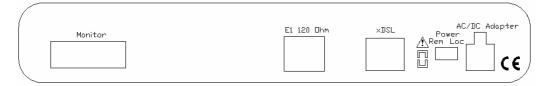

#### SZ.847.V330, SZ.847.V430

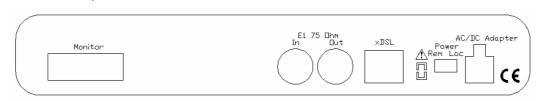

#### SZ.847.V318, SZ.847.V418

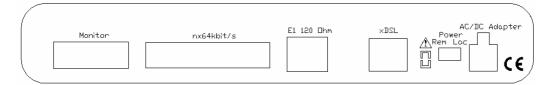

#### SZ.847.V338, SZ.847.V438

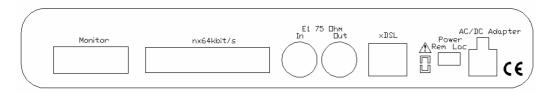

# 9.2 DSL Connector

Connector Type RJ45-8

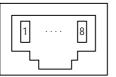

Front View

The connector pin assignment for plug-ins is as follows:

| Pin | Signal | Description  |
|-----|--------|--------------|
| 1   | LD.a   | Loop D, tip  |
| 2   | LD.b   | Loop D, ring |
| 3   | LB.a   | Loop B, tip  |
| 4   | LA.a   | Loop A, tip  |
| 5   | LA.b   | Loop A, ring |
| 6   | LB.b   | Loop B, ring |
| 7   | LC.a   | Loop C, tip  |
| 8   | LC.b   | Loop C, ring |

The connector pin assignment for the tabletop modems is as follows:

| Pin | Signal | Description                 |
|-----|--------|-----------------------------|
| 1   | NC     | -                           |
| 2   | Shield | DSL cable shield (optional) |
| 3   | LB.a   | Loop B, tip                 |
| 4   | LA.a   | Loop A, tip                 |
| 5   | LA.b   | Loop A, ring                |
| 6   | LB.b   | Loop B, ring                |
| 7   | Shield | DSL cable shield (optional) |
| 8   | NC     | -                           |

Pins 2 and 7 of the tabletop are connected to ground. They can be used to connect the shield of the DSL cable or can be left open.

# 9.3 E1 Connectors

## 9.3.1 120 Ohm Connectors on Plug-in

2 x E1, 120 Ohm Type: SubD15 male (Front View)

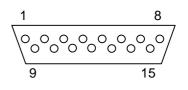

| Pin | Signal  | Description               |
|-----|---------|---------------------------|
| 1   | RX1a    | E1 120Ω Output 1 (wire A) |
| 2   | GND-RX1 | Ground (cable shield RX1) |
| 3   | TX1a    | E1 120Ω Input 1 (wire A)  |
| 4   | GND-TX1 | Ground (cable shield TX1) |
| 5   | GND-RX2 | Ground (cable shield RX2) |
| 6   | RX2a    | E1 120Ω Output 2 (wire A) |
| 7   | GND-TX2 | Ground (cable shield TX2) |
| 8   | TX2a    | E1 120Ω Input 2 (wire A)  |
| 9   | RX1b    | E1 120Ω Output 1 (wire B) |
| 10  | -       | Not Connected             |
| 11  | TX1b    | E1 120Ω Input 1 (wire B)  |
| 12  | -       | Not Connected             |
| 13  | RX2b    | E1 120Ω Output 2 (wire B) |
| 14  | -       | Not Connected             |
| 15  | TX2b    | E1 120Ω Input 2 (wire B)  |
|     |         |                           |

Notes

- On multiservice plug-ins with only E1 port 1 is available
- Plug-ins with 4 x E1 have two connectors carrying E1 ports 1/2 and 3/4 respectively

## 9.3.2 120 Ohm Connectors on Tabletop

1 x E1, 120 Ohm Type: RJ45-8 (Front View)

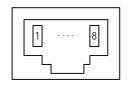

| Pin | Signal | Description                 |
|-----|--------|-----------------------------|
| 1   | ТХа    | E1 120Ω Input (wire A)      |
| 2   | TXb    | E1 120Ω Input (wire B)      |
| 3   | -      | Not Connected               |
| 4   | RXa    | E1 120Ω Output (wire A)     |
| 5   | RXb    | E1 120Ω Output (wire B)     |
| 6   | -      | Not Connected               |
| 7   | GND-TX | TX Ground (cable shield TX) |
| 8   | GND-RX | RX Ground (cable shield RX) |

#### 9.3.3 75 Ohm Connectors

Type: BNC 75 Ohm

## 9.4 nx64 kbit/s Connector

#### 9.4.1 Connector

A female SubD25 connector is used for all nx64 interfaces. The table below shows the pin-out of the connector for the different modes (according to RS-530, ISO 2110) and the signal levels used for the signals.

| $13 \sqrt{\circ} \cdot \cdot \cdot \cdot \circ / 1$      | Front View     |
|----------------------------------------------------------|----------------|
| $25$ $^{\circ}$ $^{\circ}$ $^{\circ}$ $^{\circ}$ $^{14}$ | SubD25, female |

|         | ITU-T De | esignation |      | Signal I | Level |      |
|---------|----------|------------|------|----------|-------|------|
| Pin Nr. | V.35     | V.36       | X.21 | V.35     | V.36  | X.21 |
| 1       | FGND     | FGND       | FGND |          |       |      |
| 2       | 103A     | 103A       | TA   | V.35     | V.11  | V.11 |
| 3       | 104A     | 104A       | RA   | V.35     | V.11  | V.11 |
| 4       | 105      | 105A       | CA   | V.28     | V.11  | V.11 |
| 5       | 106      | 106A       | IA   | V.28     | V.11  | V.11 |
| 6       | 107      | 107A       |      | V.28     | V.11  |      |
| 7       | 102      | 102        | G    |          |       |      |
| 8       | 109      | 109A       |      | V.28     | V.11  |      |
| 9       | 115B     | 115B       | BB   | V.35     | V.11  | V.11 |
| 10      |          | 109B       |      |          | V.11  |      |
| 11      | 113B     | 113B       | XB   | V.35     | V.11  | V.11 |
| 12      | 114B     | 114B       | SB   | V.35     | V.11  | V.11 |
| 13      |          | 106B       | IB   |          | V.11  | V.11 |
| 14      | 103B     | 103B       | TB   | V.35     | V.11  | V.11 |
| 15      | 114A     | 114A       | SA   | V.35     | V.11  | V.11 |
| 16      | 104B     | 104B       | RB   | V.35     | V.11  | V.11 |
| 17      | 115A     | 115A       | BA   | V.35     | V.11  | V.11 |
| 18      | 141      | 141        |      | V.28     | V.10  |      |
| 19      |          | 105B       | СВ   |          | V.11  | V.11 |
| 20      | 108/2    | 108/2A     | BIA  | V.28     | V.11  | V.11 |
| 21      | 140      | 140        |      | V.28     | V.10  |      |
| 22      |          | 107B       |      |          | V.11  |      |
| 23      |          | 108/2B     | BIB  |          | V.11  | V.11 |
| 24      | 113A     | 113A       | XA   | V.35     | V.11  | V.11 |
| 25      | 142      | 142        |      | V.28     | V.10  |      |
|         |          |            |      |          |       |      |

| The ITU-T Numbers | are according to | ) ITU-T V.24 | (V.35, V.36) | and ITU-T X.24 |
|-------------------|------------------|--------------|--------------|----------------|
| (X.21):           |                  |              |              |                |

| ITU-T Designation | Description                                                                                       | From<br>DCE | To<br>DCE |
|-------------------|---------------------------------------------------------------------------------------------------|-------------|-----------|
| 102, G, SGND      | Signal Ground                                                                                     |             |           |
| 103, T            | Transmitted data                                                                                  |             | х         |
| 104, R            | Received data                                                                                     | х           |           |
| 105, C            | Request to send                                                                                   |             | х         |
| 106, I            | Clear to send                                                                                     | х           |           |
| 107               | Data set ready                                                                                    | х           |           |
| 108/2             | Data terminal ready                                                                               |             | х         |
| 109               | Data channel received line signal detec-<br>tor                                                   | х           |           |
| 113, X            | Co-directional transmitting clock, the transmitted data will be sampled with the rising edge.     |             | х         |
| 114               | Contra-directional transmitting clock, the transmitted data will be sampled with the rising edge. | x           |           |
| 115, S            | Receive clock, the received data will be sampled with the rising edge.                            | х           |           |
| 140               | Remote loopback                                                                                   |             | х         |
| 141               | Local loopback                                                                                    |             | х         |
| 142               | Test Mode                                                                                         | х           |           |
| В                 | Byte timing, OFF during the first half of the last bit of a byte.                                 | х           |           |
| BI                | Byte timing input (proprietary designa-<br>tion)                                                  |             | х         |

The interface is of type DCE, use the appropriate adapter cable for a DTE connector or the standard connectors ISO 2593 for V.35, ISO 4902 for V.36, ISO 4903 for X.21.

## 9.5 Monitor Connector

This connector is available on the tabletop modems only. The monitor connector for plug-ins is residing on the ACU, see [2].

SubD9 female (Front View)

| Pin | Signal | Description          |
|-----|--------|----------------------|
| 1   | SGND   | RS-232 Signal Ground |
| 2   | TXD    | RS-232 Transmit Data |
| 3   | RXD    | RS-232 Receive Data  |
| 4   | NC     | Not connected        |
| 5   | SGND   | RS-232 Signal Ground |
| 6   | NC     | Not connected        |
| 7   | NC     | Not connected        |
| 8   | NC     | Not connected        |
| 9   | NC     | Not connected        |
|     |        |                      |

## 9.6 **Power and Grounding Connectors**

#### 9.6.1 Tabletop Power Connector

Type: Molex Minifit Junior, safety approved connector to the mains adapter with snap-in characteristic. It is suitable for connection to the power supplies SZ.378.0A0.V1 and SZ.378.0A0.V2EA.

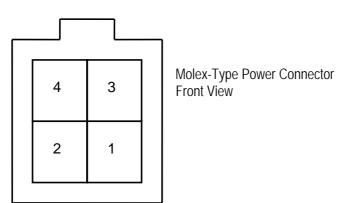

| Pin | Signal | Description                                                             |
|-----|--------|-------------------------------------------------------------------------|
| 1   | -PWR   | Negative power supply terminal for mains adapter                        |
| 2   | PROT   | Connected to the center taps of the gas absorbers at the DSL line input |
| 3   | NC     | Not connected                                                           |
| 4   | +PWR   | Positive power supply terminal for mains adapter                        |

#### 9.6.2 Ground connector

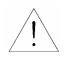

The tabletop modems are fitted with a ground connector. To reach overvoltage protection according to ITU-T K.21 enhanced level this connector must be grounded. Without ground connection protection level according to ITU-T K.21 basic level is achieved.

The connector is normally covered by the rear panel of the housing. To get access to the connector a hole has to be cut in the rear panel around the indicated marks e.g. using a paper cutter:

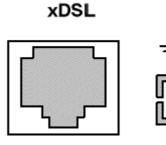

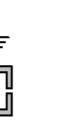

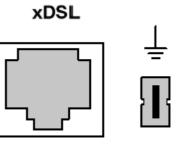

Ground Connector covered

Cutout hole removed

The connector type is Faston  $4.8 \times 0.5$  mm connector (DIN 46244) The hole in the rear panel is dimensioned for non-insulated Faston ferrules (DIN 46245).

## 9.7 Regenerator Connector

The regenerator has one DIN-C/2 type male connector:

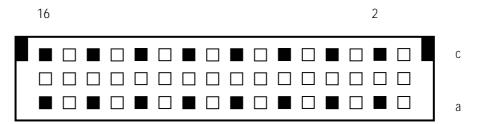

| Pin No. | Signal Name          | Pin No | Signal Name          |
|---------|----------------------|--------|----------------------|
| 2a      | Tip REG C, Loop B    | 2c     | Ring REG C, Loop B   |
| 4a      | Tip REG C, Loop A    | 4c     | Ring REG C, Loop A   |
| 6a      | n.c.                 | 6c     | n.c.                 |
| 8a      | Local Power positive | 8c     | Local Power positive |
| 10a     | Local Power negative | 10c    | Local Power negative |
| 12a     | n.c.                 | 12c    | n.c.                 |
| 14a     | Tip REG R, Loop B    | 14c    | Ring REG R, Loop B   |
| 16a     | Tip REG R, Loop A    | 16c    | Ring REG R, Loop A   |

n.c. = not connected

10

## **Cables and Mechanics**

#### 10.1 Overview

#### 10.1.1 Plug-in

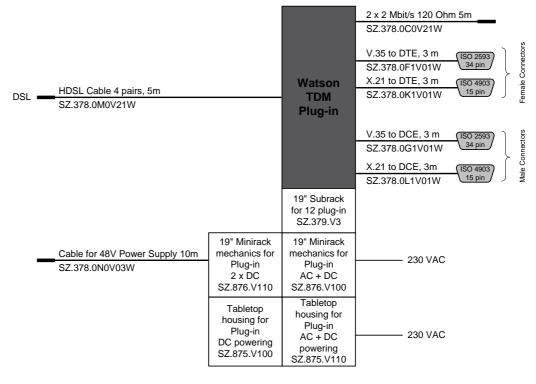

- loose ends

Figure 10-1: Plug-in cables and mechanics

#### 10.1.2 Tabletop

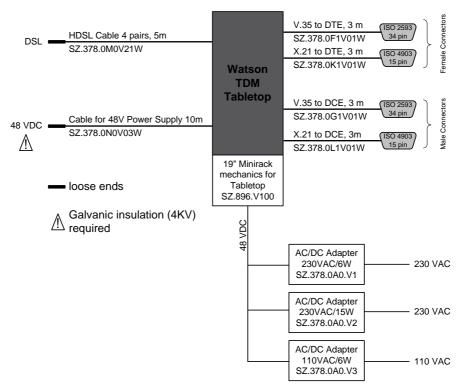

Figure 10-2: Tabletop cables and mechanics

## 10.2 Cable Reference

#### 10.2.1 DSL Cable

SZ.378.0M0V21Wx: HDSL Cable, 4 pairs, 5m, open end

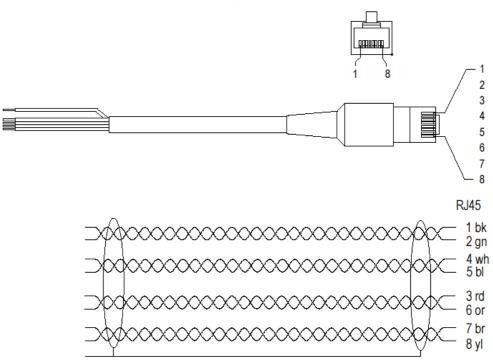

Figure 10-3: DSL Cable, 4 pairs, 5m, open end

## 10.2.2 120 Ohm Cable for Plug-in

SZ.378.0C0V21Wx: Cable 2 x E1, 5 m

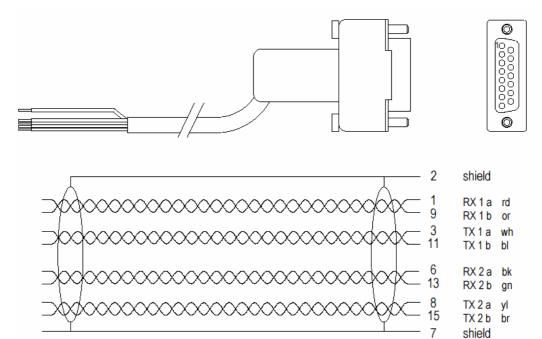

Figure 10-4: Cable 2 x E1, 5 m

#### 10.2.3 V.35 DTE Cable

SZ.378.0F1V01Wx: V.35 DTE Cable, 3m

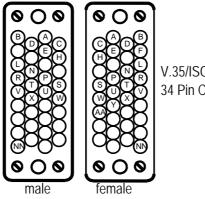

V.35/ISO 2593 34 Pin Connectors

#### Connector Type: 34 pin (ISO 2593), female

| ITU-T Signal | Connector ISO 2593 female | Connector on Modem (D-Sub 25 pin) |
|--------------|---------------------------|-----------------------------------|
| FGND         | А                         | 1                                 |
| SGND         | В                         | 7                                 |
| 103          | P/S                       | 2/14                              |
| 104          | R/T                       | 3/16                              |
| 105          | С                         | 4                                 |
| 106          | D                         | 5                                 |
| 107          | E                         | 6                                 |
| 108          | Н                         | 20                                |
| 109          | F                         | 8                                 |
| 113          | U/W                       | 24/11                             |
| 114          | Y/AA                      | 15/12                             |
| 115          | V/X                       | 17/9                              |
| 140          | Ν                         | 21                                |
| 141          | L                         | 18                                |
| 142          | NN                        | 25                                |

#### 10.2.4 V.35 DCE Cable

SZ.378.0G1V01Wx: V.35 DCE Cable, 3m Connector Type: 34 pin (ISO 2593), male

| ITU-T Signal | Connector ISO 2593 male | Connector on Modem (D-Sub 25 pin) |
|--------------|-------------------------|-----------------------------------|
| FGND         | А                       | 1                                 |
| SGND         | В                       | 7                                 |
| 103          | P/S                     | 3/16                              |
| 104          | R/T                     | 2/14                              |
| 105          | С                       | 5                                 |
| 106          | D                       | 4                                 |
| 107          | E                       | 20                                |
| 108          | Н                       | 6                                 |
| 109          | -                       | -                                 |
| 113          | U/W                     | 17/9                              |
| 114          | -                       | -                                 |
| 115          | V/X                     | 24/11                             |
| 140          | Ν                       | 25                                |
| 141          | L                       | 25                                |
| 142          | NN                      | 18                                |

#### 10.2.5 X.21 DTE Cable

SZ.378.0K1V01Wx: X.21 DTE Cable, 3m

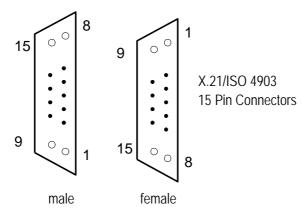

Connector Type: 15 pin (ISO 4903), female

| ITU-T Signal | Connector ISO 4903 female | Connector on Modem (D-Sub 25 pin) |
|--------------|---------------------------|-----------------------------------|
| FGND         | 1                         | 1                                 |
| G            | 8                         | 7                                 |
| S            | 6/13                      | 15/12                             |
| R            | 4/11                      | 3/16                              |
| Т            | 2/9                       | 2/14                              |
| С            | 3/10                      | 4/19                              |
| I            | 5/12                      | 5/13                              |
| X            | 7/14                      | 24/11                             |

#### 10.2.6 X.21 DCE Cable

SZ.378.0L1V01Wx: X.21 DCE Cable, 3m Connector Type: 15 pin (ISO 4903), male

| ITU-T Signal | Connector ISO 4903 male | Connector on Modem (D-Sub 25 pin) |
|--------------|-------------------------|-----------------------------------|
| FGND         | 1                       | 1                                 |
| G            | 8                       | 7                                 |
| S            | 6/13                    | 24/11                             |
| R            | 4/11                    | 2/14                              |
| Т            | 2/9                     | 3/16                              |
| С            | 3/10                    | 5/13                              |
| I            | 5/12                    | 4/19                              |
| Х            | 7/14                    | 15/12                             |

# **Technical Specifications**

### 11.1 Interfaces

#### 11.1.1 DSL Line Interface

| Connector Type:                 | RJ-45, 8 pin                                                                             |
|---------------------------------|------------------------------------------------------------------------------------------|
|                                 | Regenerator: ITU-T K.45 basic level                                                      |
|                                 | Tabletop: ITU-T K.21 basic level (enhanced level with ad-<br>ditional ground connection) |
| Overvoltage Protection:         | Plug-in: ITU-T K.20 basic level (enhanced level with exter-<br>nal protection)           |
| Wetting Current                 | 2.5 mA per pair (tabletop modems only)                                                   |
|                                 | Fault current to earth 2 mA max                                                          |
|                                 | Current limit 59 mA max                                                                  |
| Remote Powering                 | Symmetric 117 VDC max                                                                    |
| Transmit Power @ 135 $\Omega$ : | According to TS 101 524                                                                  |
| Nominal Line Impedance:         | 135Ω                                                                                     |
| Line Code:                      | Trellis-coded PAM16, PAM-32                                                              |
| Line Rate per Pair:             | 200-5'696 kbit/s                                                                         |
| Number of Pairs:                | 1, 2 , 3, 4                                                                              |
| Standard referred:              | ETSI TS 101 524, ITU-T G.991.2 Annex B                                                   |

## 11.1.2 User Interfaces

| E1:                 |                                                    |
|---------------------|----------------------------------------------------|
| Standard referred:  | ITU-T G.703 / G.704                                |
| Bitrate:            | 2048kbit/s ± 50ppm                                 |
| Line Code:          | HDB3                                               |
| Framing:            | ITU-T G.704 / transparent                          |
| Input Impedance:    | 120Ω                                               |
|                     | 75Ω                                                |
| Signal Amplitude:   | ± 3.00V @ 120Ω                                     |
|                     | ± 2.37V @ 75Ω                                      |
| Jitter Performance: | According to ITU-T G.823                           |
| ESD - Protection:   | 8kV (Air discharge)                                |
| Connector Type:     | Plug-in: SubD15 male $120\Omega$ or BNC $75\Omega$ |
|                     | Tabletop: RJ45-8 120 $\Omega$ or BNC 75 $\Omega$   |
|                     |                                                    |

#### PRA:

| Standard referred: ETS 300 233, ETS 300 011, ETS 300 046 |
|----------------------------------------------------------|
|----------------------------------------------------------|

#### nx64 kbit/s:

|                          | V.35                | V.36              | X.21              |
|--------------------------|---------------------|-------------------|-------------------|
| Bitrate:                 | 64 Kbps 9'984       | Kbps (n x 64 Kbps | with n = 1 156)   |
| Signal Levels:           |                     |                   |                   |
| Data Lines:              | ITU-T V.35          | ITU-T V.11        | ITU-T V.11        |
| Clock Lines:             | ITU-T V.35          | ITU-T V.11        | ITU-T V.11        |
| Control Lines:           | ITU-T V.28          | ITU-T V.11/V.10   | ITU-T V.11        |
| ESD-Protection:          | 8kV (Air discharge) | )                 |                   |
| Connector Type on modem: | SubD25 female       | SubD25 female     | SubD25 female     |
|                          | (ISO 2110)          | (RS 530)          |                   |
| Connector Type Cable:    | 34 pin (ISO 2593)   | n/a               | 15 pin (ISO 4903) |

## 11.1.3 Monitor Interface

| Signal Level:   | RS-232                           |
|-----------------|----------------------------------|
| Data Rate:      | 9600 Baud, Asynchronous          |
| Protocol:       | 8 Bit, No Parity, 1 Stop Bit     |
|                 | No Linefeed with Carriage Return |
|                 | XON/XOFF enabled                 |
| Connector Type: | SubD9 female                     |

## 11.2 Internal clock

| Frequency | 2'048 kHz $\pm$ 32 ppm |
|-----------|------------------------|
| Jitter    | < 8 ns                 |

## **11.3** Automatic Protection Switching

| Switchover time    | max. 100 ms (not including detection time) |  |
|--------------------|--------------------------------------------|--|
| Detection criteria | Continuous BER alarm for 1 second          |  |
|                    | Continuous LOSW alarm for 2 seconds        |  |
|                    | SEGD alarm from regenerator                |  |

## 11.4 Power Consumption

#### 11.4.1 Plug-in

| Supply Voltage: | -40.5V <sub>DC</sub> 72V <sub>DC</sub> |  |
|-----------------|----------------------------------------|--|
|                 |                                        |  |

| Interfaces                | Order Codes | Power Consumption [W] |
|---------------------------|-------------|-----------------------|
| 1 x E1, 1 x nx64, 2 x DSL | SZ.867.V218 | 3.0                   |
|                           | SZ.867.V238 |                       |
| 2 x E1, 4 x DSL           | SZ.867.V612 | 5.5                   |
|                           | SZ.867.V632 |                       |
| 2 x nx64, 4 x DSL         | SZ.867.V682 | 6.1                   |
| 4 x E1, 4 x DSL           | SZ.867.V614 | 6.5                   |
|                           | SZ.867.V634 |                       |

**Notes:** The power consumption values above are measured without remote powering. If remote powering is used then the power consumption increases by 6.1 W per powered pair.

## 11.4.2 Tabletop

|                         | Local Power Supply    | Remote Powe                                                | er Supply                  |
|-------------------------|-----------------------|------------------------------------------------------------|----------------------------|
| Supply Voltage          | $-40.5V_{DC}72V_{DC}$ | -112V <sub>DC</sub> 65V <sub>DC</sub> at DSL-<br>Connector |                            |
| Interfaces              |                       | Order Codes                                                | Power Consump-<br>tion [W] |
| 1 x E1, 1 x DSL         |                       | SZ:847.V310                                                | 3.0                        |
|                         |                       | SZ.847.V330                                                |                            |
| 1 x E1, 1 x nx64, 1 x D | SL                    | SZ.847.V318                                                | 3.3                        |
|                         |                       | SZ.847.V338                                                |                            |
| 1 x E1, 2 x DSL         |                       | SZ.847.V410                                                | 3.2                        |
|                         |                       | SZ.847.V430                                                |                            |
| 1 x E1, 1 x nx64, 2 x D | SL                    | SZ.847.V418                                                | 3.5                        |
|                         |                       | SZ.847.V438                                                |                            |

## 11.4.3 Regenerator

| Local power supply | $60~V_{\text{DC}}$ 115 $V_{\text{DC}}$ , 5W |
|--------------------|---------------------------------------------|
| Power consumption  | 3.0 W                                       |

## 11.5 MTBF Values

## 11.5.1 Plug-in

| Plug-in 2 x E1, 4 x DSL       | 49 years |  |
|-------------------------------|----------|--|
| Plug-in 4 x E1, 4 x DSL       | 48 years |  |
| Plug-in 2 x nx64, 4 x DSL     | 45 years |  |
| Plug-in multiservice, 2 x DSL | 64 years |  |

## 11.5.2 Tabletop

| Tabletop E1, 1 x DSL           | 67 years |
|--------------------------------|----------|
| Tabletop E1, 2 x DSL           | 56 years |
| Tabletop multiservice, 1 x DSL | 61 years |
| Tabletop multiservice, 2 x DSL | 52 years |

#### 11.5.3 Regenerator

| Regenerator Watson TDM and Watson 5 | 52 years |  |
|-------------------------------------|----------|--|
|-------------------------------------|----------|--|

## 11.6 Environment

#### 11.6.1 Climatic Conditions (Plug-in and Tabletop)

| Storage:        | ETS 300 019-1-1 Class 1.2  |
|-----------------|----------------------------|
| Transportation: | ETS 300 019-1-2 Class 2.3  |
| Operation:      | ETS 300 019-1-3 Class 3.2e |

#### 11.6.2 Climatic Conditions (Regenerator)

| Storage:        | ETS 300 019-1-1 Class 1.2  |
|-----------------|----------------------------|
| Transportation: | ETS 300 019-1-2 Class 2.3  |
| Operation:      | ETS 300 019-1-3 Class 4.1e |

#### 11.6.3 Safety

According to EN 60950:2006 (IEC60950:2005)

#### 11.6.4 EMC

According to EN 300386:2000

### 11.7 Physical dimensions and weight

#### 11.7.1 Plug-in

19" Plug-in unit: height: 259mm (6 HE), width: 30mm PCB dimensions: height: 233.35mm, length: 220mm Weight 500g

#### 11.7.2 Tabletop

Tabletop unit: width 220mm, depth 195mm, height 43mm Weight 750g

#### 11.7.3 Regenerator

Width 105 mm, depth 154 mm, height 27 mm Weight 350g

# 12

# **Product Order Codes**

## 12.1 Plug-in

| Description                              | Order Code  |
|------------------------------------------|-------------|
| Watson TDM plug-in 2xDSL nx64 E1 120 Ohm | SZ.867.V218 |
| Watson TDM plug-in 2xDSL nx64 E1 75 Ohm  | SZ.867.V238 |
| Watson TDM plug-in 4xDSL 2xE1 120 Ohm    | SZ.867.V612 |
| Watson TDM plug-in 4xDSL 4xE1 120 Ohm    | SZ.867.V614 |
| Watson TDM plug-in 4xDSL 2xE1 75 Ohm     | SZ.867.V632 |
| Watson TDM plug-in 4xDSL 4xE1 75 Ohm     | SZ.867.V634 |
| Watson TDM plug-in 4xDSL 2xnx64          | SZ.867.V682 |

Table 12-1: Watson TDM plug-in modem order codes

## 12.2 Tabletop

| Description                             | Order Code  |
|-----------------------------------------|-------------|
| Watson TDM tabletop 1p E1 120 Ohm       | SZ.847.V310 |
| Watson TDM tabletop 1p nx64, E1 120 Ohm | SZ.847.V318 |
| Watson TDM tabletop 1p E1 75 Ohm        | SZ.847.V330 |
| Watson TDM tabletop 1p nx64, E1 75 Ohm  | SZ.847.V338 |
| Watson TDM tabletop 2p E1 120 Ohm       | SZ.847.V410 |
| Watson TDM tabletop 2p nx64, E1 120 Ohm | SZ.847.V418 |
| Watson TDM tabletop 2p E1 75 Ohm        | SZ.847.V430 |
| Watson TDM tabletop 2p nx64, E1 75 Ohm  | SZ.847.V438 |

Table 12-2: Watson TDM tabletop modem order codes

## 12.3 Regenerator

| Description                         | Order Code  |
|-------------------------------------|-------------|
| Regenerator Watson TDM and Watson 5 | SZ.856.V310 |

Table 12-3: Watson TDM Regenerator order codes

## 12.4 Accessories

| Description                                                    | Order Code    |
|----------------------------------------------------------------|---------------|
| 19" Subrack for WATSON HDSL (for 12 plug-in + 1 ACU/CMU)       | SZ.379.V3     |
| ETSI Adaptation Kit for 19" Rack                               | SZ.727.030V01 |
| Cover Module 6U x 30mm for subrack SZ.379.V3 and V3F           | SZ.738.060V01 |
| Management Agent (CMU) for WATSON HDSL Hardware Rev.B          | SZ.366.V301   |
| Alarm Control Unit (2 Relays) with ext. Clock, for 19" Subrack | SZ.369.V5     |
| 19" Minirack Mechanics for Plug In 2xDC Power                  | SZ.876.V110   |
| 19" Minirack Mechanics for Plug In AC & 2xDC Power             | SZ.876.V100   |
| Installation kit for Watson 19"minirack for ETSI rack          | SZ.727.010V01 |
| Tabletop Housing for Watson Plug-in DC Powering                | SZ.875.V100   |
| Tabletop housing for Watson Plug In AC + DC Power              | SZ.875.V110   |
| DIN Rail mounting kit for housing SZ.875.V100Wx, SZ.875.V110W  | SZ.875.090V1  |

Table 12-4: Accessories for plug-in modems

| Description                                                | Order Code    |
|------------------------------------------------------------|---------------|
| Poweradapter 230 VAC / 48 VDC Euro for Watson Tabletop.    | SZ.378.0A0.V1 |
| AC/DC Adapter 100-240 VAC, 48 VDC, 15W AC Euro Plug        | SZ.378.0A0.V2 |
| Poweradapter 115 VAC / 48 VDC US for Watson Table Top      | SZ.378.0A0.V3 |
| Wall mounting kit (set of 10) Watson Tabletop, SZ.875.V100 | SZ.378.011V01 |
| 19" Minirack Mechanics for Table Top NTU                   | SZ.896.V100   |

Table 12-5: Accessories for tabletop modems

| Description                                                   | Order Code    |
|---------------------------------------------------------------|---------------|
| Regeneratorcase IP65 for 6 Regenerators                       | SZ.857.V2     |
| Regeneratorcase IP68 for 6 Regenerators                       | SZ.858.V2     |
| Pole mounting kit for Regeneratorcase SZ.857.V2 and SZ.858.V2 | SZ.857.090.V1 |
| Regeneratorcase IP68 for 1 regenerator                        | SZ.859.V2     |

Table 12-6: Accessories for regenerators

## 12.5 Cables

| Description                                            | Order Code     |
|--------------------------------------------------------|----------------|
| Cable 2 x 2Mbit/s 120 Ohm, 5 m                         | SZ.378.0C0V21W |
| Cable V.35 to DTE, 3m Connector ISO 2593 female        | SZ.378.0F1V01W |
| Cable V.35 to DCE, 3m Connector ISO 2593 male          | SZ.378.0G1V01W |
| Cable X.21 to DTE, 3m Connector ISO 4903 female        | SZ.378.0K1V01W |
| Cable X.21 to DCE, 3m Connector ISO 4903 male          | SZ.378.0L1V01W |
| HDSL Cable 4 pairs, 5 m loose ends                     | SZ.378.0M0V21W |
| Cable for 48V Power Supply with Molex, 10m, open       | SZ.378.0N0V03W |
| SZ.378.0U0V01Wx Connector Molex 48VDC (female), 10pcs. | SZ.378.0U0V01W |

Table 12-7: Cables